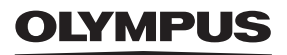

# **TG-6 Betjeningsvejledning DIGITALKAMERA**

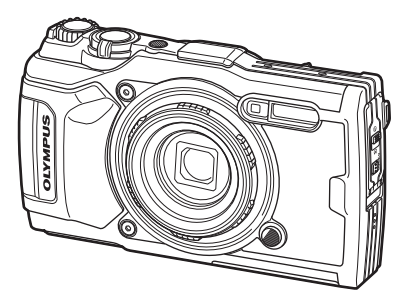

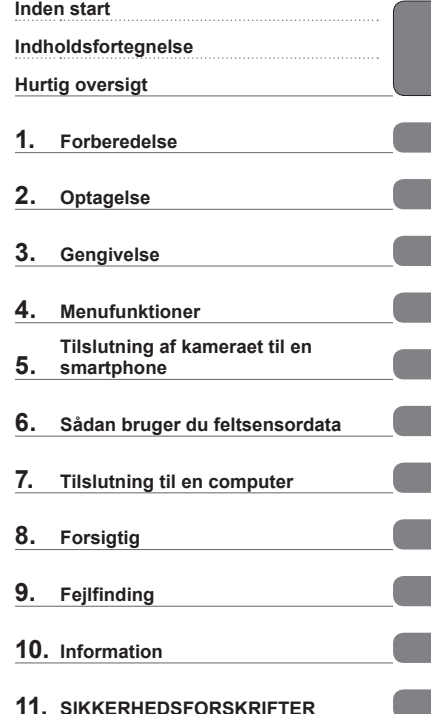

# $C \in$

#### **Modelnr.: IM015**

 Tak, fordi du valgte et Olympus digitalkamera. Brug denne vejledning som reference for at sikre korrekt og sikker betjening af kameraet. Sørg for at læse og forstå "11. [SIKKERHEDSFORSKRIFTER](#page-147-0)", før du anvender dette produkt. Gem betjeningsvejledningen til senere brug. Vi anbefaler, at du tager nogle prøvebilleder for at lære kameraet at kende, før du tager vigtige billeder. Illustrationerne af skærmen og kameraet i denne vejledning er udarbejdet, mens produktet var under udvikling, og kan derfor afvige fra det faktiske produkt. Hvis der er tilføjet/ændret funktioner, fordi firmwaren til kameraet er blevet opdateret, afviger indholdet herfra. Besøg Olympus' websted for at få de seneste oplysninger. Registrer dit produkt på **www.olympus.eu/register-product** 

#### <span id="page-1-0"></span>**Læs og følg sikkerhedsforskrifterne**

Læs hele afsnittet "11. [SIKKERHEDSFORSKRIFTER"](#page-147-0) [\(s. 148\)](#page-147-0), inden kameraet tages i brug, for at undgå fejlbetjening med deraf følgende risiko for brand eller skader på personer og udstyr.

Brug denne vejledning som reference for at sikre korrekt og sikker betjening af kameraet. Opbevar vejledningen et sikkert sted, når du har læst den.

Olympus kan ikke holdes ansvarlig for overtrædelser af lokale love og bestemmelser som følge af brug af dette produkt i et andet land eller område end der, hvor det blev købt.

#### **Trådløst LAN og GPS**

Kameraet har indbygget trådløst LAN og GPS. Brugen af disse funktioner i lande uden for salgsregionen kan muligvis være i strid med lokale bestemmelser vedr. trådløs funktionalitet – kontakt de lokale myndigheder inden brug. Olympus kan ikke holdes ansvarlig for eventuel manglende overholdelse af gældende lokale bestemmelser.

Deaktiver trådløst LAN og GPS i områder, hvor det ikke er tilladt at bruge disse funktioner.  $\mathbb{R}$  "5. [Tilslutning af kameraet til en smartphone](#page-105-0)" ([s. 106\)](#page-105-0), "6. Sådan [bruger du feltsensordata"](#page-110-0) [\(s. 111\)](#page-110-0)

#### **Brugerregistrering**

Du finder oplysninger om, hvordan du registrerer dine OLYMPUS-produkter, på OLYMPUS' hjemmeside.

#### **Produktvejledninger**

Foruden "Betjeningsvejledning" (denne pdf) omfatter dokumentationen til dette produkt "Vedligeholdelse af vandbestandighed" (medfølger). Gør brug af disse vejledninger ved anvendelse af produktet.

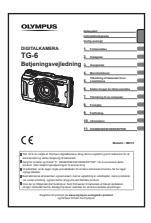

#### **Betjeningsvejledning** (denne pdf)

En "Sådan gør du"-guide til kameraet og dets mange funktioner. Betjeningsvejledningen kan downloades via OLYMPUS' website eller direkte via smartphoneappen "OLYMPUS Image Share" (Ol.Share).

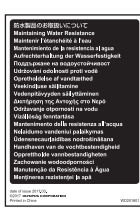

#### **Vedligeholdelse af vandbestandighed**

Dette dokument indeholder sikkerhedsforanstaltningerne i forbindelse med produktets vandbestandighed. Læs disse instruktioner sammen med [s. 123](#page-122-0).

#### **Symboler i denne vejledning**

Følgende symboler bruges i hele denne vejledning.

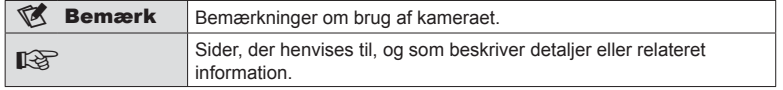

# **Indholdsfortegnelse**

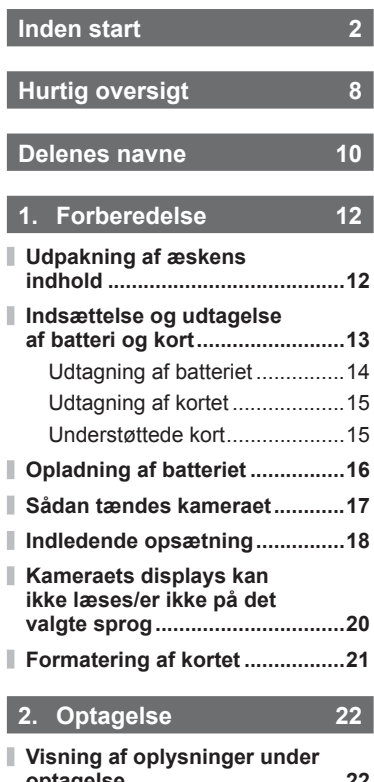

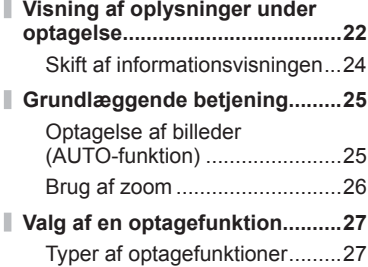

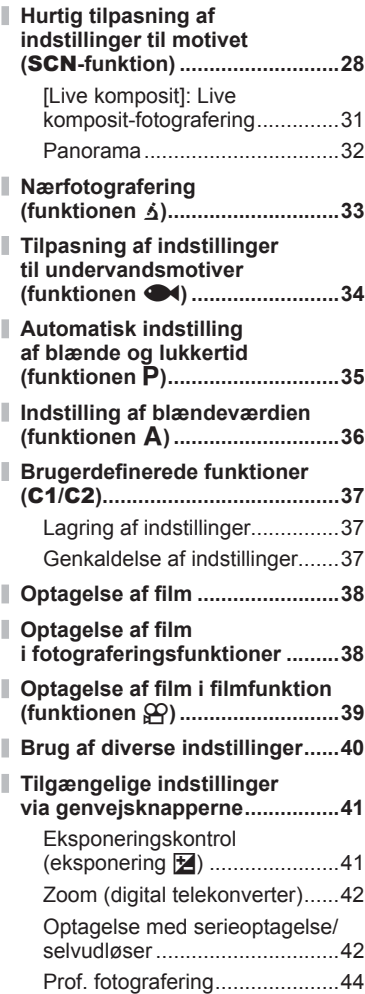

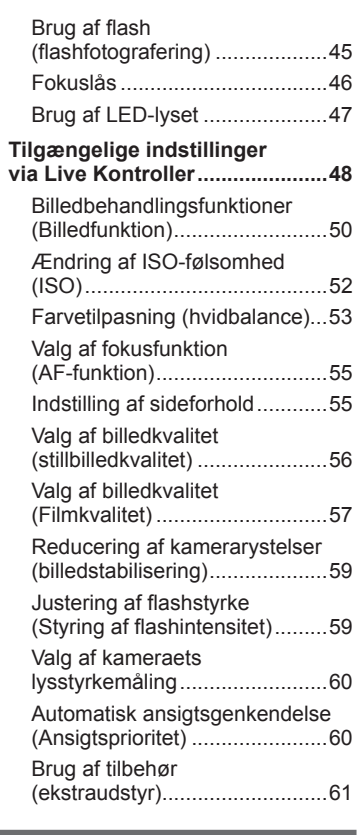

# **3. Gengivelse** 62

I

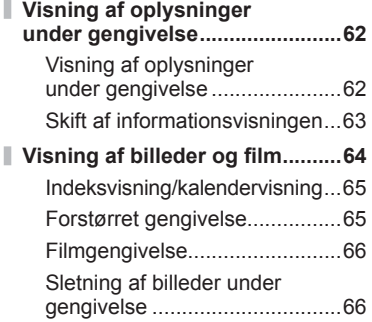

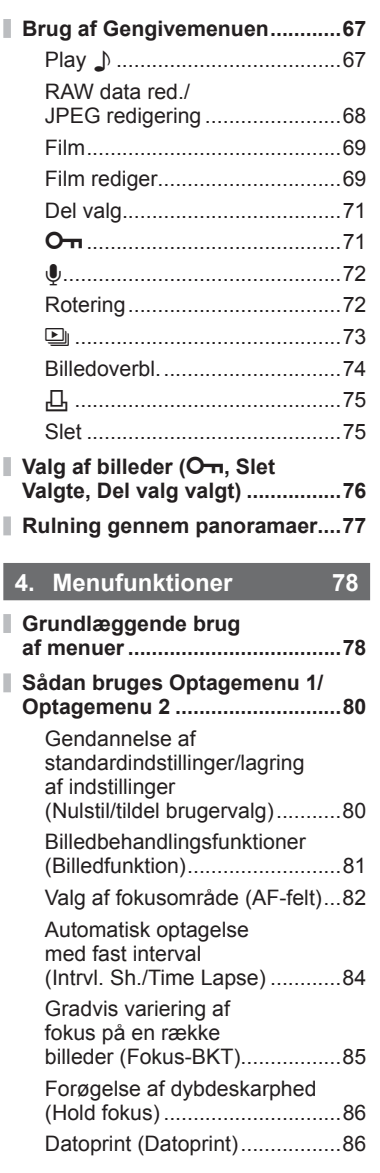

Ī

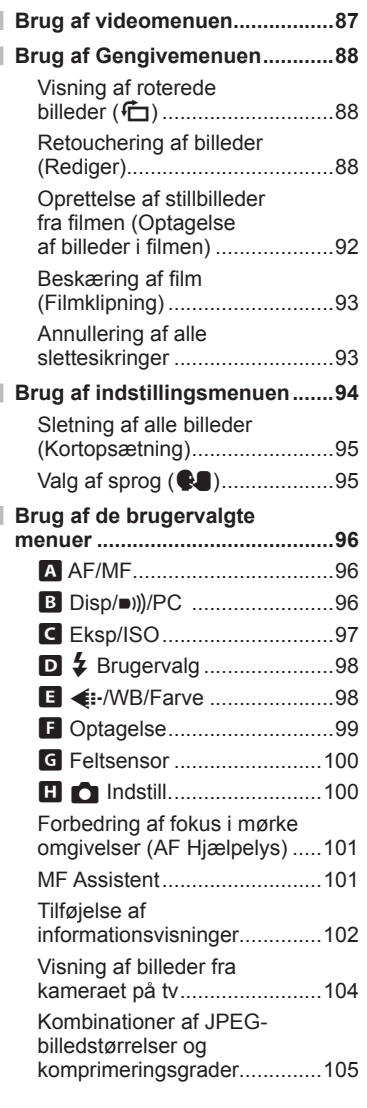

#### **5. [Tilslutning af kameraet](#page-105-1)  [til en smartphone 106](#page-105-1) [Justering af indstillinger for](#page-106-0)  [tilslutning til en smartphone ...107](#page-106-0) [Overførsel af billeder til en](#page-107-0)  [smartphone ...............................108](#page-107-0) [Fjernoptagelse med en](#page-107-0)  [smartphone ...............................108](#page-107-0) [Ændring af](#page-108-0)  [tilslutningsmetoden .................109](#page-108-0) [Nulstilling af indstillingerne](#page-108-0)  [for trådløst LAN ........................109](#page-108-0) [Ændring af adgangskode ........110](#page-109-0) [Annullering af en](#page-109-0)  [delingsordre ..............................110](#page-109-0)**

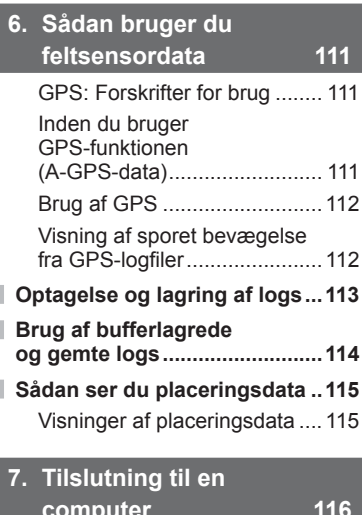

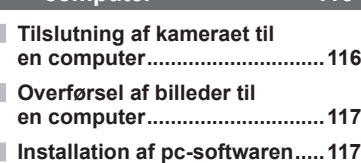

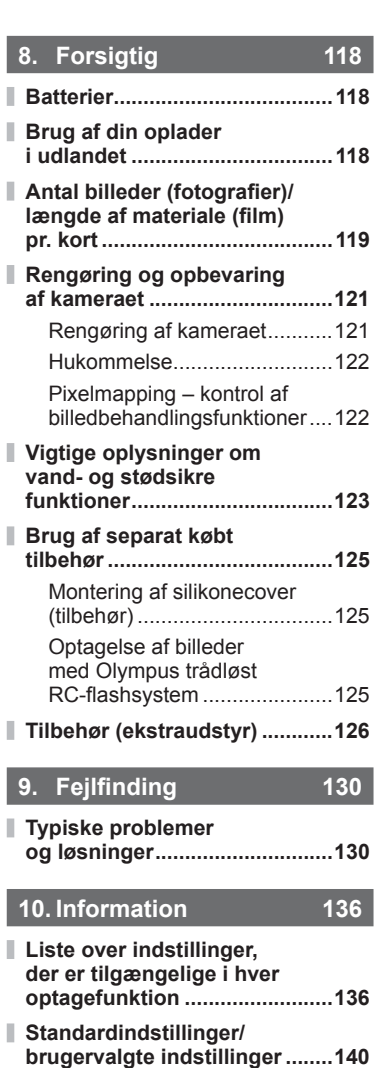

**[Tekniske data ............................145](#page-144-0)**

# **11. [SIKKERHEDSFORSKRIF-](#page-147-1)[TER 148](#page-147-1)**

**[SIKKERHEDSFORSKRIFTER ..148](#page-147-1)**

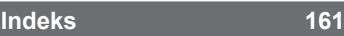

# <span id="page-7-0"></span>**Hurtig oversigt**

# **Optagelse** graduate graduate graduate graduate graduate graduate graduate graduate graduate graduate graduate g

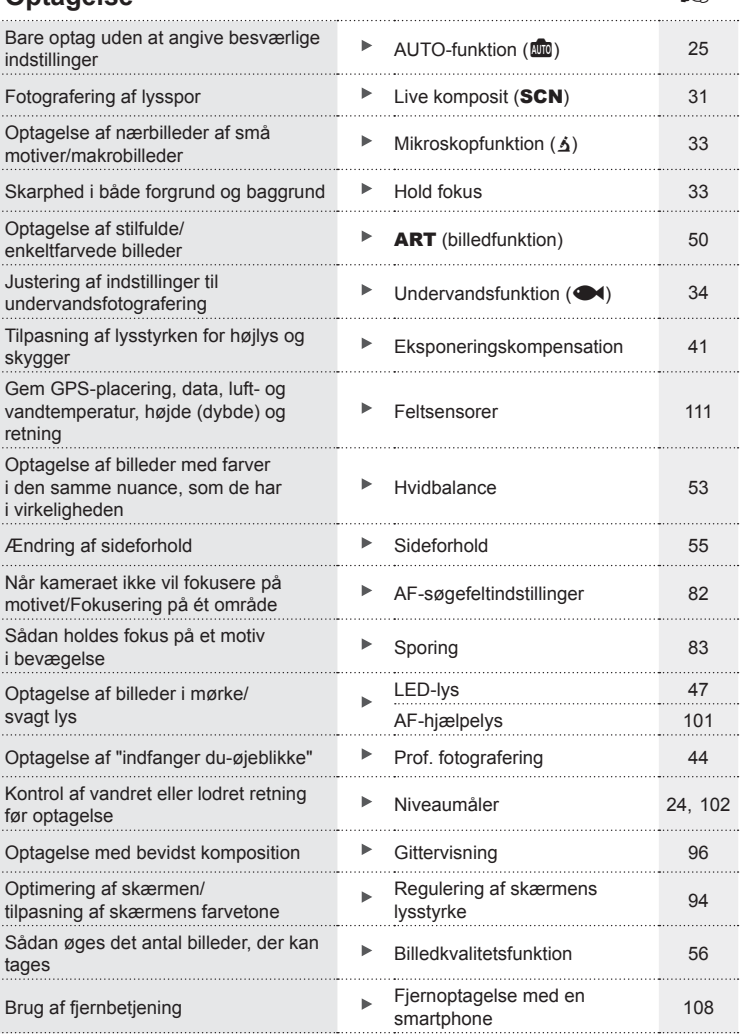

# **Gengivelse/redigering** g

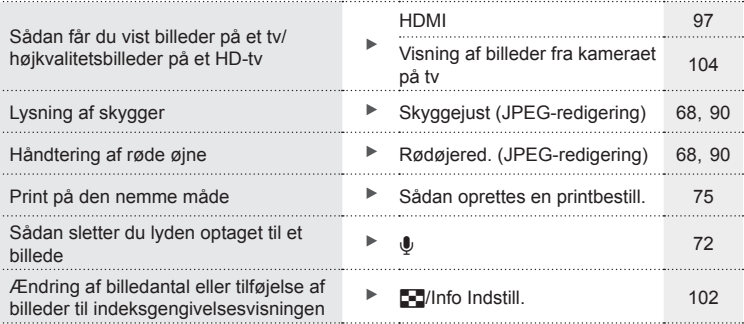

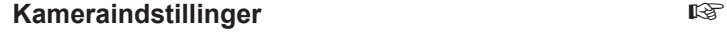

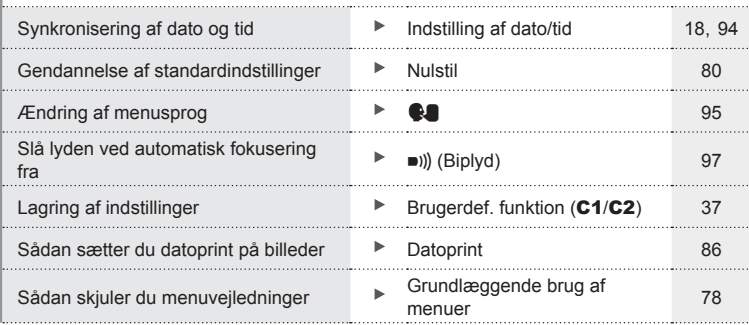

# **Delenes navne**

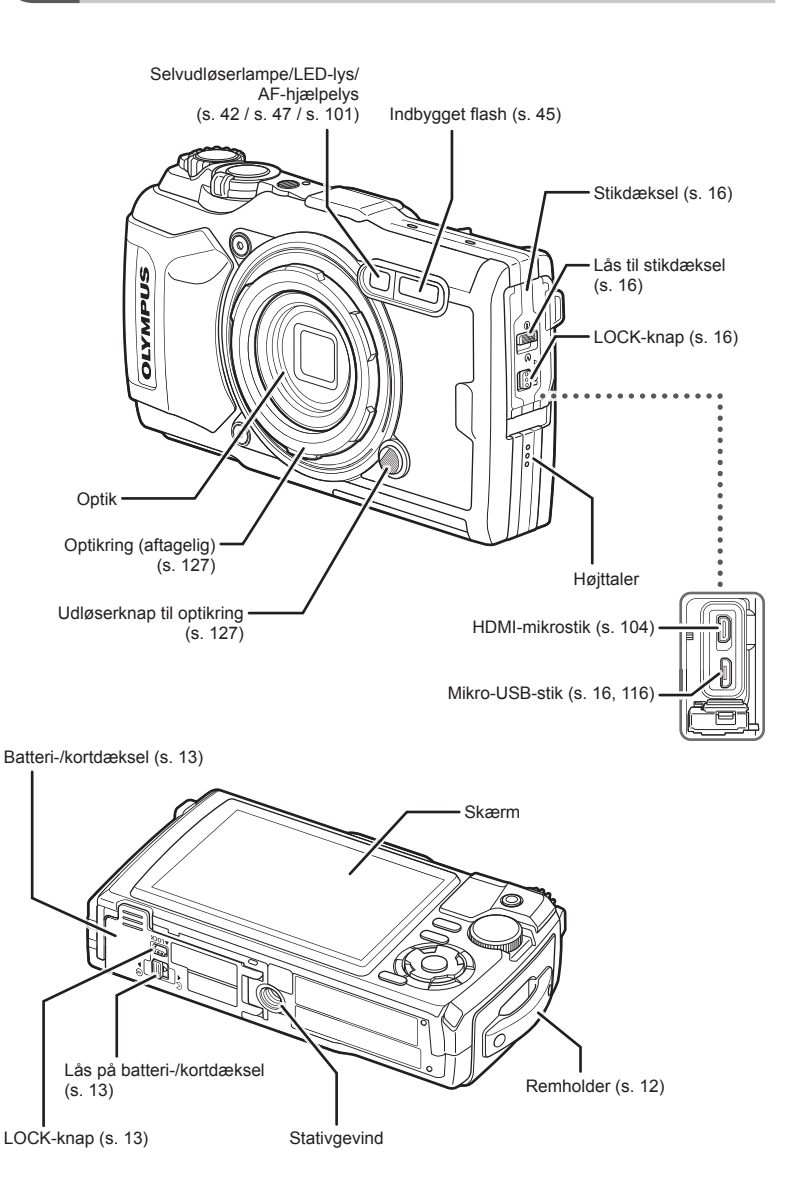

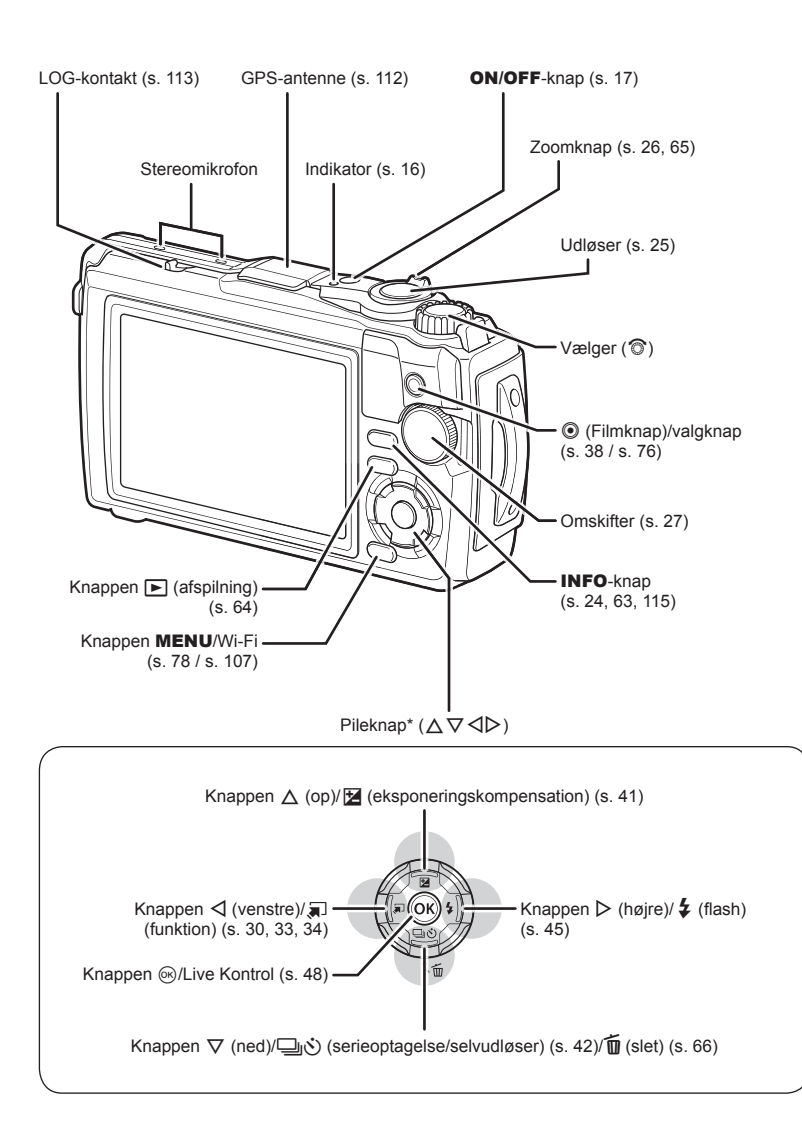

\* I denne manual repræsenterer  $\Delta \nabla \langle \mathbf{D} \rangle$ -ikonerne handlinger, der udføres med pileknappen.

<span id="page-11-0"></span>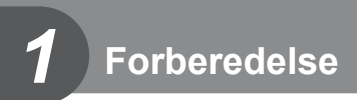

# **Udpakning af æskens indhold**

Følgende dele følger med kameraet.

Kontakt forhandleren, hvor du købte kameraet, hvis noget mangler eller er ødelagt.

eller

<span id="page-11-1"></span>Rem USB-kabel CB-USB12

• Brugervejledning • Vedligeholdelse af vandbestandighed<br>• Garantibevis

a Kaléndher Kalèndher Kalèndher Kalèndher Kalèndher Kalèndher Kalèndher Kalèndher Kalèndher Kalèndher Kalèndh<br>Kalèndher Kalèndher Kalèndher Kalèndher Kalèndher Kalèndher Kalèndher Kalèndher Kalèndher Kalèndher Kalèndher

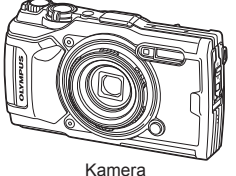

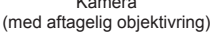

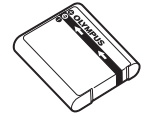

<span id="page-11-2"></span>Li-ion-batteri LI-92B USB-netadapter F-5AC

Indholdet kan variere afhængigt af købsstedet.

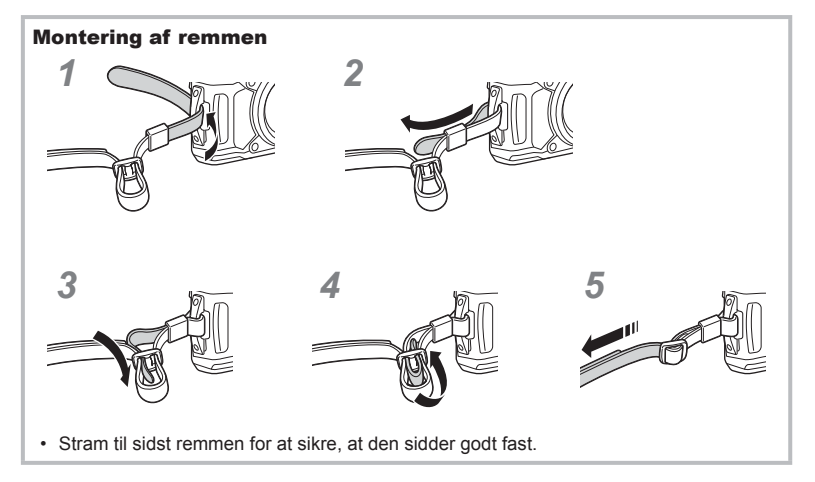

*1*

#### <span id="page-12-1"></span><span id="page-12-0"></span>**Indsættelse og udtagelse af batteri og kort**

Sluk for kameraet, før du åbner batteri-/kortdækslet.

I denne manual betegnes alle lagringsenheder som "kort".

Følgende typer SD-kort (fås i almindelig handel) kan bruges med dette kamera: SD, SDHC og SDXC.

Kort skal formateres med dette kamera, før de tages i brug eller efter at have været anvendt med andre kameraer eller computere.  $\mathbb{R}$  ["Formatering af kortet" \(s. 21\)](#page-20-1)

**1** Åbning af batteri-/kortdækslet.

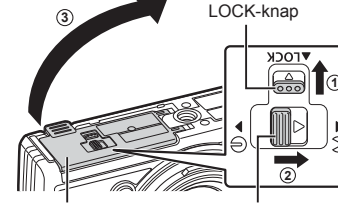

Batteri-/kortdæksel Lås til batteri/kortrum

- **2** Isætning af batteriet.
	- Brug udelukkende LI-92B-batterier [\(s. 12,](#page-11-2) [147](#page-146-0)).
	- $\cdot$  Sæt batteriet i som vist, med mærket  $\bullet$ vendt mod batterilåsetappen.
	- Hvis batteriet vender forkert, når du sætter det i, vil kameraet ikke blive tændt. Sørg for, at det vender rigtigt, når du sætter det i.

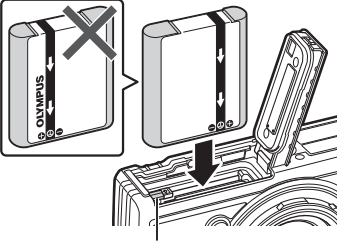

Batteri-låsetap

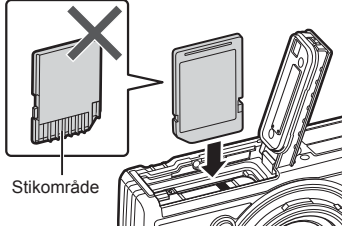

• Tryk ikke for hårdt for at isætte et beskadiget eller deformeret kort. Dette kan beskadige kortåbningen.

**3** Isætning af kortet.

• Stik kortet ind, til det klikker på plads. **IG "Understøttede kort"** (s. 15)

- **4** Lukning af batteri-/kortdækslet.
	- Batteri-/kortdækslet skal være lukket, når kameraet er i brug. **<sup>3</sup>**

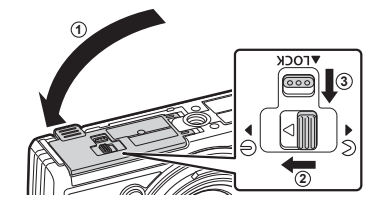

### **Udtagning af batteriet**

For at fjerne batteriet skal du først skubbe batterilåseknappen i pilens retning og derefter fjerne batteriet.

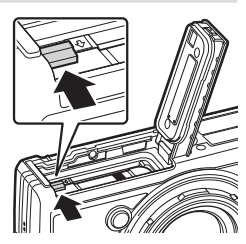

Kortsymbol

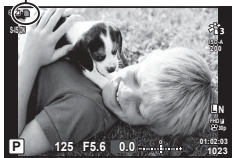

• Batteriet eller kortet må ikke fjernes, mens kortsymbolet er tændt.

• Kontakt en autoriseret forhandler eller et servicecenter, hvis du ikke kan fjerne batteriet. Brug ikke magt.

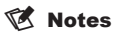

- Det anbefales at medbringe et ekstra batteri ved længerevarende optagelse, hvis det aktuelle batteri opbruges.
- Læs også ["Batterier" \(s. 118\).](#page-117-2)

*1*

# **Udtagning af kortet**

Tryk let på det isatte kort, så det skubbes ud. Tag kortet ud.

• Kortet må ikke fjernes, mens kortsymbolet er tændt (s. 14).

#### <span id="page-14-0"></span>**Understøttede kort**

**Skrivebeskytt.kontakt på SD-kort**

I denne manual betegnes alle lagringsenheder som "kort". Følgende typer SD-kort (fås i almindelig handel) kan bruges med dette kamera: SD, SDHC og SDXC. Besøg Olympus' websted for at få de seneste oplysninger.

SD-kortet har en skrivebeskyttet kontakt. Hvis kontakten indstilles til positionen "LOCK", kan der ikke skrives data til kortet. Flyt kontakten tilbage til oplåsningspositionen for at muliggøre skrivning.

• Kort skal formateres med dette kamera, før de tages i brug eller efter at have været anvendt med andre kameraer eller computere.  $\mathbb{R}$  ["Formatering af kortet" \(s. 21\)](#page-20-1)

• Data på kortet slettes ikke fuldstændigt, selv om kortet formateres eller dataene slettes. Ødelæg kortet, hvis det skal bortskaffes, så personlige oplysninger ikke gives videre.

#### **Fillagringsplaceringer**

Dataene på kortet gemmes i følgende mapper:

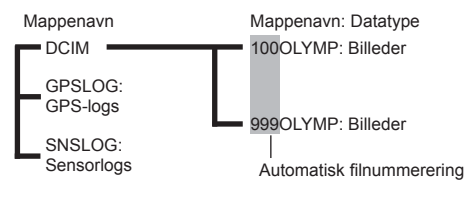

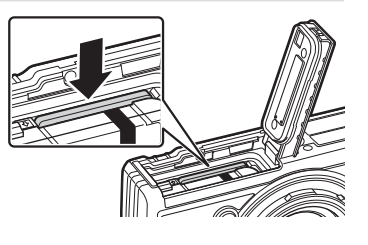

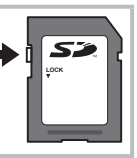

*1*

# <span id="page-15-0"></span>**Opladning af batteriet**

Batteriet er ikke fuldt opladet ved forsendelsen. Før brug skal du oplade batteriet, indtil indikatorlampen slukkes, hvilket viser, at batteriet er fuldt opladet.

**1** Kontrollér, at batteriet er sat i kameraet, og tilslut USB-kablet og USBnetadapteren.

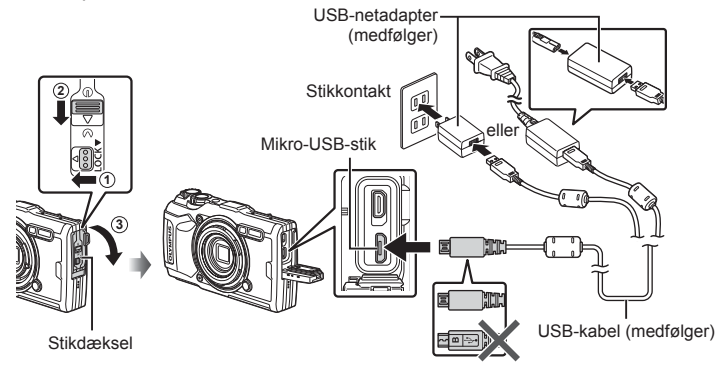

**2** Markér [Charge] (Opladning) med piletasterne  $\Delta \nabla$ , og tryk derefter på knappen (ok).

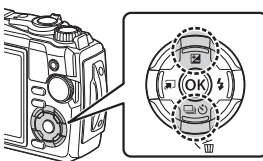

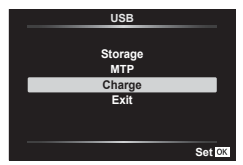

- Indikatorlampen lyser, og opladningen begynder.
- Indikatorlampen slukker, når opladningen er afsluttet.
- Opladningen tager ca. 3 timer. Høje omgivelsestemperaturer kan forlænge ladetiden.

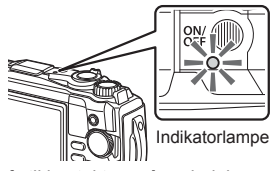

- Sørg for at trække USB-netadapterens strømstik ud af stikkontakten, når opladningen er færdig.
- Oplysninger om, hyordan du oplader batteriet i udlandet, findes i "Brug af din oplader [i udlandet" \(s. 118\).](#page-117-3)
- Brug aldrig et andet kabel end det, der følger med, eller et USB-kabel, designeret af Olympus. Det kan forårsage røgdannelse eller brand.
- Den medfølgende F-5AC USB-netadapter (herefter ganske enkelt kaldet USB-netadapter) kan være forskellig, afhængigt af regionen hvor du købte kameraet. Hvis du har modtaget en USB-netadapter af indstikstypen, skal du stikke den direkte i en stikkontakt.
- For yderligere oplysninger om batteriet, se ["SIKKERHEDSFORSKRIFTER" \(s. 148\).](#page-147-2) For yderligere oplysninger om USB-netadapteren, se ["SIKKERHEDSFORSKRIFTER" \(s. 148\).](#page-147-2)
- <span id="page-16-0"></span>• Hvis indikatoren ikke lyser, skal du tilslutte USB-kablet og USB-netadapteren til kameraet
- Hvis meddelelsen "Ingen Tilslutn." vises på skærmen, skal du frakoble og tilslutte kablet igen.
- En lader (UC-92: sælges separat) kan bruges til at oplade batteriet.

#### **Hvornår skal batterierne oplades**

igen.

Hvis kameraet viser meddelelsen i figuren, skal du oplade batteriet.

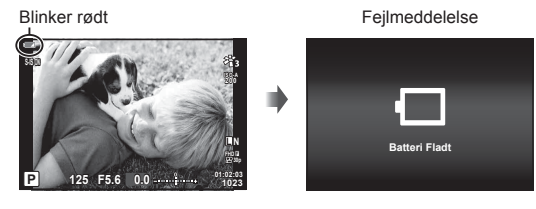

# **Sådan tændes kameraet**

- **1** Tryk på ON/OFF-knappen for at tænde kameraet.
	- Kameraet tændes, og indikatorlampen og skærmen lyser.

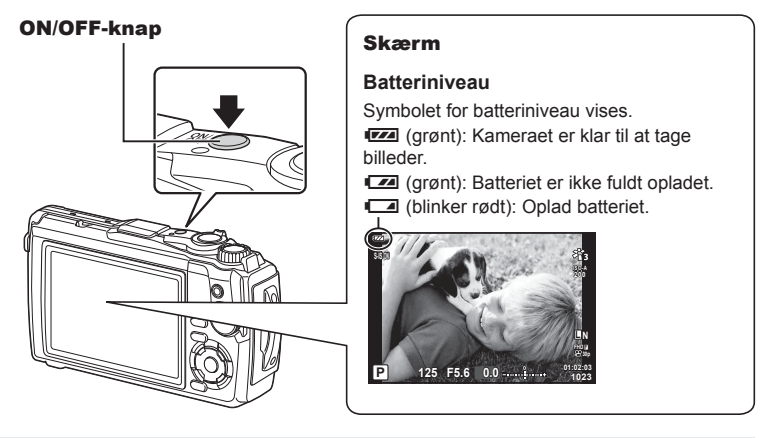

#### **Kameraets dvalefunktion**

Hvis der ikke udføres nogen handling i et minut, skifter kameraet til dvalefunktion (standby) for at slukke skærmen og annullere alle handlinger. Tryk på en vilkårlig knap (lukkeren,  $\blacktriangleright$ -knappen osv.) for at tænde kameraet igen. Kameraet slukkes automatisk, hvis det efterlades i dvalefunktion i 5 minutter. Tænd kameraet igen før brug. Du kan vælge, hvor længe kameraet skal være inaktivt, før det går i dvalefunktion. ■图 [\[Dvalefunktion\] \(S. 100\)](#page-99-0)

#### <span id="page-17-0"></span>**Indledende opsætning**

Når du tænder kameraet første gang, skal du udføre den indledende opsætning ved at vælge et sprog og indstille klokkeslættet på kameraet.

- Informationer om dato og tid registreres på kortet sammen med billederne.
- Dato og tid indgår også i filnavnet. Vær sikker på, at den korrekte dato og tid er indstillet på kameraet inden brug. Nogle funktioner kan ikke bruges, hvis dato og tid ikke er indstillet.
- 1 Tryk på  $\circledcirc$ -knappen, når dialogboksen for indledende opsætning vises, og du bliver bedt om at vælge sprog.

**Please select your language. Veuillez choisir votre langue. Bitte wählen Sie Ihre Sprache. Por favor, selecciona tu idioma.** 请设置您的语言。同 言語を選択してください。

**2** Markér det ønskede sprog med kontrolhjulet eller piletasterne  $\Delta \nabla \triangleleft \triangleright$ .

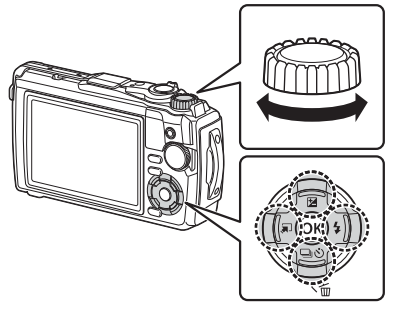

• Dialogboksen til valg af sprog har to sider med muligheder. Brug kontrolhjulet eller  $\triangle \nabla \triangleleft \triangleright$ knapperne på piletasten til at flytte markørerne mellem sider.

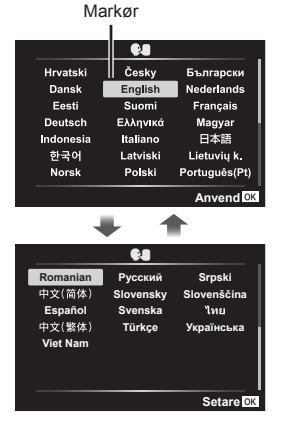

*1*

- **3** Tryk på  $\circledcirc$ -knappen, når det ønskede sprog er markeret.
	- Hvis du trykker på udløseren, inden du trykker på  $\circledR$ -knappen, vender kameraet tilbage til optagetilstand, og der vælges ikke noget sprog. Du kan udføre den indledende opsætning ved at slukke og tænde kameraet igen for at få vist dialogboksen til indledende opsætning igen og starte processen forfra fra trin 1.
	- Sproget kan til enhver tid ændres på  $\mathbf{Y}$ -indstillingsmenuen.  $\mathbb{R}$  ["Valg af sprog \(](#page-94-0) $\mathbb{Q}$ )" [\(s. 95\)](#page-94-0)
- **4** Indstil dato, tid og datoformat.
	- Brug  $\triangle$ -knapperne på piletasten til at markere elementer.
	- Rediger det markerede punkt med vælgeren eller piletasterne  $\Delta \nabla$ .
	- Tryk på @-knappen for at indstille uret.
	- Uret kan til enhver tid justeres fra  $i$ -indstilingsmenuen.  $\mathbb{R}$  [ $\emptyset$  Indstillinger] ([s. 94\)](#page-93-1)
- **5** Markér en tidszone med vælgeren eller piletasterne  $\Delta \nabla$ , og tryk på knappen  $\omega$ .
	- Du kan slå automatisk skift mellem sommer- og vintertid til eller fra med knappen INFO.
- Hvis batteriet tages ud af kameraet, og kameraet ikke bruges et stykke tid, gendannes standardindstillingerne for dato og tid eventuelt.
- Det kan også være nødvendigt at justere billedhastigheden, inden du optager film. ■图 [\[Billedhastighed\] \(S. 87\)](#page-86-0)

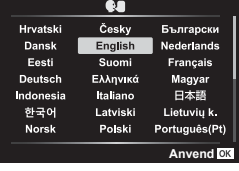

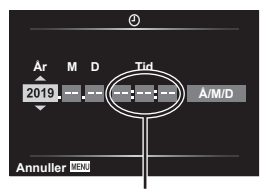

Tiden angives i 24-timers format.

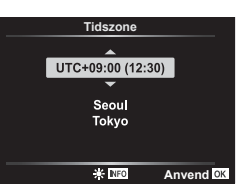

# <span id="page-19-0"></span>**Kameraets displays kan ikke læses/er ikke på det valgte sprog**

Hvis kameraets displayes er på et ukendt sprog eller bruger tegn, du ikke kan læse, har du muligvis valgt det forkerte sprog i dialogboksen til sprogvalg, da du valgte sprog. Følg nedenstående trin for at ændre sprog.

**1** Tryk på knappen MENU for at få vist menuerne.

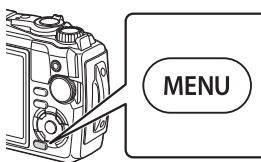

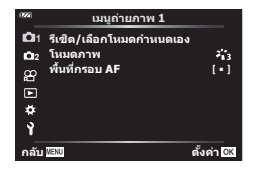

**2** Markér fanebladet  $\gamma$  med piletasterne  $\Delta \nabla \triangleleft$ , og tryk på knappen  $\Im$ .

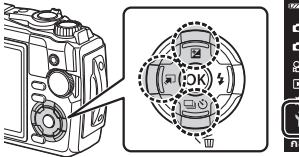

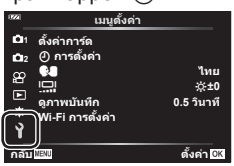

**3** Markér [ $\bigcirc$ ] med piletasterne  $\Delta \nabla$ , og tryk på knappen  $\otimes$ .

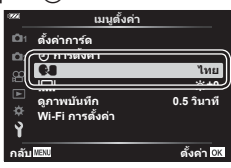

**4** Markér det ønskede sprog med piletasterne  $\Delta \nabla \langle \mathbf{p} \rangle$ , og tryk på knappen  $\mathcal{R}$ .

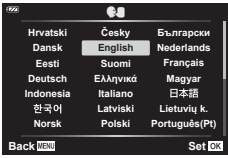

 $\frac{1}{2}$  $(-1)$ 

*1*

# <span id="page-20-1"></span><span id="page-20-0"></span>**Formatering af kortet**

Kort skal formateres med dette kamera, før de tages i brug eller efter at have været anvendt med andre kameraer eller computere.

Alle gemte data på kortet, inklusive slettesikrede billeder, slettes, når kortet formateres. Når et brugt kort formateres, skal du kontrollere, at der ikke er billeder på kortet, som du vil gemme.  $\mathbb{R}$  ["Understøttede kort" \(s. 15\)](#page-14-0)

**1** Tryk på knappen MENU for at få vist menuerne.

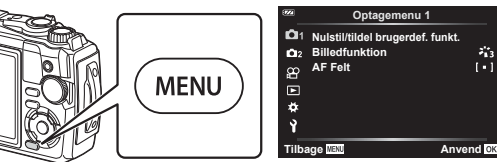

**2** Markér fanebladet  $\gamma$  med piletasterne  $\Delta \nabla \triangleleft$ , og tryk på knappen  $\otimes$ .

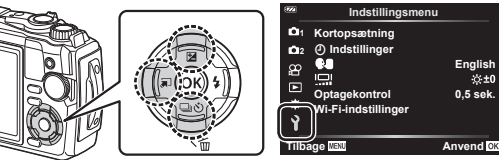

- **3** Markér [Kortopsætning] med piletasterne  $\Delta \nabla$ , og tryk på knappen  $\otimes$ .
	- Hvis der er data på kortet, vises menupunkterne. Markér [Formatér], og tryk på knappen @.

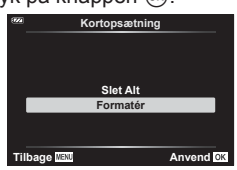

- **4** Markér [Ja], og tryk på  $\circledcirc$ -knappen.
	- Kortet formateres.

<span id="page-21-1"></span>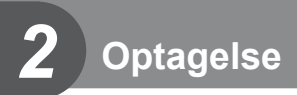

# <span id="page-21-0"></span>**Visning af oplysninger under optagelse**

#### **Visning på skærmen under stillfotografering**

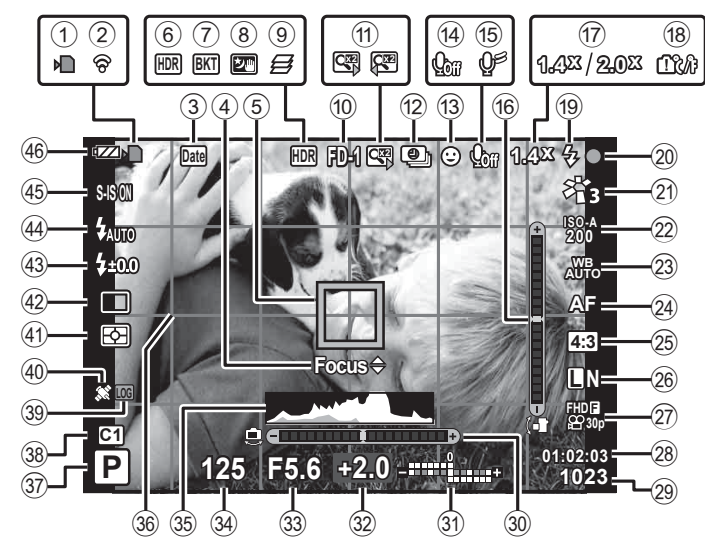

#### **Visning på skærmen i fi lmfunktion**

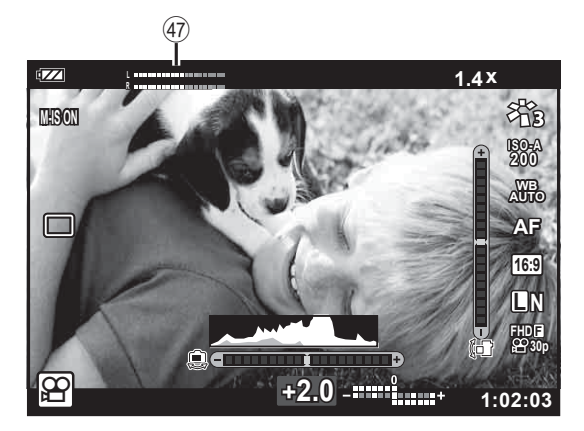

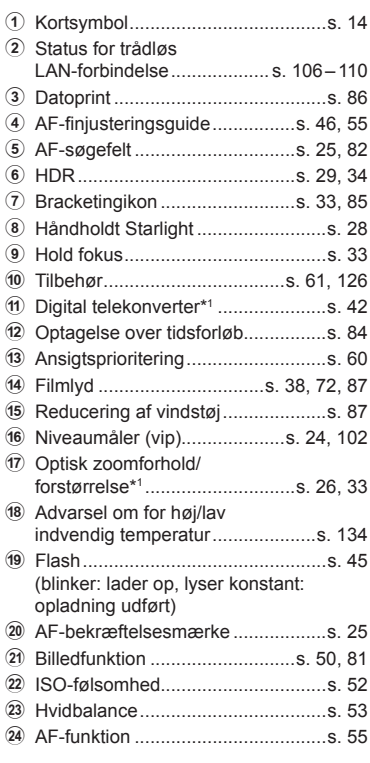

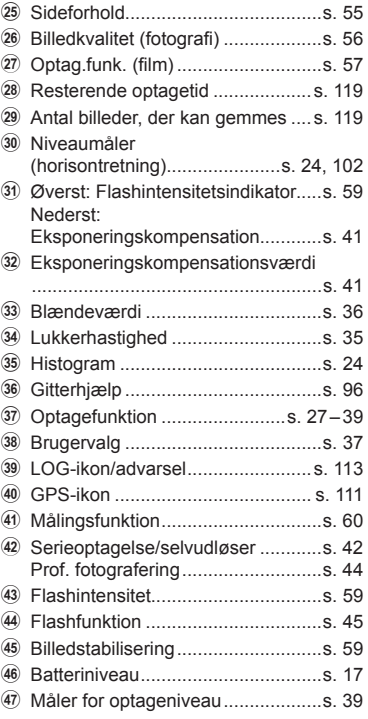

\*1 Vises hele tiden, hvis [30] Mikroskopkontrol] ([s. 33\)](#page-32-1) bruges.

#### **Skift af informationsvisningen**

<span id="page-23-1"></span>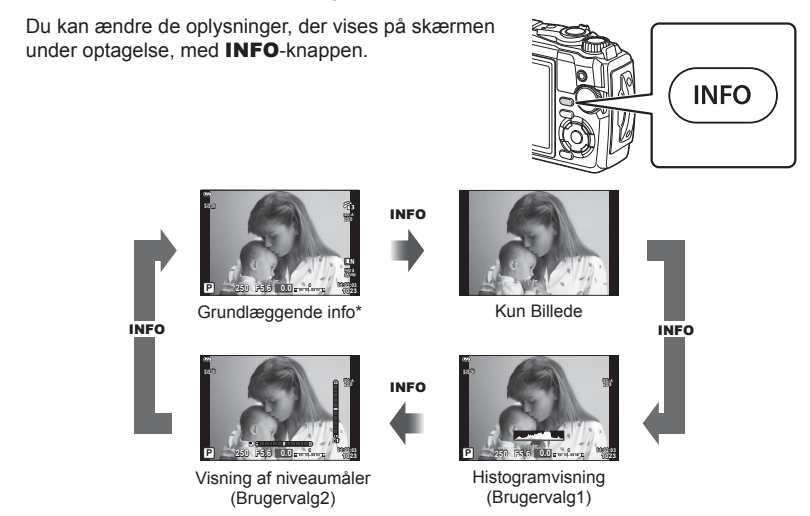

- \* Vises ikke i  $\mathbb{S}$ -funktion (filmfunktion), medmindre der optages.
- Du kan ændre indstillingerne for Brugervalg1 og Brugervalg2.  $\mathbb{R}$  [Severling indstil.] > [LV-Info] [\(s. 102\)](#page-101-2)
- Informationsskærmene kan flyttes i alle retninger ved at dreje på omskifteren, mens INFO-knappen holdes nede.

#### <span id="page-23-2"></span>**Histogramvisning**

Et histogram, der viser lysstyrkefordelingen i billedet. Den vandrette akse viser lysstyrken, og den lodrette akse viser antal pixel for hvert lysstyrkeniveau i billedet. Under optagelse angives overeksponering med rødt, undereksponering med blåt, og det målte område med spot-måling vises med grønt.

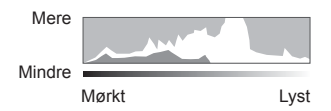

#### <span id="page-23-0"></span>**Visning af niveaumål.**

Angiver kameraets retning. "Vipperetningen" vises på den lodrette bjælke, og "horisontretningen" vises på den vandrette bjælke. Når bjælkerne bliver grønne, er kameraet både i vater og i lod.

- Brug indikatorerne på niveaumåleren som vejledning.
- Fejl på displayet kan rettes via kalibrering [\(s. 100](#page-99-1)).

<span id="page-24-0"></span>Tryk på udløseren, og lad kameraet justere indstillingerne efter motivet.

# <span id="page-24-1"></span>**Optagelse af billeder ( AUTO-funktion)**

**1** Drej omskifteren til **B.** 

- **2** Komponer billeder.
	- Sørg for, at dine fingre eller kameraets rem ikke dækker flashen eller AF Hjælpelys.

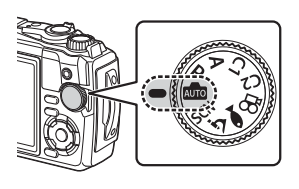

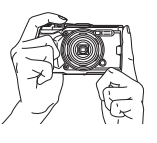

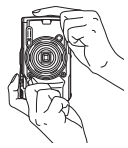

Landskabsposition Portrætposition

- **3** Stil skarpt.
	- Vis motivet midt på skærmen, og tryk let ned på lukkeren til første position (tryk lukkeren halvvejs ned).).

AF-indikatoren ( $\bigcirc$ ) vises, og der vises en grøn ramme (AF-søgefelt) i fokuseringsområdet.

<span id="page-24-3"></span><span id="page-24-2"></span>AF-bekræftelsesmærke

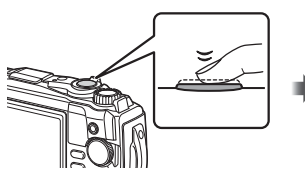

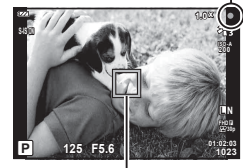

Tryk lukkeren halvt ned. AF-søgefelt

• Hvis AF-bekræftelsesmærket blinker, er motivet ikke i fokus. ([s. 131](#page-130-0))

#### **4** Udløs lukkeren.

- Tryk lukkeren helt ned (fuldstændigt).
- Kameraet udløser lukkeren og tager et billede.
- Det optagne billede vises på skærmen.

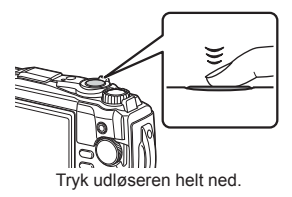

**50 F3.2 0.0 01:02:03 P <sup>1023</sup>**

**ISO-A 200**

**2.0 x**

**L N**

#### \$ Notes

• Hvis du vil forlade optagefunktionen fra menuerne eller afspilning, skal du trykke udløseren halvt ned.

#### <span id="page-25-0"></span>**Brug af zoom**

Zoom ind for at fotografere motiver, som er langt væk, eller zoom ud for at øge det synlige område i motivet. Zoom kan justeres med zoomknappen.

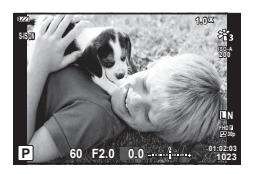

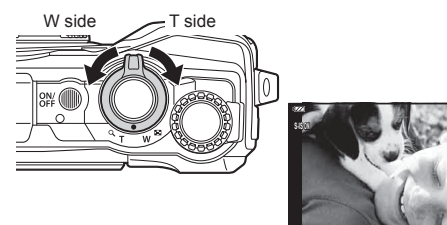

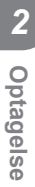

# <span id="page-26-2"></span><span id="page-26-0"></span>**Valg af en optagefunktion**

<span id="page-26-1"></span>Brug omskifteren til at vælge optagefunktion, og tag derefter billedet.

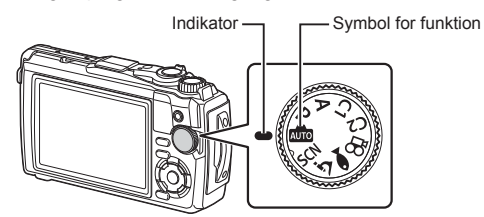

#### **Typer af optagefunktioner**

Se i det følgende, hvordan du bruger de forskellige optagefunktioner.

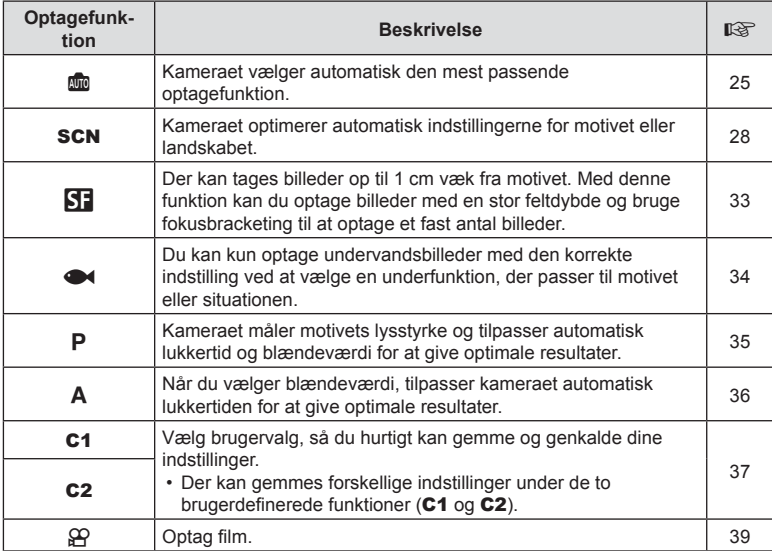

#### **Funktioner, der ikke kan vælges fra menuer**

Nogle punkter kan ikke vælges fra menuerne ved brug af pileknappen.

- Punkter, der ikke kan indstilles med den aktuelle optagefunktion.  $\mathbb{I}\mathbb{I}\mathbb{I}$  "Liste over [indstillinger, der er tilgængelige i hver optagefunktion" \(s. 136\)](#page-135-2)
- Punkter, der allerede er indstillet: Indstillinger såsom billedfunktion er ikke tilgængelige, når omskifteren er drejet til **b.**

# <span id="page-27-2"></span><span id="page-27-0"></span>**Hurtig tilpasning af indstillinger til motivet (**SCN**-funktion)**

Drej omskifteren til SCN, og vælg den ønskede motivfunktion til at fotografere med kameraindstillinger, der er tilpasset motivet eller landskabet.

• Fremgangsmåderne for at bruge [Live komposit] og [Panorama] adskiller sig fra de øvrige motivfunktioner, se ["\[Live komposit\]: Live komposit-fotografering" \(s. 31\)](#page-30-0) og ["Panorama"](#page-31-0)  [\(s. 32\)](#page-31-0).

<span id="page-27-1"></span>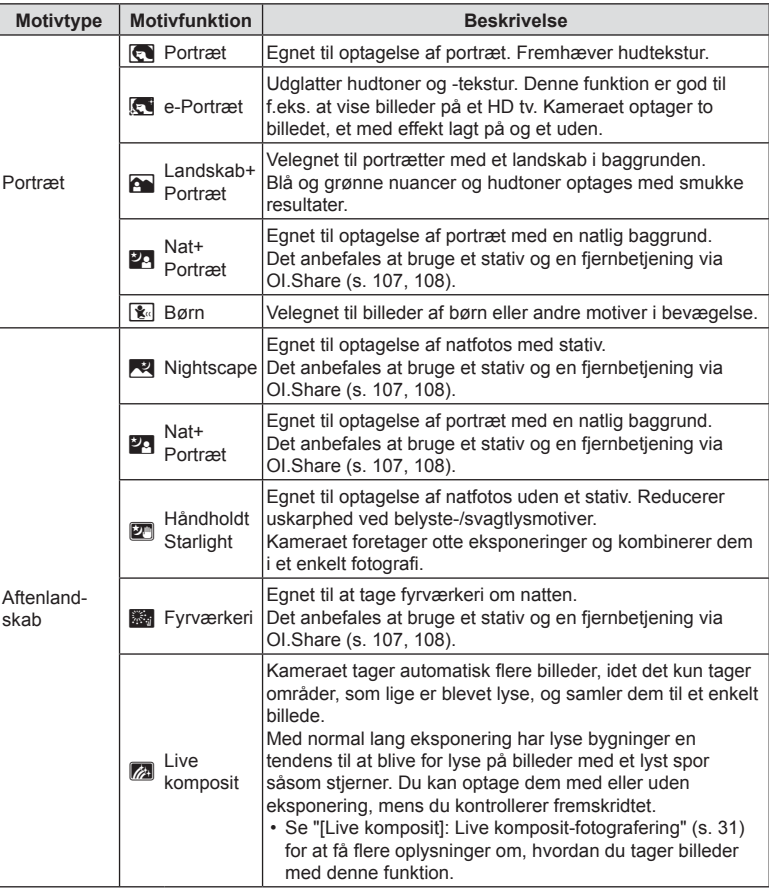

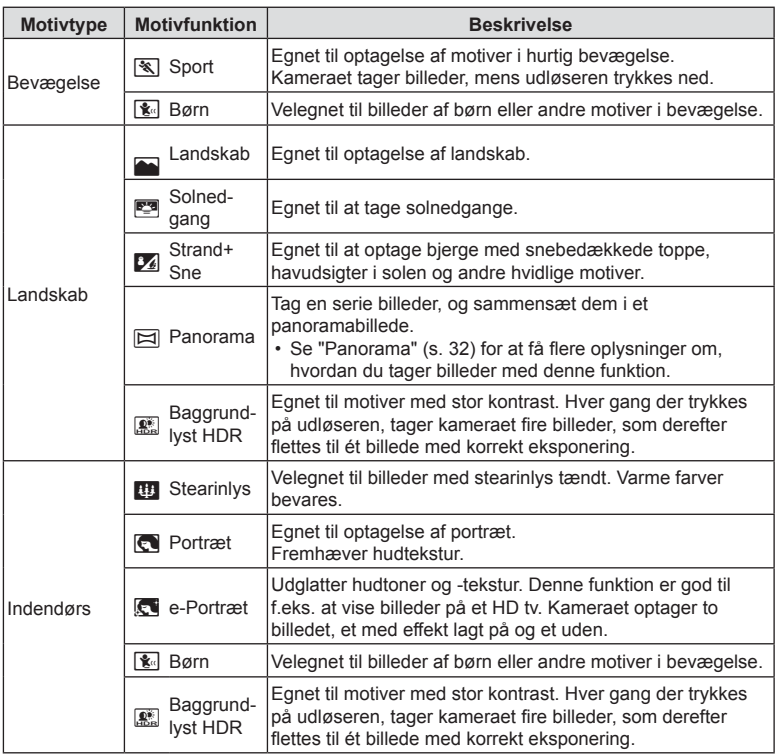

- <span id="page-28-0"></span>• For at kunne maksimere fordelene ved motivfunktionerne deaktiveres nogle af optagefunktionerne.
- Nogle gange skal de måske bruges til at registrere billeder taget ved hjælp af [e-Portræt]. Når billedets kvalitetsfunktion er indstillet til [RAW], optages billedet i RAW+JPEG.
- [Håndholdt Starlight]-billeder taget med [RAW] som valgt billedkvalitet optages i RAW+JPEG-format, hvor det første billede optages som et RAW-billede, og det endelige kompositbillede som et JPEG-billede.
- [Baggrundlyst HDR] optager HDR-behandlede billeder i JPEG-format. Hvis billedkvaliteten er indstillet til [RAW], optages billedet i RAW+JPEG.
	- Støj bliver mere synligt i billeder, der er taget under forhold med lave lukkerhastigheder.
	- For at opnå de bedste resultater bør du fastgøre kameraet ved eksempelvis at montere det på et stativ.
	- Billedet, der vises på skærmen under optagelsen, vil være forskelligt fra det HDRbehandlede billede.
	- Billedfunktionen indstillet fast til [Naturlig], og farveindstillingen er indstillet fast til [sRGB].
- **2** Markér den ønskede motivtype med  $\triangle \nabla \triangleleft \triangleright$ eller omskifteren, og tryk på  $\circledR$ -knappen.
- 3 Markér den ønskede motivfunktion med < eller omskifteren, og tryk på  $\circledR$ -knappen.
	- Tryk på knappen MENU for at gå tilbage til det forrige skærmbillede uden at trykke på  $\circledR$ -knappen for at vælge motivfunktion.
	- Tryk på knappen  $\Box$  ( $\triangleleft$ ) for at vælge en anden motivfunktion.

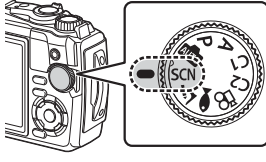

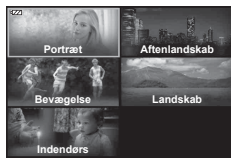

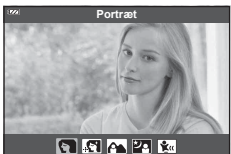

<span id="page-29-0"></span>**4** Optag.

#### <span id="page-30-0"></span>**[Live komposit]: Live komposit-fotografering**

- **1** Drej omskifteren til SCN.
- **2** Markér [Aftenlandskab] med  $\Delta \nabla \triangleleft \triangleright$  eller omskifteren, og tryk knappen på (ok).
- **3** Markér [Live komposit] med  $\triangleleft$  eller omskifteren, og tryk på  $\circledast$ -knappen.
- **4** Tryk udløseren halvt ned for at stille skarpt.
	- For at reducere slør som følge af kamerarystelser kan du fastgøre kameraet på et stativ og bruge en fjernbetjent udløserfunktion via OI.Share [\(s. 108](#page-107-1)) i trådløs fjernbetjeningsfunktion.
	- Hvis fokussymbolet blinker, er kameraet ikke i fokus.
- **5** Tryk udløseren helt ned for at tage billedet.
	- Kameraet konfigurerer automatisk de rigtige indstillinger, og starter optagelsen.
	- Efter at du har trykket på udløseren, er der en tidsforsinkelse, inden optagelsen starter.
	- Kompositbilledet vises med jævne mellemrum.
- **6** Tryk på udløseren igen for at stoppe optagelsen.
	- Du kan følge resultatet ændre sig på skærmen og trykke på udløseren igen for at afslutte optagelse, når det ønskede resultat er opnået.
	- Optagelængden for én optagelse er op til 3 timer.

#### <span id="page-31-0"></span>**Panorama**

- **1** Drej omskifteren til SCN.
- **2** Markér [Landskab] med  $\Delta \nabla \langle \mathbf{D} \rangle$  eller omskifteren, og tryk på  $\circledast$ -knappen.
- **3** Markér [Panorama] med  $\triangleleft\triangleright$  eller omskifteren, og tryk på  $\circledcirc$ -knappen.
- **4** Tryk på udløseren for at tage det første billede.
- **5** Panorer kameraet langsomt for at indramme det andet billede.
	- Der vises et søgefelt.
- **6** Flyt kameraet langsomt, så markøren og søgefeltet overlapper hinanden. Kameraet aktiverer udløseren automatisk, når markøren og søgefeltet overlapper.
	- Hvis du kun vil kombinere to billeder, skal du trykke på Q-knappen.

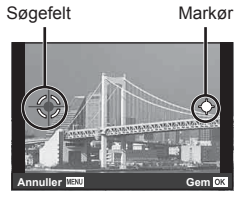

Skærmen, når billeder kombineres fra venstre mod højre

- **7** Gentag trin 5 for at tage et tredje billede. Kameraet kombinerer automatisk billederne til et enkelt panoramabillede.
	- Hvis du vil annullere panoramafunktionen, skal du trykke på knappen MENU.

# \$ Notes

- Fokus, eksponering osv. er faste værdier i starten af optagelsen.
- Hvis du trykker på s<sup>®</sup>-knappen eller udløseren igen, før du panorerer med kameraet for at flytte søgefeltet over markøren, ophører fotograferingen, og der oprettes et panoramabillede ud fra de billeder, der blev taget frem til det punkt.

# <span id="page-32-1"></span><span id="page-32-0"></span>**Nærfotografering (funktionen** k**)**

Der kan tages billeder op til 1 cm væk fra motivet. Med denne funktion kan du optage billeder med en stor feltdybde og bruge fokusbracketing til at optage et fast antal billeder.

<span id="page-32-3"></span>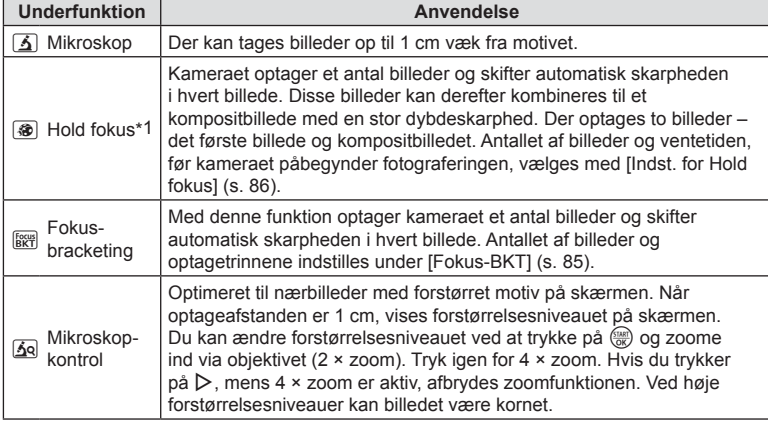

\*1 I nogle situationer vil det eventuelt ikke være muligt at danne et kompositbillede på grund af kameraets rystelser.

**1** Drej omskifteren til  $\Delta$ .

**2** Markér en sekundær (under)funktion med  $\triangle$ eller omskifteren, og tryk på  $\circledcirc$ -knappen.

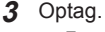

• For at tage en serie billeder ved samme fokusafstand skal du bruge fokuslås [\(s. 46\)](#page-45-0) eller MF [\(s. 55\)](#page-54-1).

## **Motes**

<span id="page-32-2"></span>• Når omskifteren står på  $\Delta$ , skal du trykke på knappen  $\Box$  ( $\triangleleft$ ) for at få vist skærmbilledet til valg af sekundær (under)funktion.

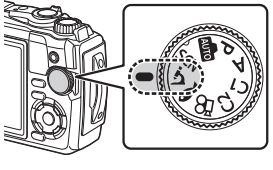

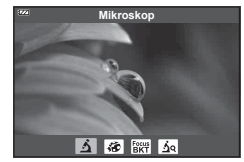

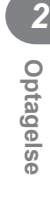

#### <span id="page-33-1"></span><span id="page-33-0"></span>**Tilpasning af indstillinger til undervandsmotiver (funktionen** ^**)**

Du kan kun optage undervandsbilleder med den korrekte indstilling ved at vælge en underfunktion, der passer til motivet eller situationen.

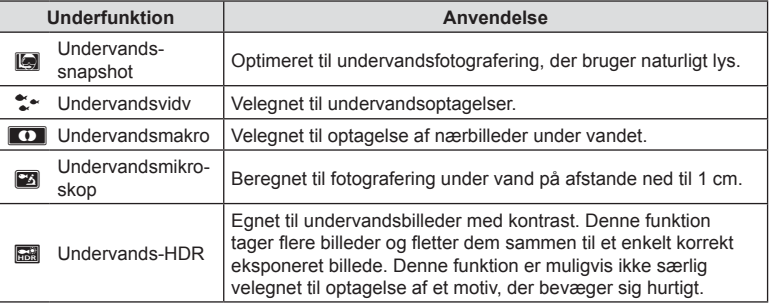

1 Drej omskifteren til  $\blacktriangleright$ .

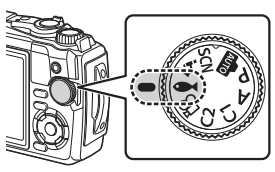

**2** Markér en sekundær (under)funktion med  $\langle \rangle$ eller omskifteren, og tryk på  $\circledcirc$ -knappen.

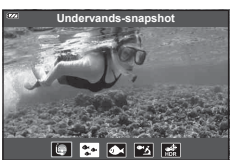

#### **3** Optag.

• For at tage en serie af billeder ved samme fokusafstand skal du bruge fokuslåsen [\(s. 46](#page-45-0)) eller MF [\(s. 55](#page-54-1)).

#### **12** Notes

<span id="page-33-2"></span>• Når omskifteren står på  $\blacktriangleright$ , skal du trykke på knappen  $\Box$  ( $\triangleleft$ ) for at få vist skærmbilledet til valg af sekundær (under)funktion.

## <span id="page-34-1"></span><span id="page-34-0"></span>**Automatisk indstilling af blænde og lukkertid ( funktionen** P**)**

I funktionen P vælger kameraet automatisk den optimale blændeværdi, lukkertid og ISO-følsomhed ud fra lysstyrken i motivet. Stil omskifteren på P.

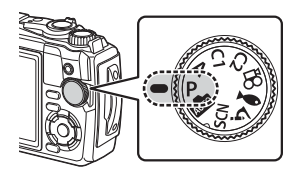

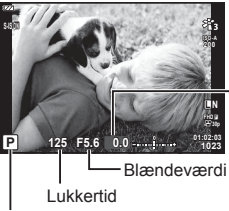

Eksponeringskompensationsgrad

- Optagefunktion
- Lukkertiden og blændeværdien, der vælges af kameraet, vises.
- Eksponeringskompensation [\(s. 41](#page-40-1)) kan justeres ved at rotere vælgeren eller ved at trykke på knappen  $\mathbf{E}(\Delta)$  og derefter bruge  $\mathbf{d}$ .

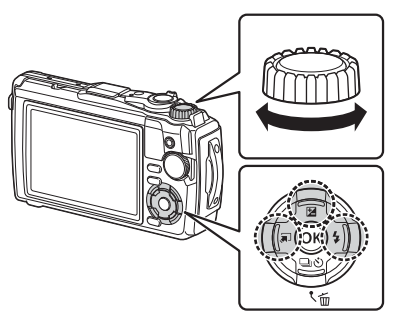

• Lukkertiden og blændeværdien blinker, hvis kameraet ikke kan opnå korrekt eksponering.

## <span id="page-35-1"></span><span id="page-35-0"></span>**Indstilling af blændeværdien ( funktionen** A**)**

Funktionen A er en optagefunktion, hvor du vælger blændeværdien og lader kameraet automatisk indstille den passende lukkertid. Drej omskifteren til A, og brug derefter vælgeren til at vælge en blændeværdi.

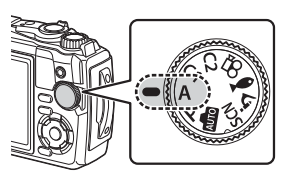

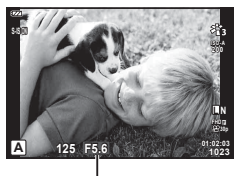

Blændeværdi

• Efter tryk på knappen  $\Delta$  ( $\boxtimes$ ) kan du også bruge  $\Delta \nabla$  til at vælge blændeværdi.

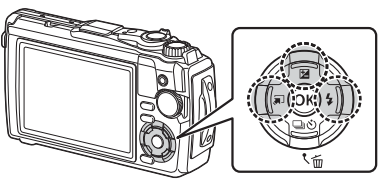

• Når du har trykket på knappen  $\underline{\mathbf{Y}}$  ( $\Delta$ ), kan du bruge vælgeren eller  $\text{d}$  til at indstille eksponeringskompensationen ([s. 41](#page-40-1)).

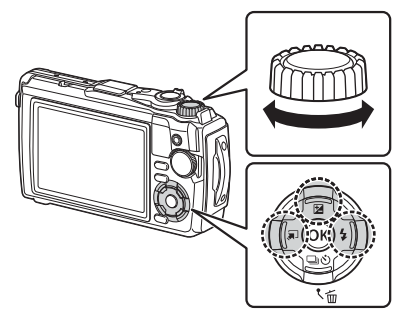

• Visningen af lukkertiden blinker, hvis kameraet ikke kan opnå korrekt eksponering.
# **Brugerdefi nerede funktioner (**C1**/**C2**)**

Vælg brugervalg, så du hurtigt kan gemme og genkalde dine indstillinger.

• Der kan gemmes forskellige indstillinger under de to brugerdefinerede funktioner (C1 og C2).

## **Lagring af indstillinger**

- **1** Juster indstillingerne for at gemme. • Drej omskifteren til en anden position end  $\mathfrak{g}$  (filmfunktion).
- **2** Tryk på MENU-knappen for at få vist menuerne.
- **3** Markér fanen **A** med  $\Delta \nabla \triangleleft$ , og tryk på  $\textcircled{\tiny{R}}$ -knappen.
- 4 Markér [Nulstil/tildel brugerdef. funkt.], og tryk på <sub>®</sub>-knappen.
- **5** Markér [Brugerdef. funktion C1] eller [Brugerdef. funktion C2], og tryk på  $(x)$ -knappen.
- **6** Markér [Anvend], og tryk på  $\circledcirc$ -knappen.
	- Eventuelle eksisterende indstillinger overskrives.
	- Du kan annullere registreringen ved at vælge [Nulstil].

# **Genkaldelse af indstillinger**

- **1** Drej omskifteren til C1 eller C2.
	- Dette genkalder de indstillinger, der er gemt ved hjælp af [Nulstil/tildel brugerdef. funkt.] > [Brugerdef. funktion C1] eller [Brugerdef. funktion C2] i $\blacksquare$  optagemenu 1.

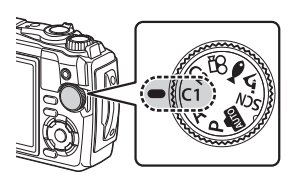

**2** Optag.

## **Optagelse af film**

Du kan optage film med kameraets dedikerede  $\Omega$ -funktion (Film) eller optage grundlæggende film uden at afslutte stillfotograferingen.

Film optages via **@-knappen** (Film).

Filmrelaterede indstillinger og symboler kan vises ved at dreje omskifteren hen på  $\mathcal{S}$ (Filmfunktion).

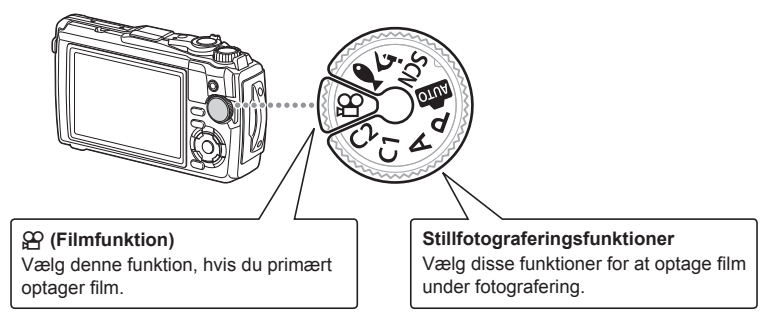

- CMOS-billedsensorer af den type, der bruges i kameraet, genererer en såkaldt "rullende lukkereffekt", der kan medføre, at motiver i bevægelse forvrænges på billeder. Denne forvrængning er et fysisk fænomen, der opstår på billeder med motiver i hurtig bevægelse, eller hvis kameraet bevæges, mens billedet bliver taget. Fænomenet er især tydeligt på billeder, der tages ved stor brændvidde.
- Knappen @ kan ikke bruges til at optage film i følgende situationer: når udløseren er trykket halvt ned eller ved brug af serie-, interval-, Live komposit- eller panoramafotografering
- Der høres ikke et bip, når kameraet fokuserer i filmfunktion.

# **Optagelse af film i fotograferingsfunktioner**

- **1** Tryk på knappen  $\odot$  for at starte optagelsen.
	- Den aktuelle filmoptagelse vises på skærmen.

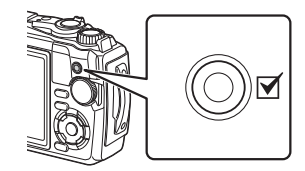

2 Tryk på **.**knappen igen for at afslutte optagelsen.

**30p**

**1:02:03 L N**

n Filmkvalitet

# <span id="page-38-0"></span>**Optagelse af film i filmfunktion (funktionen**  $\mathcal{P}$ **)**

**1** Drej omskifteren til  $\mathbb{R}$ .

- **2** Tryk på  $\circledcirc$ -knappen for at få vist Live Kontrolindstillingerne, og brug  $\Delta \nabla$  til at markere  $\Omega$  filmkvalitet ([s. 57\)](#page-56-0).
- **3** Markér den ønskede indstilling med  $\triangleleft\triangleright$ , og tryk på  $\circledcirc$ -knappen.
- 4 Tryk på **@-knappen for at starte optagelsen.** 
	- Tryk på  $\odot$ -knappen igen for at afslutte optagelsen.
	- Lydniveauet under optagelsen vises af måleren for optageniveau. Jo længere måleren er oppe i det røde felt, desto højere er optageniveauet.
	- Optageniveauet kan justeres i  $\mathfrak{P}$  videomenuen.  $\mathbb{R}$  [\[Optageniveau\] \(S. 87\)](#page-86-0)

# **K** Notes

• Der høres ikke et bip, når kameraet fokuserer i filmfunktion.

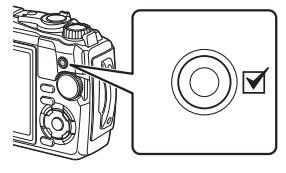

Måler for optageniveau

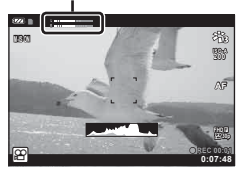

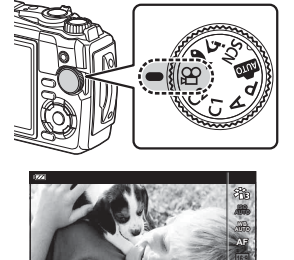

**1920×1080 Fine 30p**

n **FHD HS**

## **Brug af diverse indstillinger**

Optageindstillingerne kan justeres ved hjælp af følgende:

#### **Genvejsknapper ([s. 41](#page-40-0))**

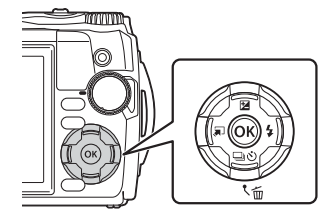

Ofte anvendte funktioner tilknyttes  $\Delta \nabla \langle \mathcal{D} \rangle$ . Ved at trykke på knappen kan du vælge den tilknyttede funktion direkte.

Nogle funktioner er muligvis ikke tilgængelige alt efter optagefunktion og kameraindstillinger. **IG "Liste over indstillinger, der er tilgængelige** [i hver optagefunktion" \(s. 136\)](#page-135-0)

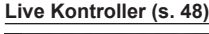

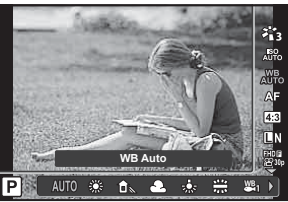

Tilpas indstillingerne, mens du ser et eksempel på resultaterne af ændringen på displayet. Nogle elementer er ikke tilgængelige i nogle optagefunktioner.  $\mathbb{R}$  "Liste over indstillinger, [der er tilgængelige i hver optagefunktion"](#page-135-0)  [\(s. 136\)](#page-135-0)

#### **Menuer ([s. 78\)](#page-77-0)**

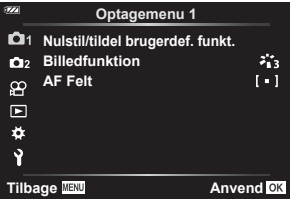

Få adgang til mange forskellige indstillinger til optagelse, afspilning, dato og klokkeslæt og visning.

# <span id="page-40-0"></span>**Tilgængelige indstillinger via genvejsknapperne**

Ofte anvendte funktioner tilknyttes  $\Delta \nabla \langle \mathbf{D} \rangle$ . Ved at trykke på knappen kan du vælge den tilknyttede funktion direkte.

Nogle funktioner er muligvis ikke tilgængelige alt efter optagefunktion og kameraindstillinger.  $\mathbb{R}$  "Liste over indstillinger, der er tilgængelige i hver [optagefunktion" \(s. 136\)](#page-135-0)

## <span id="page-40-1"></span>**Eksponeringskontrol (eksponering** F**)**

Vælg positive ("+") værdier, hvis du vil gøre billedet lysere, og vælg negative ("–") værdier, hvis du vil gøre billederne mørkere. Eksponeringen kan justeres med ±2,0 EV.

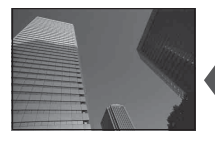

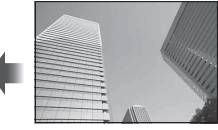

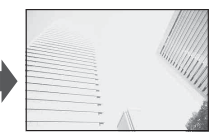

Negativ (-) Ingen kompensation (0) Positiv (+)

Den anvendte metode afhænger af optagefunktionen.

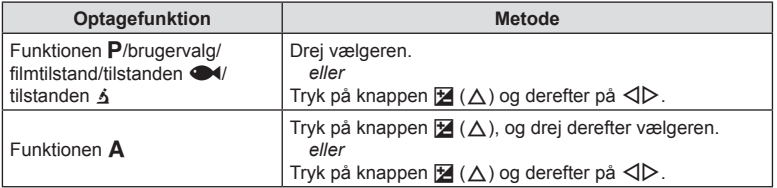

• Eksponeringskompensation er ikke tilgængelig med funktionerne **D** eller SCN.

Zoom ind på og fotografer midten af billedet. i funktionerne  $\mathsf{P}$ , **A** og  $\mathsf{S}$  øges zoomforholdet med ca. 2×, men du kan vælge 2× og 4× zoom, når du har valgt  $\sqrt{2}$ (Mikroskopkontrol) i funktionen 3.

- **1** Drej omskifteren til **P**, **A**,  $\mathbf{\Omega}$  eller  $\mathbf{\Lambda}$ .
	- Når omskifteren står på  $\Delta$ , skal du vælge n (Mikroskopkontrol).
- **2** Når omskifteren står på **P**, **A** eller  $\mathfrak{P}_1$ , skal du trykke på  $\triangleleft$ .

Når omskifteren står på  $\Delta$ , skal du trykke på  $\triangleright$ .

- Zoomforholdet øges med 2×, og ikonet  $\mathbb{F}$  vises. Tryk på  $\triangleleft$  for at annullere zoom.
- Hvis omskifteren stilles på §, skal du trykke på  $\frac{\sqrt{3600}}{600}$  for at øge zoomforholdet med 2×. Tryk på ( $\frac{m}{\sqrt{m}}$ ) igen for at skifte til 4× zoom, og en tredje gang for at afbryde zoomfunktionen.

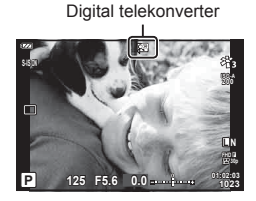

- JPEG-billeder optages i det rette zoomforhold. Med RAW-billederne vises zoombeskæringen med en ramme. Der vises en ramme på billedet, hvorpå zoombeskæringen kan ses, under gengivelsen.
- Med 4K- og højhastighedsfilm deaktiveres den digitale telekonverter automatisk, når optagelsen starter.
- [AF Felt] fastlåses til værdien [[ = ]] (enkelt søgefelt).

### <span id="page-41-0"></span>**Optagelse med serieoptagelse/selvudløser**

Du kan tage en serie af billeder ved at holde udløseren trykket helt ned. Alternativt kan du tage billeder med selvudløseren.

Tryk på knappen **□**⊙ (∇).

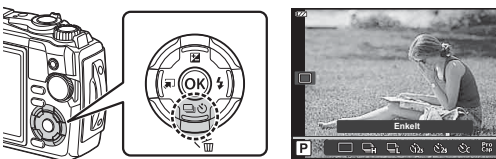

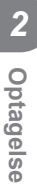

### 2 Markér en indstilling med <>>>
d>
eller vælgeren.

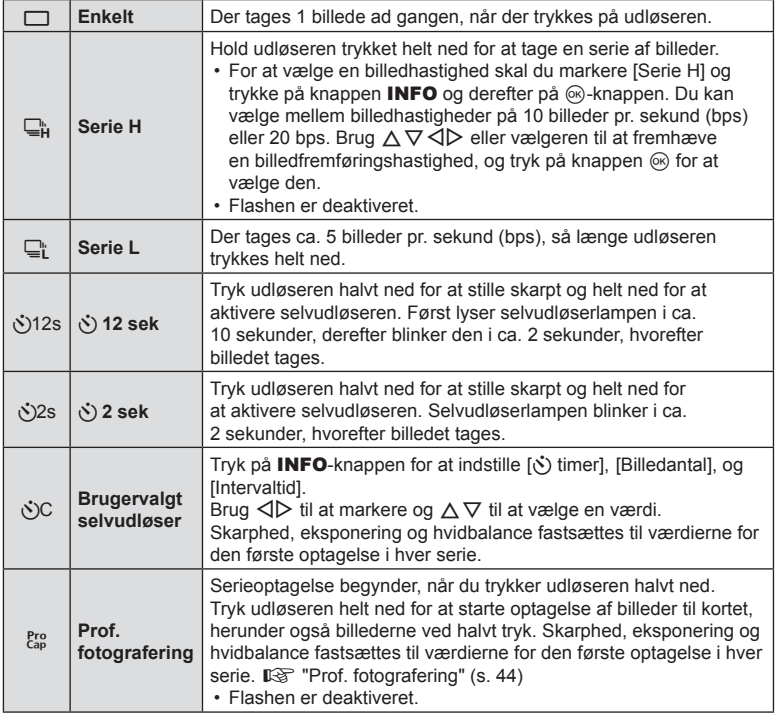

### 3 Tryk på  $\circledcirc$ -knappen.

- Anbring kameraet sikkert på et stativ, når der tages billeder med selvudløser.
- Hvis du står foran kameraet, når du bruger selvudløseren, og trykker på udløseren, kan billedet blive uskarpt.
- Hvis du bruger  $\Box_{L}^{\mathbb{L}}$ , vises live view. i funktionen  $\Box_{H}^{\mathbb{L}}$  viser displayet det sidst tagne billede under serieoptagelse.
- Hvis batteriindikatoren blinker under serieoptagelser på grund af lavt batteriniveau, stopper kameraet optagelserne og gemmer de billeder, du har taget, på kortet. Muligvis gemmer kameraet ikke alle billeder, afhængigt af hvor meget strøm der er tilbage i batteriet.

# \$ Notes

- Den aktiverede selvudløser annulleres ved at trykke på MENU-knappen.
- Selvudløserfunktionen annulleres ikke automatisk efter optagelse.

## <span id="page-43-0"></span>**Prof. fotografering**

I funktionen Prof. fotografering tager kameraet ca. 10 billeder i sekundet fra ca. 0,5 sekunder efter, at udløseren trykkes helt ned. Brug denne funktion til at tage billeder af ting, du normalt ville gå glip af på grund af motivets reaktioner eller udløserens forsinkelse.

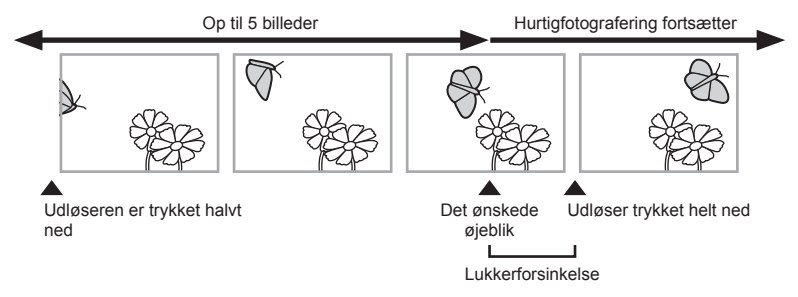

For at fjerne forsinkelsen mellem det tidspunkt, hvor udløseren trykkes helt ned, og optagelsen starter, begynder kameraet med at tage en serie billeder via den elektroniske lukker, når udløseren trykkes halvt ned, og det starter med at optage billeder – inkl. de billeder, der blev taget, da udløseren blev trykket halvt ned (op til 5) på kortet, når udløseren trykkes helt ned.

**1** Tryk på knappen  $\Box_0 \mathcal{S}$  ( $\nabla$ ).

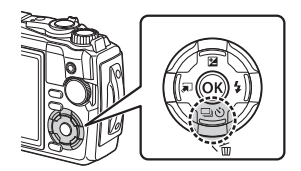

- **2** Markér Cap (Prof. fotografering) med  $\triangleleft$  eller vælgeren, og tryk på @-knappen.
- **3** Tryk udløseren halvt ned for at starte optagelsen.
- **4** Tryk udløseren helt ned for at starte optagelse til kortet.
- Kameraet fortsætter med at tage billeder i op til ét minut, når udløseren er trykket halvt ned. Tryk udløseren halvt ned igen for at fortsætte med at tage billeder.
- Flimren pga. lysstofrør eller kraftige motivbevægelser osv. kan forårsage billedforvrængning.
- Monitoren går ikke i sort, og der udsendes ingen lyd fra udløseren under bracketing.
- Den langsomste udløserhastighed er begrænset.

## <span id="page-44-0"></span>**Brug af fl ash (fl ashfotografering)**

Du kan bruge en flash under optagelse.

**1** Tryk på knappen  $\clubsuit$  ( $\triangleright$ ).

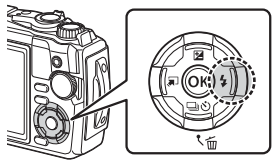

- *2* Optagelse **Optagelse**
- **2** Markér t billede med  $\triangleleft\triangleright$  eller vælgeren, og tryk på  $\circledcirc$ -knappen.

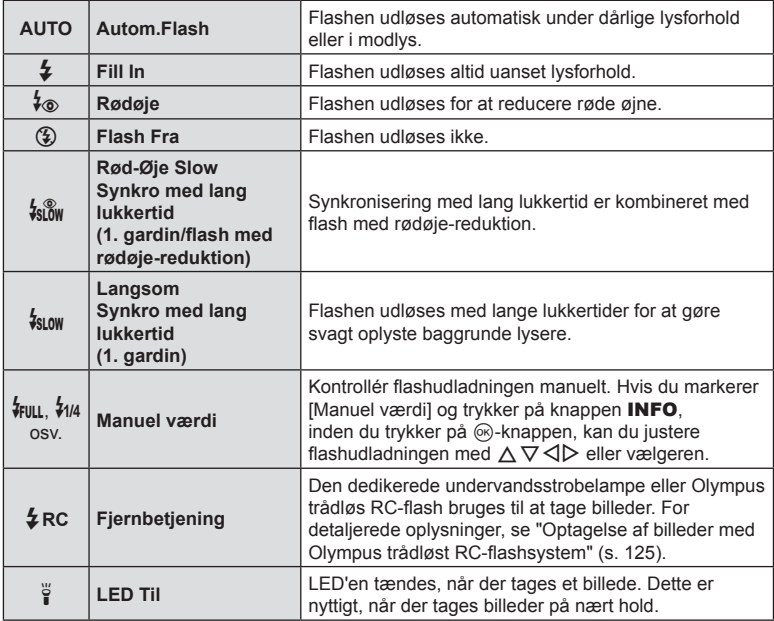

• Med funktionen [ $\frac{1}{6}$  (Rødøje)] valgt, går der ca. 1 sekund fra de små glimt, indtil billedet tages. Flyt ikke kameraet, før optagelsen er færdig.

- $\lceil \frac{1}{2} \otimes (R \otimes \text{d} \otimes \text{e}) \rceil$  fungerer muligvis ikke tilfredsstillende under visse optageforhold.
- Lukkertiden bliver længere i  $\mathfrak{f}_{\text{SLOW}}$  (Langsom)]. Brug et stativ, og fastgør kameraet.
- Nogle funktioner er muligvis ikke tilgængelige, alt efter optagefunktion og kameraindstillinger.  $\square \simeq \rightharpoonup$  ["Liste over indstillinger, der er tilgængelige i hver optagefunktion"](#page-135-0) [\(s. 136\)](#page-135-0)

### **Fokuslås**

Du kan fastlåse skarpheden på den ønskede position.

- **1** Tryk udløseren halvt ned for at fokusere.
- **2** Tryk på  $\circledcirc$ -knappen, mens du fastholder kameraets position.
	- Kameraet fokuserer og låser positionen.

AF-låsefelt

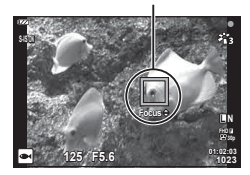

- Når fokuslås er aktiveret, kan fokusafstanden finjusteres med  $\Delta \nabla$  eller vælgeren.
- Tryk på  $\circledast$ -knappen, brug zoomknappen, tryk på knappen MENU, eller brug en af de andre funktioner for at afbryde fokuslåsen.
- Hvis fokussymbolet blinker, når udløseren trykkes halvt ned med [72] Live komposit] ([s. 28](#page-27-0), [31\)](#page-30-0) valgt for SCN-funktionen, kan du indstille fokus til uendeligt ved at trykke på  $@$ -knappen.
- Fokuslås er ikke tilgængelig i funktionen **B** og visse **SCN**-funktioner.

I modsætning til flashen, som kun glimter, forbliver LED-lyset tændt i længere tid. Det kan også bruges som en lommelygte.

**1** Hold knappen INFO nede.

- **2** Slip knappen, når LED-lyset begynder at lyse.
	- Lyset tændes, sel,vom kameraet er slukket.

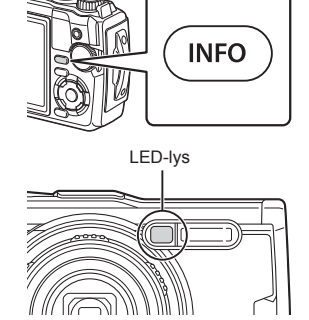

#### Hvis kameraet er tændt

LED-lyset forbliver tændt i op til 90 sekunder, mens kamerabetjeningselementerne er i brug, eller i op til 30 sekunder, hvis der ikke udføres nogen handlinger.

• LED-lyset kan anvendes under filmoptagelse med undtagelse af 4K-optagelse.

#### Hvis kameraet er slukket

LED-lyset forbliver tændt i op til 30 sekunder, uanset om du forsøger at betjene kameraets betjeningselementer eller ej.

- LED-lyset slukkes automatisk, hvis du:
	- trykker på knappen ON/OFF
	- bruger LOG-kontakten,
	- viser menuerne,
	- tilslutter eller frakobler et USB-kabel eller
	- opretter forbindelse til et Wi-Fi-netværk.

#### **Sådan slås LED-lyset fra**

Tryk på INFO-knappen, og hold den nede, indtil LED-lyset slukkes.

## <span id="page-47-0"></span>**Tilgængelige indstillinger via Live Kontroller**

Du kan bruge livekontrol til at vælge optagefunktionen, mens du kontrollerer effekten på skærmen.

• De valgte indstillinger gælder funktion  $P$ ,  $A$  og  $\mathcal{P}$ .

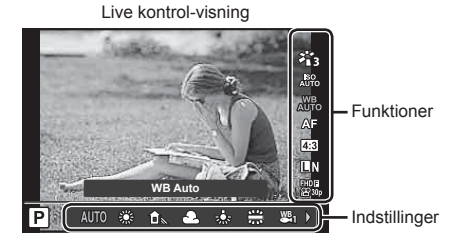

#### ■ Tilgængelige indstillinger

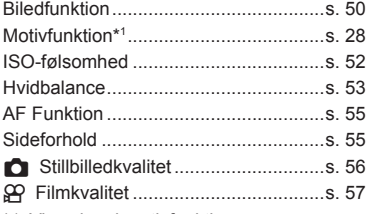

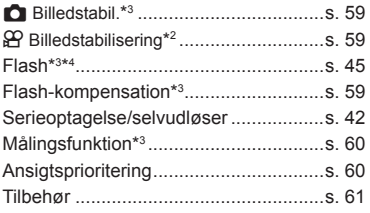

- \*1 Vises kun i motivfunktioner.
- \*2 Vises kun i filmfunktion
- \*3 Vises ikke i filmfunktion.
- \*4 Kameraet gemmer indstillingerne for funktion **P**, **A**,  $\blacktriangleright$  (undervands) og  $\Delta$  (mikroskop) særskilt og gendanner dem, næste gang funktionen vælges, også selv om der slukkes for kameraet.
- 1 Tryk på  $\circledast$ -knappen for at vise Live Kontrol.
	- Hvis du vil skjule Live Kontrol, skal du trykke på Q-knappen igen.

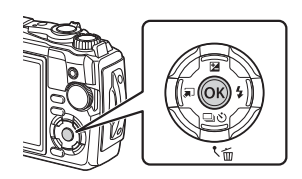

- **2** Brug  $\Delta \nabla$  til at markere den ønskede funktion og  $\triangleleft$  til at markere en indstilling, og tryk derefter på  $\circledcirc$ -knappen.
	- Du kan bruge vælgeren til at vælge en indstilling.
	- De valgte indstillinger træder automatisk i kraft, hvis kameraet ikke betjenes i ca. 8 sekunder.

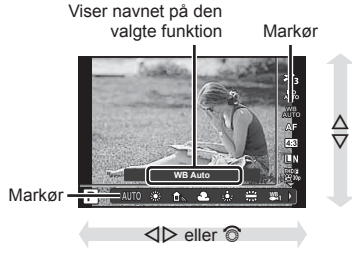

• Nogle elementer er ikke tilgængelige i nogle optagefunktioner.  $\mathbb{R}$  "Liste over [indstillinger, der er tilgængelige i hver optagefunktion" \(s. 136\)](#page-135-0)

## **<b>***S* Notes

• For standardindstillingerne for hver indstilling henvises der til ["Standardindstillinger/](#page-139-0) [brugervalgte indstillinger" \(s. 140\).](#page-139-0)

### <span id="page-49-0"></span>**Billedbehandlingsfunktioner (Billedfunktion)**

Du kan vælge en billedfunktion og foretage individuelle justeringer af kontrast, skarphed og andre parametre [\(s. 81](#page-80-0)). Ændringerne af hver billedfunktion lagres særskilt.

- **1** Tryk på  $\textcircled{\tiny{\textsf{R}}}$ -knappen, og brug  $\Delta \nabla$  til at markere Billedfunktion.
- **2** Markér en indstilling ved hjælp af  $\triangleleft$ , og tryk på  $(x)$ -knappen.

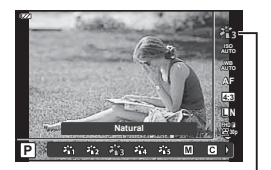

Billedfunktion

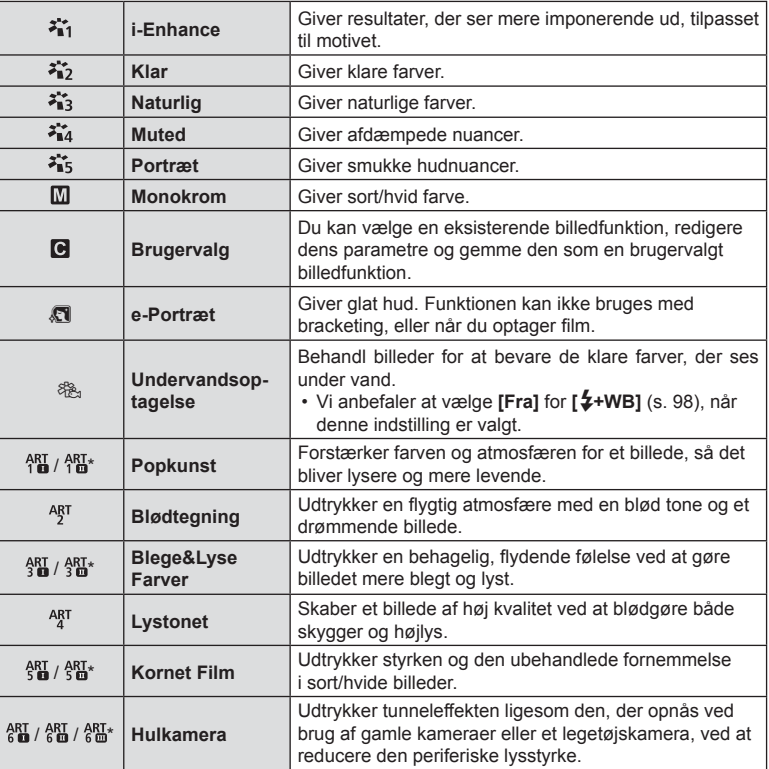

#### ■ Indstillinger for billedfunktion

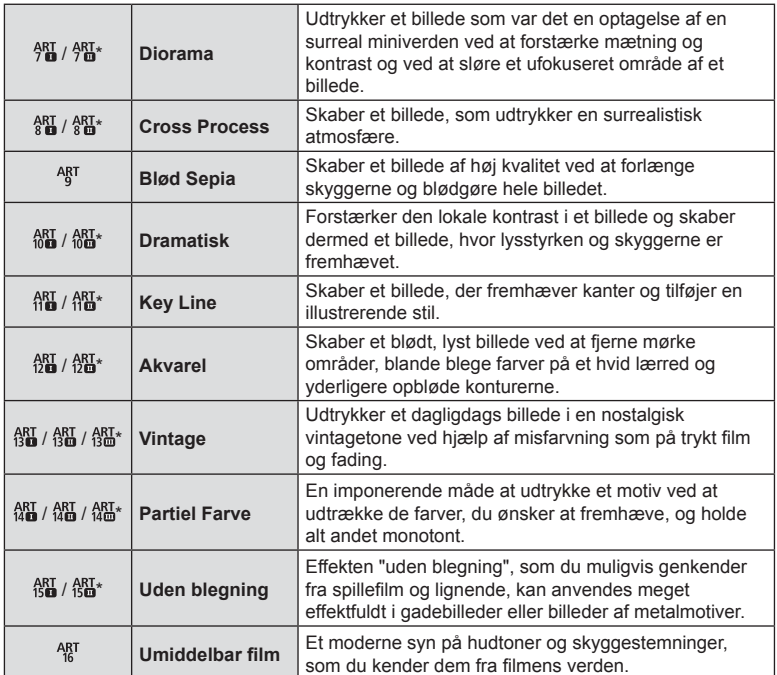

 $*$  II og III er ændrede versioner af originalen (I).

• Når der er valgt [ART] for billedfunktion, vil [Farverum] [\(s. 98\)](#page-97-1) være låst på [sRGB].

#### Brug af [Delvis farve]

Optag kun valgt hue i farver.

- **1** Tryk på  $\textcircled{\tiny{\textsf{R}}}$ -knappen, og brug  $\Delta \nabla$  til at markere en billedfunktion.
- **2** Markér [Delvis farve  $I/I/I/I$ ] med  $\langle I \rangle$ .
- **3** Tryk på INFO-knappen.
	- Der vises en farvering på skærmen.

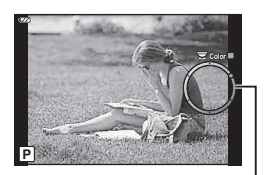

Farvering

- **4** Vælg en farve med  $\triangleleft$  eller vælgeren.
	- Effekten kan ses på skærmen.
- **5** Optag.

## <span id="page-51-0"></span>**Ændring af ISO-følsomhed (ISO)**

Forøgelse af ISO-følsomheden fører til mere støj (kornethed), men giver mulighed for at tage billeder i situationer med dårlige lysforhold.

- 1 Tryk på  $\circledcirc$ -knappen, og markér derefter ISO-følsomhed med  $\Delta \nabla$ .
- **2** Markér en indstilling ved hjælp af  $\triangleleft$ , og tryk på  $@$ -knappen.

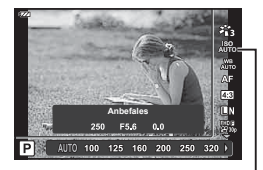

ISO

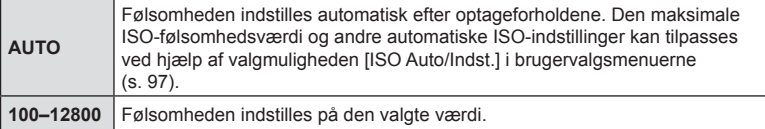

# <span id="page-52-0"></span>**Farvetilpasning (hvidbalance)**

Hvidbalance (WB) sikrer, at hvide motiver på billeder, der tages med kameraet, ser hvide ud. [WB] er velegnet i de fleste situationer, men andre værdier kan vælges afhængigt af lyskilden, når [ $^{WB}_{WTO}$ ] ikke giver det ønskede resultat, eller når du bevidst vil give dine billeder et farvestik.

- **1** Tryk på ®-knappen, og marker Hvidbalance med s $\Delta \nabla$ .
- **2** Markér en indstilling ved hjælp af  $\triangleleft\triangleright$ , og tryk på Q-knappen.

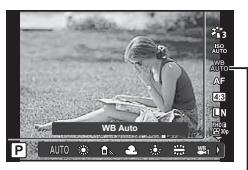

Hvidbalance

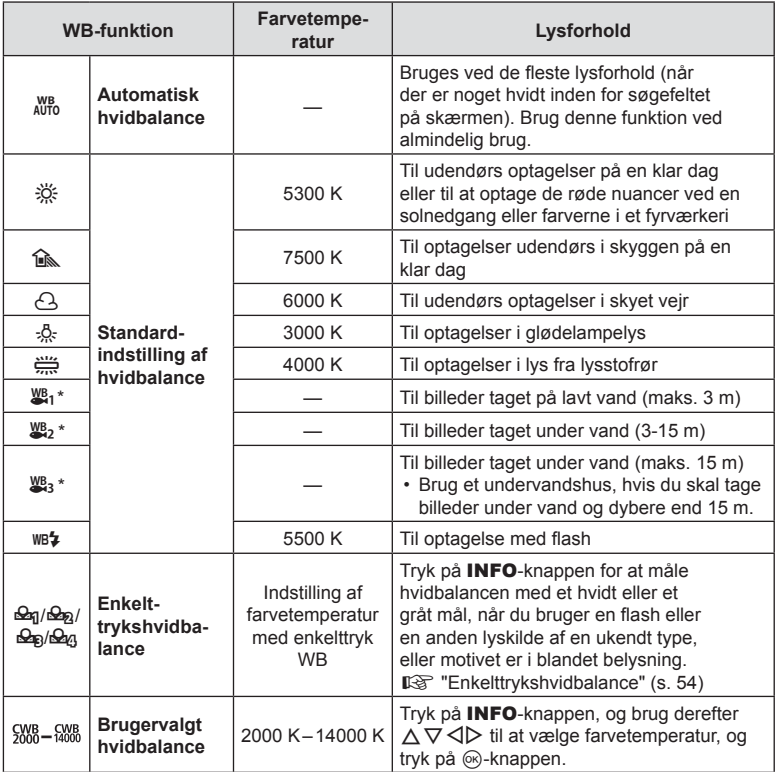

\* Afhænger af vejr- og havforhold mv.

#### <span id="page-53-0"></span>**Enkelttrykshvidbalance**

Mål hvidbalancen ved at komponere et billede af et stykke papir eller en anden hvid genstand under den belysning, der vil blive brugt til det endelige foto. Dette er nyttigt, når et motiv optages i naturligt lys og i lys fra flere forskellige lyskilder med forskellige farvetemperaturer.

- $1$  Markér  $\left[\frac{Q_{0}}{Q_{0}}\right]$ ,  $\left[\frac{Q_{0}}{Q_{0}}\right]$  eller  $\left[\frac{Q_{0}}{Q_{0}}\right]$ (enkelttrykshvidbalance 1, 2, 3 eller 4), og tryk på INFO-knappen.
	- Skærmen for enkelttrykshvidbalance vises.

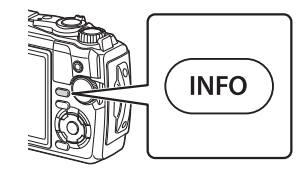

- **2** Fotografer et stykke farveløst (hvidt eller gråt) papir.
	- Komponer billedet, så papiret fylder hele skærmen, og der ikke falder skygge på det.
- **3** Markér [Ja], og tryk på  $\circledR$ -knappen.
	- Den nye værdi gemmes som en standardindstillet hvidbalanceindstilling.
	- Den nye værdi gemmes, indtil enkelttrykshvidbalancen måles igen. Når kameraet slukkes, slettes denne information ikke.

## <span id="page-54-0"></span>**Valg af fokusfunktion (AF-funktion)**

Du kan vælge forskellige fokusfunktioner til fotografering og filmoptagelse.

**1** Tryk på ®-knappen, og marker AF-funktion med  $\Delta \nabla$ .

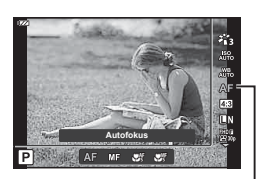

AF-funktion

**2** Markér en indstilling ved hjælp af  $\langle \rangle$ , og tryk på  $\langle \rangle$ -knappen.

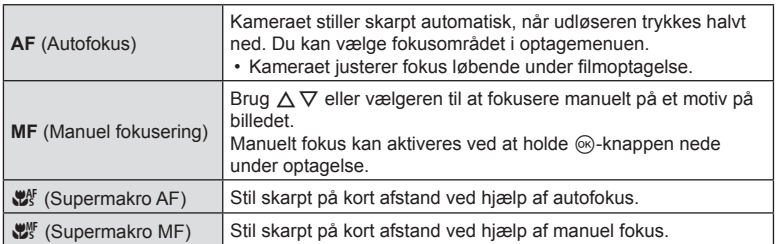

- Kameraet kan muligvis ikke stille skarpt, hvis motivet er dårligt oplyst, skjult af tåge eller røg eller mangler kontrast.
- [ $\mathcal{L}$  og [ $\mathcal{L}$ ] er kun tilgængelige i funktion **P**, **A** og  $\mathcal{L}$ .

### <span id="page-54-1"></span>**Indstilling af sideforhold**

Du kan vælge sideforholdet (højde-bredde-forholdet), når der tages billeder. Du kan vælge sideforholdene [4:3] (standard), [16:9], [3:2], [1:1] eller [3:4].

- **1** Tryk på  $\circledcirc$ -knappen, og brug  $\Delta \nabla$  til at markere Sideforhold.
- **2** Brug  $\triangleleft$  til at vælge en værdi, og tryk på Q-knappen.

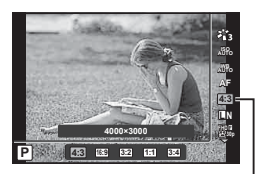

Sideforhold

- Du kan kun vælge sideforhold for billeder.
- JPEG-billeder beskæres til det valgte sideforhold. RAW-billeder beskæres ikke, men gemmes i stedet med oplysninger om det valgte sideforhold.
- Når RAW-billeder gengives, vises det valgte sideforhold med en ramme.

*2*

### <span id="page-55-0"></span>**Valg af billedkvalitet (stillbilledkvalitet)**

Du kan vælge en billedkvalitet for billeder. Vælg en kvalitet, som er egnet til applikationen (som f.eks. behandling på en pc, brug på en hjemmeside osv.).

**1** Tryk på  $\textcircled{\tiny{\textsf{R}}}$ -knappen, og brug  $\Delta \nabla$  til at markere (Stillbilledkvalitet).

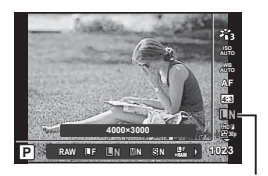

**Stillbilledkvalitet** 

- **2** Markér en indstilling ved hjælp af  $\triangle$ , og tryk på  $\otimes$ -knappen.
	- Vælg mellem JPEG (■F, ■N, MN og SN) og RAW\*1. Vælg JPEG+RAW for at fotografere både et JPEG- og et RAW-billede hver gang.\*2 JPEG-funktionerne kombinerer billedstørrelse ( $\blacksquare$ ,  $\blacksquare$  og  $\blacksquare$ ) og komprimeringsgrad (SF, F og N).

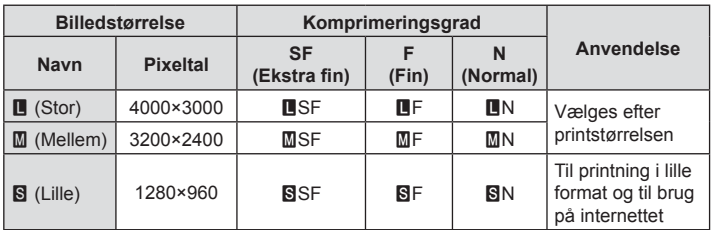

- Hvis du vil vælge en anden kombination end  $IF$ ,  $IN$ ,  $MN$ , og  $SN$ , skal du ændre  $indstillingerne for$   $K: Indstill (S. 98)$  i den brugervalgte menu.
- \*1 Billeder, der tages med billedkvaliteten RAW, optages automatisk i JPEG+RAWformat i følgende funktioner:
	- $[\mathbf{E}]$ ,  $[\mathbf{\circ}]$ ,  $[\mathbf{\circ}]$ ,  $[\mathbf{\circ}]$ ,  $[\mathbf{E}]$ ,  $[\mathbf{\circ}]$ .
- \*2 De enkelte JPEG- og RAW-fi ler, der optages, hver gang der tages et billede med indstillingen JPEG+RAW, kan ikke slettes særskilt. Hvis du sletter ét, slettes det andet også (hvis du sletter JPEG-kopien på en computer og derefter kopierer RAWbilledet tilbage til kameraet, kan du redigere billedet [\(s. 68,](#page-67-0) [88](#page-87-0)), men ikke vælge det til print [\(s. 75](#page-74-0)).

#### **RAW-billeddata**

Dette format (filtypenavn ".ORF") gemmer ubehandlede billeddata til senere behandling. RAW-billeddata kan ikke vises med andre kameraer eller programmer, og RAW-billeder kan ikke vælges til print. Der kan oprettes JPEG-kopier af RAW-billeder med dette kamera.  $\mathbb{R}$  ["RAW data red./JPEG redigering" \(s. 68\)](#page-67-0), "Retouchering af RAW-billeder [\(RAW data red.\)" \(s. 88\)](#page-87-1)

<span id="page-56-0"></span>Vælg en filmoptagelsesfunktion, som er egnet til den ønskede brug.

- **1** Tryk på  $\textcircled{\tiny{\textsf{R}}}$ -knappen, og brug  $\Delta \nabla$  til at markere (Filmkvalitet).
- **2** Brug  $\triangleleft$  b til at vælge en værdi, og tryk på Q-knappen.
	- "Filmkvalitet" er en kombination af billedstørrelse, bithastighed (komprimeringsgrad) og billedhastighed.

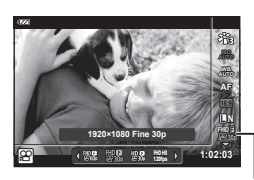

Filmkvalitet

### $\blacksquare$  Tilgængelige indstillinger for filmkvalitet

De tilgængelige valgmuligheder for filmkvalitet varierer afhængigt af de valgte indstillinger for [Billedhastighed] og [Bithastighed] i videomenuen ([s. 87](#page-86-1)).

- Når du optager film, der skal ses på et fjernsyn, skal du vælge en billedhastighed, der svarer til den standard, enheden bruger; ellers risikerer du, at afspilningen hakker. Videostandarder varierer afhængigt af land og region; nogle bruger NTSC, og andre bruger PAL.
	- Når du optager film til visning på NTSC-enheder, skal du vælge 60p (30p)
	- Når du optager film til visning på PAL-enheder, skal du vælge 50p (25p)
- Film lagres i formatet MPEG-4 AVC/H.264. Den maksimale størrelse på en enkelt fi l er 4 GB. Den maksimale optagelsestid pr. film er begrænset til 29 minutter.
- Afhængigt af den anvendte korttype kan optagelsen ophøre, før den maksimale længde er nået.
- De tilgængelige billedfunktioner varierer efter den valgte optagefunktion.
- Brug UHS-I-kort sammen med en UHS-hastighedsklasse på 3, når du optager højhastighedsfilm eller i 4K.
- Brug et hukommelseskort med en hastighedsklasse på 10 eller derover, når du optager film i FHD/HD.
- 4K-film kan muligvis ikke afspilles på enkelte computersystemer. Læs mere på OLYMPUS' websted om systemkravene til afspilning af 4K-film.

#### **Optagefunktion: 4H**

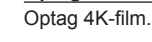

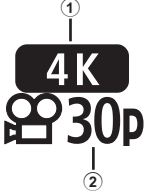

- 1 Opløsning
	- $4 K : 3840 \times 2160$
- 2 Billedhastighed 30p, 25p
- 

**Optagefunktion: FHD/HD**

Optag standardfilm.

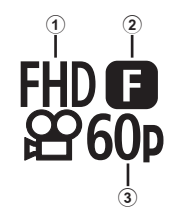

- 1 Opløsning FHD : 1920×1080 HD : 1280×720
- 2 Bithastighed (komprimeringsgrad) SF (Ekstra fin), F (Fin), N (Normal)
- 3 Billedhastighed 60p (30p), 50p (25p)

### **Optagefunktion: HS (høj hastighed)**

Optag film i slow-motion. Film, der er optaget ved høj billedhastighed afspilles ved ca. 30 bps.

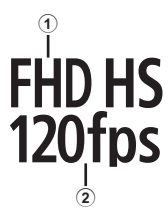

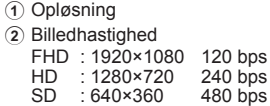

- Fokus og eksponering er faste i starten af optagelsen.
- Optagelsen kan fortsætte i op til 20 sekunder.
- Der vil ikke blive optaget lyd.
- $\frac{[10,15]}{[10,15]}$ ,  $\frac{[10,15]}{[10,15]}$  og  $\frac{[50,15]}{[20,15]}$  er ikke tilgængelige i funktion  $\frac{[10,15]}{[10,15]}$  eller **SCN**.

*2*

### <span id="page-58-0"></span>**Reducering af kamerarystelser (billedstabilisering)**

Du kan reducere kamerarystelserne, som kan forekomme, når du optager ved svage lysforhold eller med stor forstørrelse.

Billedstabilisering starter, når du trykker udløseren halvt ned.

- **1** Tryk på  $\circledcirc$ -knappen, og brug  $\Delta \nabla$  til at markere billedstabilisering.
- **2** Markér en indstilling ved hjælp af  $\triangle$ , og tryk på  $@$ -knappen.

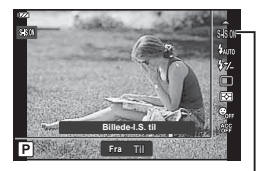

Billedstabil.

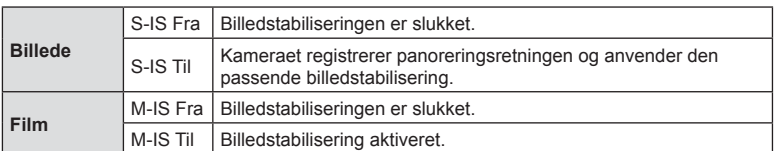

- Billedstabiliseringen kan muligvis ikke kompensere fuldstændigt for kamerarystelser, hvis de er for voldsomme, eller hvis lukkerhastigheden er meget langsom. i de tilfælde anbefales det, at du bruger et stativ.
- Billedets kanter beskæres, når [M-IS Til] er valgt, hvilket reducerer det optagne område.
- Billedstabilisering er indstillet til [M-IS Fra], når  $\binom{HB_1HS_1}{120 \text{ fm}}$  og  $\binom{SD_1HS_1}{140 \text{ fm}}$  vælges som filmkvalitet
- Når der bruges stativ, skal [Billedstabil.] indstilles til [S-IS Fra]/[M-IS Fra].
- Du kan muligvis høre en betjeningslyd eller mærke vibrationer, når billedstabiliseringen aktiveres.

## <span id="page-58-1"></span>**Justering af fl ashstyrke (Styring af fl ashintensitet)**

Flashstyrken kan tilpasses, hvis motivet virker overeksponeret, eller hvis det er undereksponeret, selvom eksponeringen af resten af billedet er korrekt.

- **1** Tryk på  $\circledcirc$ -knappen, og brug  $\Delta \nabla$  til at markere et kontrolemne for flashintensitet
- 2 Brug  $\triangleleft$  b til at vælge en værdi, og tryk på  $(x)$ -knappen.
	- Flashlysstyrken kan reduceres ved at vælge negative værdier (jo lavere værdien er, desto mere dæmpet et flashen) eller øges ved at vælge positive værdier (jo højere værdien er, desto mere lyser flashen).

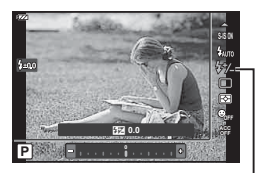

Kontrol af flashintensitet

• Ikke tilgængelig i  $\overline{w}$ -funktion, når [ $\overline{w}$ ] Undervands-HDR] er valgt i funktion  $\blacklozenge$  eller SCN.

## <span id="page-59-0"></span>**Valg af kameraets lysstyrkemåling**

Du kan vælge, hvordan kameraet skal måle lysstyrken i motivet.

**1** Tryk på  $\circledast$ -knappen, og brug  $\Delta \nabla$  til at markere måling.

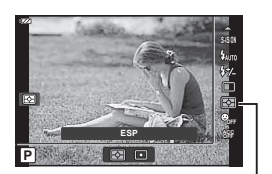

Måling

**2** Markér en indstilling ved hjælp af  $\triangleleft\triangleright$ , og tryk på  $\circledcirc$ -knappen.

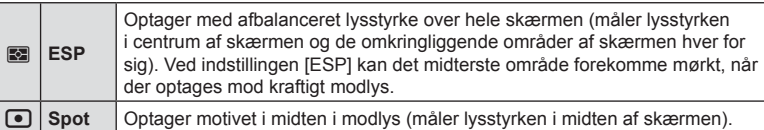

### <span id="page-59-1"></span>**Automatisk ansigtsgenkendelse (Ansigtsprioritet)**

Kameraet registrerer ansigter og justerer fokus og digital ESP.

- **1** Tryk på  $\textcircled{\tiny{\textsf{R}}}$ -knappen, og brug  $\Delta \nabla$  til at markere punktet Ansigtsprioritet.
- 2 Vælg en indstilling med  $\triangleleft$ , og tryk på Q-knappen.

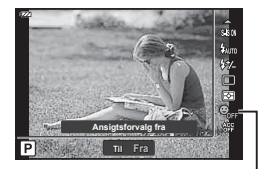

Ansigtsprioritering

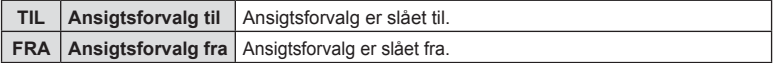

## <span id="page-60-0"></span>**Brug af tilbehør (ekstraudstyr)**

Brug denne indstilling, når du anvender tilbehør (ekstraudstyr) til kameraet.

- **1** Tryk på  $\otimes$ -knappen, og brug  $\Delta \nabla$  til at markere tilbehørspunktet.
- 2 Vælg en indstilling med  $\triangleleft$ , og tryk på @-knappen.

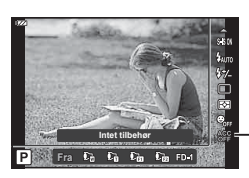

Tilbehør

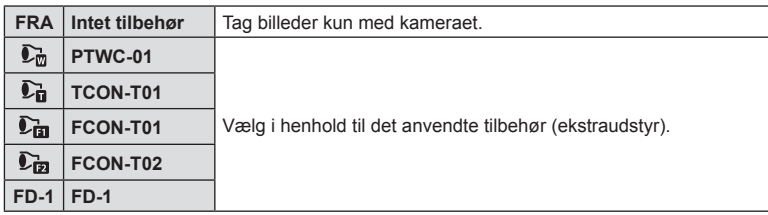

■ ["Tilbehør \(ekstraudstyr\)" \(s. 126\)](#page-125-0)

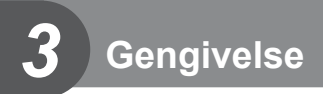

# **Visning af oplysninger under gengivelse**

### **Visning af oplysninger under gengivelse**

**Enkel visning**

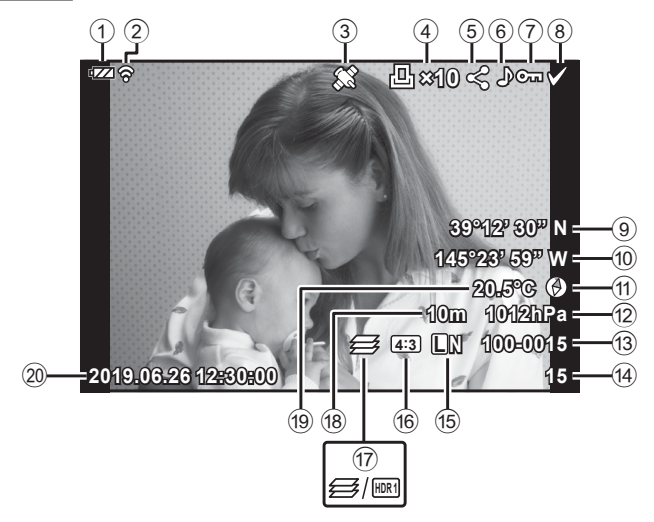

#### **Detaljeret visning**

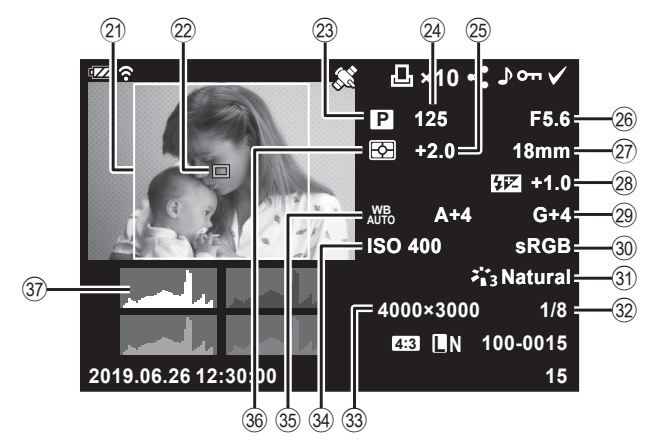

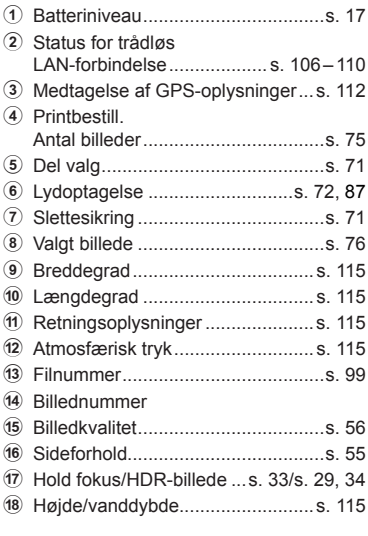

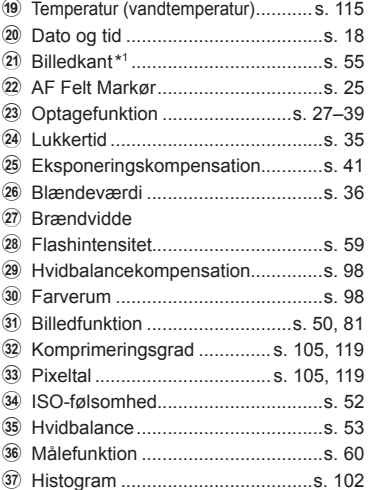

\*1 Vises kun, hvis der er valgt et andet sideforhold end 4:3 med mulighed for RAW-billedkvalitet.

### **Skift af informationsvisningen**

Du kan ændre de oplysninger, der vises på skærmen under afspilning, ved at trykke på INFO-knappen.

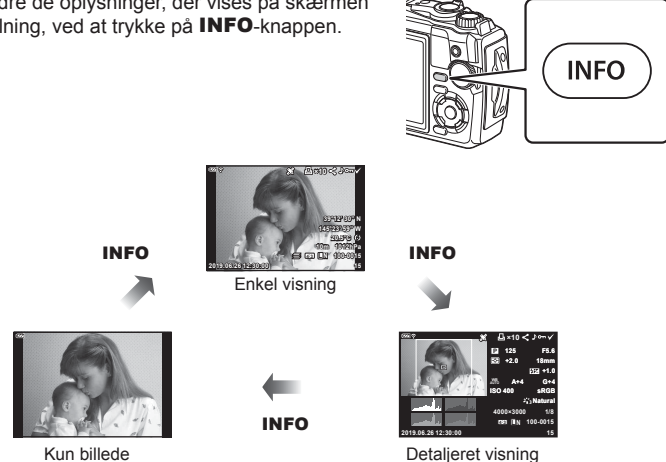

• Du kan tilføje histogram og Højlys&Skygge som oplysninger, der vises på skærmen under afspilning.  $\overline{I\mathcal{F}}$   $\overline{I}$  Info] ([s. 102\)](#page-101-1)

**Gengivelse** cengivelse

# **Visning af billeder og film**

- 1 Tryk på **►**-knappen.
	- Der vises et billede eller en film.
	- Vælg det ønskede billede eller den ønskede film ved hjælp af vælgeren eller piletasten.
	- Hvis du vil vende tilbage til optagefunktion, skal du trykke udløseren halvt ned eller trykke på  $\blacktriangleright$ -knappen.

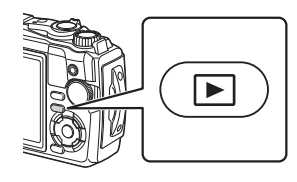

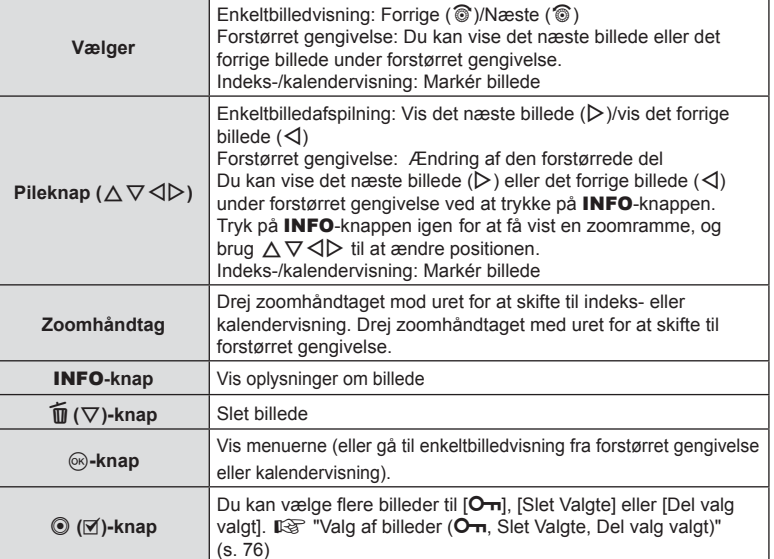

## **Indeksvisning/kalendervisning**

Drej zoomhåndtaget mod uret (mod **G-1)** under enkeltbilledvisning for at starte indeksvisning. Hvis du gentager processen, øges antallet af billeder, der vises, og det ender med kalendervisning.

- Brug  $\triangle \nabla \triangle \triangleright$  eller vælgeren til at flytte markøren.
- Drej zoomhåndtaget med uret ( $\mathbf Q$ -siden) for at skifte fra kalendervisning over indeksvisning til enkeltbilledvisning.
- Tryk på knappen  $\otimes$  for at afslutte kalendervisning og vende tilbage til enkeltbilledvisning.

Mod uret (G-siden)

Med uret  $Q$ -siden)

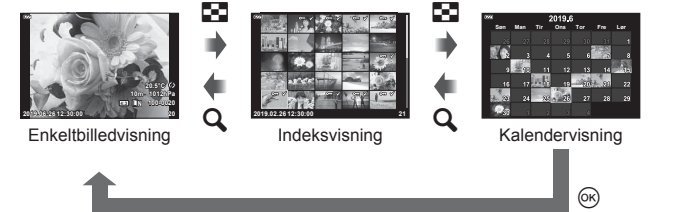

• Du kan ændre billedantal til indeksvisning.  $\mathbb{R}$  [ $\mathbb{F}$ ] Indstillinger] ([s. 103\)](#page-102-0)

## **Forstørret gengivelse**

I enkeltbilledvisning kan du zoome ind eller ud på billedet ved at dreje zoomhåndtaget hhv. med uret (mod  $\mathbf Q$ ) for at zoome ind fra 2× til 14× og mod uret (mod  $\Box$ ) for at zoome ud. Tryk på knappen  $\circledcirc$  for at vende tilbage til enkeltbilledvisning.

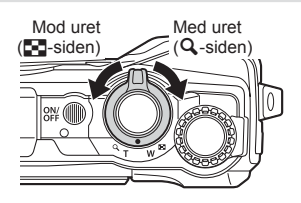

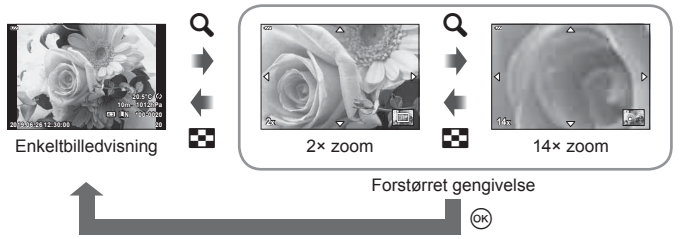

- Tryk på  $\Delta \nabla \triangleleft \triangleright$  for at rulle billedet i retning af den trykkede knap.
- Tryk på **INFO**-knappen og derefter på  $\triangleleft$  for at se andre billeder ved samme zoomforhold. Tryk på INFO-knappen igen for at genaktivere rulning. Du kan også se andre billeder ved hjælp af vælgeren.

## <span id="page-65-0"></span>**Filmgengivelse**

Vælg en film, og tryk på @-knappen for at få vist gengivemenuen. Markér [Afspil film], og tryk på @-knappen for at starte gengivelse.

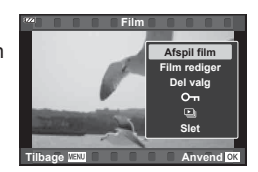

#### Handlinger under gengivelsen

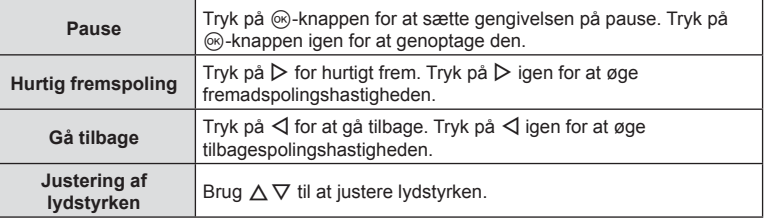

#### Betjening under pause i gengivelsen

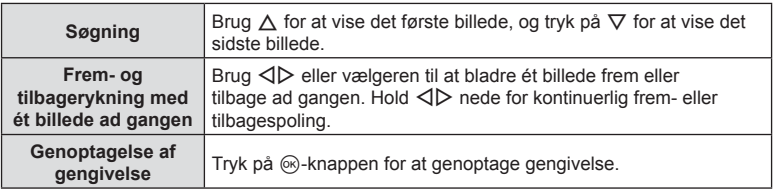

#### $\blacksquare$  Sådan stoppes gengivelse af film

Tryk på MENU-knappen.

#### **Sletning af billeder under gengivelse**

Vis det billede, der skal slettes, og tryk på  $\widehat{\text{m}}$  ( $\nabla$ )-knappen. Markér [Ja], og tryk på  $\otimes$ -knappen.

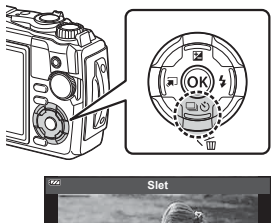

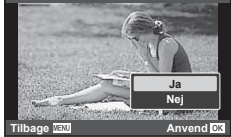

## **Brug af Gengivemenuen**

Gengivemenuen kan vises ved at trykke på knappen Q under gengivelsen. Markér den ønskede indstilling, og vælg den ved at trykke på knappen  $\circledcirc$ . De indstillinger, der er til rådighed, afhænger af det viste billede.

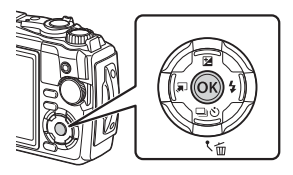

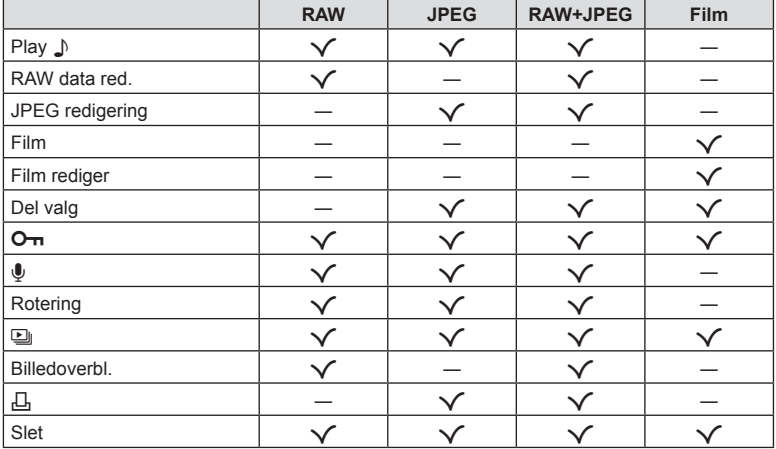

#### <span id="page-66-0"></span>Play  $\Box$

Talememoer ([s. 72](#page-71-0)) gengives, når det tilknyttede billede vises.

- **1** Vælg et billede med lyd, og tryk på  $\otimes$ -knappen.
- **2** Markér [Play J], og tryk på  $\otimes$ -knappen.
	- Lydgengivelsen starter.
- Lydgengivelsen afsluttes ved at trykke på  $\circledcirc$  eller **MENU**-knappen.
- Brug  $\Delta \nabla$  til at justere volumen under gengivelsen.

### <span id="page-67-0"></span>**RAW data red./JPEG redigering**

Optagne billeder kan redigeres og gemmes som separate billeder.

- **1** Bladr til det billede, du vil retouchere, og tryk på  $\circledcirc$ -knappen.
	- [RAW data red.] vises, hvis billedet er et RAW-billede, og [JPEG redigering] vises, hvis det er et JPEG-billede. Hvis billedet blev optaget i RAW+JPEG-format, vises både [RAW data red.] og [JPEG redigering]. Vælg den ønskede funktion.
- **2** Markér [RAW data red.] eller [JPEG redigering], og tryk på ®-knappen.

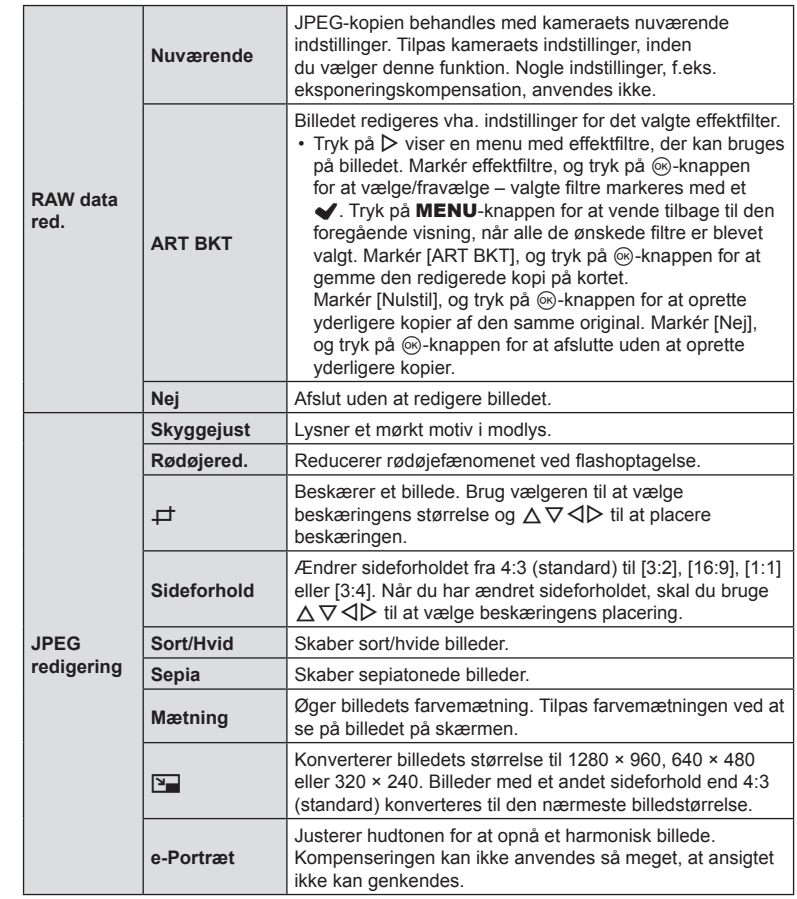

- **3** Når indstillingerne er udført, skal du trykke på  $\circledcirc$ -knappen.
	- Indstillingerne bliver anvendt på billedet.
- **4** Markér [Ja], og tryk på <sub>®</sub>-knappen.
	- Det redigerede billede gemmes på kortet.
- Afhængigt af billedet kan det ikke altid lade sig gøre at foretage rødøje-korrigering.
- Redigering af et JPEG-billede er ikke muligt i følgende tilfælde: Når et billede er blevet bearbejdet på en pc, når der ikke er nok plads i hukommelsen på kortet, når billedet er optaget på et andet kamera.
- Billedstørrelsen kan ikke ændres ( $\boxed{2}$ ) til en større størrelse end originalen.
- Det er ikke muligt at ændre størrelsen på alle billeder.
- $[\pm]$  (beskæring) og [Sideforhold] kan kun bruges til at redigere billeder, der har et sideforhold på 4:3 (standard).

### **Film**

Se den nuværende film.  $\mathbb{R}$  ["Filmgengivelse" \(s. 66\)](#page-65-0)

### **Film rediger**

Rediger film.

#### ■ Oprettelse af stillbilleder fra filmen (Optagelse af billeder i filmen)

Gem et stillbillede (sideforhold 16:9) af et valgt billede fra en 4K-film, der er optaget med kameraet.

- **1** Vis filmen, der skal redigeres, og tryk på  $\otimes$ -knappen.
- **2** Markér [Film rediger], og tryk på <sub>®</sub>-knappen.
- **3** Brug  $\Delta \nabla$  til at markere [Optagelse af billeder i filmen], og tryk på  $(x)$ -knappen.
- **4** Brug  $\triangleleft$  til at vælge et billede fra filmen, du gerne vil gemme som et stillbillede, og tryk på  $@$ -knappen.
	- Brug  $\triangle \nabla$  for at springe flere rammer over.
	- Tryk på knappen MENU for at vende tilbage til enkeltbilledvisning.
- Optagelsesdatoen for billedet kan være en anden end den for den oprindelige film.

#### $\blacksquare$  Beskæring af film (Filmklipning)

Klip udvalgte scener fra film, der er optaget med kameraet, og overskriv originalfilmen med de redigerede scener, eller gem den redigerede udgave separat.

- **1** Vis filmen, der skal redigeres, og tryk på  $\otimes$ -knappen.
- **2** Markér [Film rediger], og tryk på  $\circledcirc$ -knappen.
- **3** Brug  $\Delta \nabla$  til at markere [Filmklipning], og tryk på  $\otimes$ -knappen.
- 4 Markér [Overskriv] eller [Ny Fil], og tryk på <sub>®</sub>-knappen.
	- Hvis billedet er beskyttet, kan du ikke vælge [Overskriv].
- **5** Vælg, om det udsnit, der skal slettes, skal starte med det første billede eller slutte med det sidste billede, og brug  $\triangleleft\triangleright$  til at markere det ønskede valg, og tryk derefter på  $\circledcirc$ -knappen for at vælge.
	- Drej på vælgeren for at gå til det første eller det sidste billede.
- **6** Brug  $\triangleleft$  b til at vælge det udsnit, der skal slettes.
	- Det udsnit, der skal slettes, vises med rødt.
- **7** Tryk på  $\circledcirc$ -knappen.
- 8 Markér [Ja], og tryk på <sub>®</sub>-knappen.
- Optagelsesdatoen for billedet kan være en anden end den for den oprindelige film.

<span id="page-70-0"></span>Du kan på forhånd vælge billeder, du vil overføre til en smartphone. Du kan også vælge at bruge OI.Share til at gennemse de billeder, som er medtaget i delingsordren. Under gengivelsen af de billeder, du vil overføre, skal du trykke på  $\otimes$ -knappen for at få vist gengivemenuen. Når du har valgt [Del valg] og har trykket på  $\otimes$ -knappen, skal du trykke på  $\triangle$  eller  $\nabla$  for at indstille en delingsordre på et billede og vise  $\triangle$ . Tryk på  $\triangle$ eller  $\nabla$  for at annullere en delingsordre.

Du kan også på forhånd vælge billeder, som du ønsker at overføre, og indstille en delingsordre med det samme.  $\mathbb{R}$  "Valg af billeder ( $\mathbb{O}_{\mathbb{H}}$ , Slet Valgte, Del valg valgt)" [\(s. 76\)](#page-75-0)

• Delingsordrer kan ikke bruges til RAW-billeder.

# **<b>***S* Notes

• Delemarkeringer kan slettes fra alle billeder via  $\gamma$  indstillingsmenuen.  $\mathbb{R}$  "Annullering af [en delingsordre" \(s. 110\)](#page-109-0)

<span id="page-70-1"></span> $O<sub>m</sub>$ 

Beskyt billeder mod uønsket sletning. Vis et billede, som du ønsker at beskytte, og tryk på  $\circledcirc$ -knappen for at få vist gengivemenuen. Markér  $[O_{\text{m}}]$ , tryk på  $\textcircled{\tiny{\textcircled{\tiny{\textcirc}}}}$ -knappen og derefter på  $\triangle$  eller  $\nabla$  for at slettesikre billedet. Slettesikrede billeder vises med et O<sub>TT</sub>-ikon (slettesikring). Tryk på  $\triangle$  eller  $\nabla$  for at ophæve slettesikringen. Du kan også beskytte flere valgte billeder.  $\mathbb{R}$  "Valg af billeder ( $O_{\overline{m}}$ [, Slet Valgte, Del valg valgt\)" \(s. 76\)](#page-75-0)

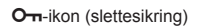

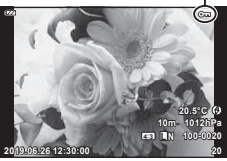

• Formatering af kortet sletter alle billeder, også de slettesikrede.

### <span id="page-71-0"></span> $\mathbf{C}$

Du kan tilføje lyd til billeder (op til 30 sek.).

- **1** Vis det billede, du vil føje lyd til, og tryk på  $\circledcirc$ -knappen.
	- Lydoptagelse er ikke tilgængelig sammen med slettesikrede billeder.
- **2** Markér [U], og tryk på  $\circledcirc$ -knappen.
	- Vælg [Nej], hvis du vil afslutte uden at tilføje lyd.
- **3** Markér [U Start], og tryk på <sup>@</sup>-knappen for at begynde at optage.
- **4** Tryk på  $\circledcirc$ -knappen for at afslutte optagelsen.
	- Billeder med lyd er markeret med et **\_N-ikon**.

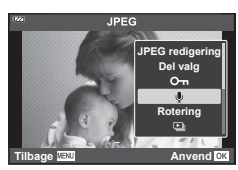

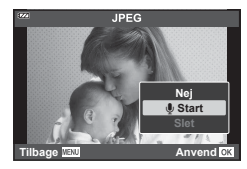

• Hvis du vil slette lydoptagelsen, skal du vælge [Slet] i trin 3.

# **X** Notes

- Du kan også vælge lydoptagelse i  $\blacktriangleright$  gengivemenuen ([s. 88\)](#page-87-2).
- Lydoptagelsen kan gengives via [Play  $\Box$ ] [\(s. 67](#page-66-0)).

### **Rotering**

Vælg, om billederne skal roteres.

- **1** Gengiv billedet, og tryk på  $\otimes$ -knappen.
- **2** Markér [Rotering], og tryk på  $\otimes$ -knappen.
- **3** Tryk på  $\triangle$  for at rotere billedet mod uret og på  $\nabla$  for at rotere det med uret. Billedet roteres, hver gang der trykkes på knappen.
	- Tryk på  $\textcircled{\tiny{\textsf{N}}}$ -knappen for at gemme indstillingerne og afslutte.
	- Det roterede billede gemmes med den nuværende billedretning.
	- Film og slettesikrede billeder kan ikke roteres.
<span id="page-72-0"></span>o

Denne funktion viser billeder, som er gemt på kortet, enkeltvis.

- **1** Tryk på  $\circledcirc$ -knappen under gengivelse.
- **2** Markér [��], og tryk på  $\otimes$ -knappen.

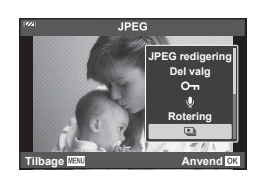

#### **3** Vælg indstillinger.

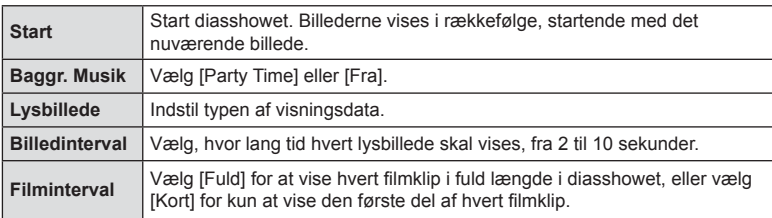

#### 4 Markér [Start], og tryk på <sub>®-</sub>knappen.

- Diasshowet starter.
- Tryk på  $\Delta \nabla$  under diasshowet for at justere lydstyrken fra kameraets højttaler. Tryk på  $\langle \mathcal{D} \rangle$ , mens volumenindikatoren vises, for at tilpasse balancen mellem den lyd, der optages med billedet eller filmen, og baggrundsmusikken.
- Tryk på  $@$ -knappen for at stoppe diasshowet.

#### **Baggr. Musik andet end [Party Time]**

Hvis du vil bruge anden baggrundsmusik end [Party Time], skal du gemme data, du har downloadet fra Olympus' websted, på kortet og derefter vælge det som [Baggr. Musik] i trin 3. Gå til følgende websted for at finde data til downloade.

http://support.olympus-imaging.com/bgmdownload/

## **Billedoverbl.**

Kameraet kan tage op til 3 billeder i RAW-format, overblænde dem og gemme dem som et enkelt billede. Billedet gemmes med den optagefunktion, der var valgt på det tidspunkt, hvor billedet blev gemt. (Hvis [RAW] er valgt, vil kopien blive gemt i formatet  $[UN+RAW]$ .)

- **1** Gengiv et billede, og tryk på  $\circledcirc$ -knappen.
- **2** Markér [Billedoverbl.], og tryk på  $\otimes$ -knappen.
- **3** Vælg det antal billeder, der skal overblændes, og tryk på  $\circledcirc$ -knappen.
- **4** Brug  $\Delta \nabla \triangleleft \triangleright$  til at vælge RAW-billederne, og tryk på  $\circledcirc$ -knappen for at tilføje dem til overlejringen.
	- Når du har valgt det antal billeder, du angav i trin 3, vises overblændingsbilledet.
- **5** Tilpas gain (lysstyrke) for billederne i indblændingen.
	- Brug  $\triangle$  til at vælge et billede, og brug  $\triangle \nabla$  til at tilpasse effekten.
	- Lysniveauet kan tilpasses fra 0,1 til 2,0. Kontroller resultatet på skærmen.
- **6** Tryk på  $\circledcirc$ -knappen for at vise bekræftelsesdialogboksen. Markér [Ja], og tryk på Q-knappen.

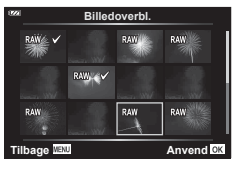

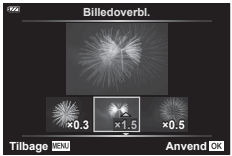

## **K** Notes

• Hvis du vil overblænde 4 eller flere billeder, skal du gemme overblændingsbilledet som en RAW-fil og bruge [Billedoverbl.] flere gange.

#### DA **75**

*3*

## <span id="page-74-0"></span>Д,

Du kan gemme digitale "printbestillinger" på kortet med angivelse af, hvilke billeder der skal printes, og antallet af kopier for hver. Billederne kan printes i kopibutikker, der understøtter Digital Print Order Format (DPOF). Du skal bruge et kort for at kunne lave printbestillinger.

- **1** Gengiv billedet, og tryk på  $\circledR$ -knappen.
- **2** Markér [口], og tryk på @-knappen.
- **3** Markér [几] eller [几ALL], og tryk på @-knappen.

#### **Enkeltbillede**

Tryk på  $\triangleleft$  for at vælge det billede, du ønsker at printkode, og tryk derefter på  $\Delta \nabla$  for at vælge antallet af billeder.

• Gentag dette trin for at foretage printkodninger til flere billeder. Tryk på  $@$ -knappen, når alle ønskede billeder er blevet valgt.

#### **Alle billeder**

Markér [,D,ALL], og tryk på @-knappen.

4 Vælg dato- og tidsformat, og tryk på  $\otimes$ -knappen.

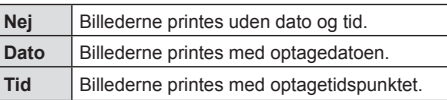

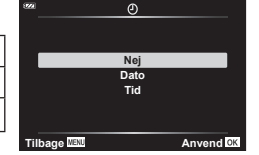

- Når der printes billeder, kan indstillingen ikke ændres mellem billederne.
- **5** Markér [Anvend], og tryk på  $\otimes$ -knappen.
- Kameraet kan ikke bruges til at ændre printbestill., der er oprettet på andre apparater. Når du opretter en ny printbestill., slettes alle eksisterende printbestill., der er oprettet med andre apparater.
- Printbestilling kan ikke bruges til RAW-billeder eller film.

## **Slet**

Slet det aktuelle billede.

- **1** Gengiv det billede, du ønsker at slette, og tryk på  $\otimes$ -knappen.
- **2** Markér [Slet], og tryk på ®-knappen.
- **3** Markér [Ja], og tryk på  $\circledcirc$ -knappen.
	- Billedet bliver slettet.

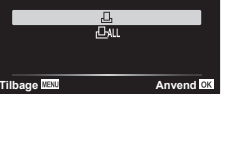

**Printbestilling**

## Valg af billeder (O<sub>T</sub>, Slet Valgte, Del valg valgt)

Du kan vælge flere billeder til [O-n], [Slet Valgte] eller [Del valg valgt].

- **1** Gengiv det billede, du ønsker at vælge i enkeltbilledvisning, eller markér det under indeksvisning [\(s. 65\)](#page-64-0).
- **2** Tryk på ⊠-knappen.

 $\cdot$  De valgte billeder vises med et  $\blacktriangleright$ -ikon. Tryk på knappen igen for at fjerne markeringen af billedet.

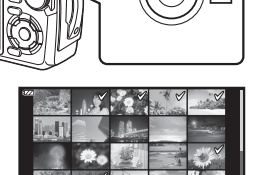

**2019.06.26 12:30:00 21**

- **3** Tryk på  $\circledcirc$ -knappen for at få vist en menu.
- 4 Markér [Del valg valgt], [O<sub>TI</sub>] eller [Slet Valgte], og tryk på  $\otimes$ -knappen.

## **Rulning gennem panoramaer**

Panoramaer, der består af flere billeder, der er samlet, kan ses i en rullende visning.

- **1** Vælg et panorama i enkeltbilledgengivelse.
- **2** Drej zoomhåndtaget med uret.
	- Tryk derefter på  $\Delta \nabla \triangleleft \triangleright$  for at rulle billedet i retning af den trykkede knap.

- Under gengivelsen kan du dreje zoomhåndtaget med uret for at zoome ind fra 2× til 14× eller mod uret for at zoome ud. Tryk på  $\otimes$ -knappen for at vende tilbage til enkeltbilledvisning.
- Tryk på INFO-knappen og derefter på  $\triangleleft$  for at se andre billeder ved zoomforhold på over 2×. Tryk på INFO-knappen igen for at genaktivere rulning. Du kan også se andre billeder ved hjælp af vælgeren.

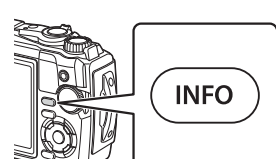

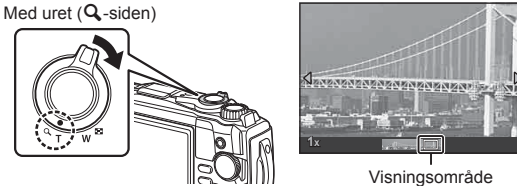

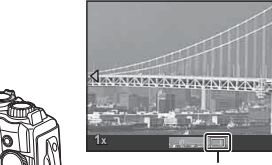

# **Menufunktioner**

## **Grundlæggende brug af menuer**

Menuerne kan anvendes til at brugertilpasse kameraet, så det er nemmere at bruge til eksempelvis optage- og afspilningsfunktioner, der ikke er tilgængelige via live kontrol eller lignende.

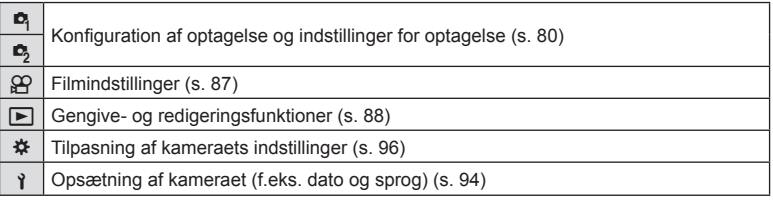

#### **Funktioner, der ikke kan vælges fra menuer**

Nogle punkter kan ikke vælges fra menuerne ved brug af pileknappen.

- Punkter, der ikke kan indstilles med den aktuelle optagefunktion. IG "Liste over [indstillinger, der er tilgængelige i hver optagefunktion" \(s. 136\)](#page-135-0)
- Punkter, der allerede er indstillet: Indstillinger såsom billedfunktion er ikke tilgængelige, når omskifteren er drejet til **bud**.

#### **1** Tryk på knappen MENU for at få vist menuerne.

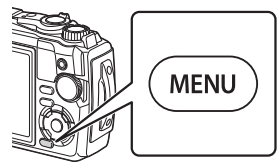

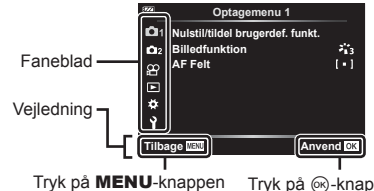

for at skifte til den forrige skærm

Tryk på Q-knappen for at bekræfte indstillingen

- Der vises en vejledning i cirka 2 sekunder, efter at du har valgt en indstilling.
- Tryk på INFO-knappen for at vise eller skjule vejledninger.
- **2** Brug  $\Delta \nabla$  til at vælge en fane, og tryk på  $\otimes$ -knappen.
	- Menugruppefanen vises, når  $\clubsuit$  Brugervalgt menu vælges. Brug  $\Delta \nabla$  til at vælge menugruppen, og tryk på Q-knappen.

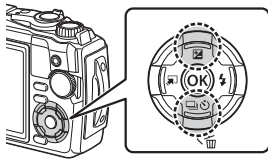

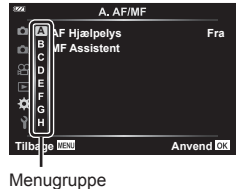

3 Vælg et punkt med △∇, og tryk på ⊛-knappen for at få vist indstillinger for det valgte menupunkt.

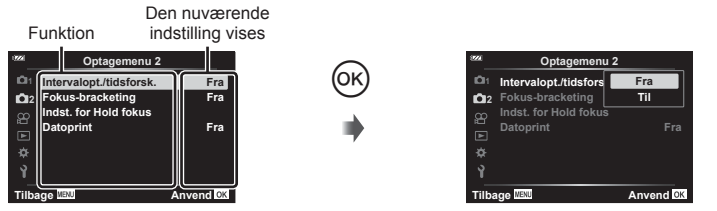

**4** Brug ∆  $\nabla$  at markere en funktion, og tryk på ⊛-knappen for at vælge den. • Tryk flere gange på MENU-knappen for at afslutte menuen.

## **Motes**

• For standardindstillingerne for hver indstilling henvises der til ["Standardindstillinger/](#page-139-0) [brugervalgte indstillinger" \(s. 140\).](#page-139-0)

## <span id="page-79-0"></span>**Sådan bruges Optagemenu 1/Optagemenu 2**

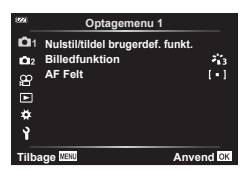

#### **Optagemenu 1 Optagemenu 2**

Nulstil/tildel brugerdef. funkt. Billedfunktion ([s. 50,](#page-49-0) [81](#page-80-0)) AF-felt ([s. 82\)](#page-81-0)

**B** Intervalopt./Time Lapse [\(s. 84\)](#page-83-0) Fokus-BKT [\(s. 85\)](#page-84-0) Indstillinger for Hold fokus [\(s. 86](#page-85-0)) Datoprint ([s. 86](#page-85-1))

## **Gendannelse af standardindstillinger/lagring af indstillinger (Nulstil/tildel brugervalg)**

#### Nulstilling til standardindstillingerne (Nulstil)

Kameraindstillingerne kan nemt nulstilles til standardindstillingerne. **IG ["Standardindstillinger/brugervalgte indstillinger" \(s. 140\)](#page-139-0)** 

- 1 Markér [Nulstil/tildel brugerdef. funkt.] i <sup>n</sup> Optagemenu 1, og tryk på @-knappen.
- **2** Markér [Nulstil], og tryk på  $\circledcirc$ -knappen.
- **3** Markér en nulstillingsfunktion ([Fuld] eller [Standard]), og tryk på  $\otimes$ -knappen.

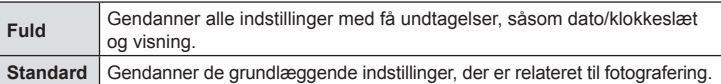

4 Markér [Ja], og tryk på <sub>®-</sub>knappen.

*4*

#### ■ Lagring af indstillinger

De aktuelle indstillinger kan gemmes i en af de to brugervalg.

- **1** Juster indstillingerne for at gemme.
	- Drej omskifteren til en anden position end  $\mathfrak{P}$  (filmfunktion).
- 2 Markér [Nulstil/tildel brugerdef. funkt.] i **Q** Optagemenu 1, og tryk på Q-knappen.
- **3** Markér [Brugerdef. funktion C1] eller [Brugerdef. funktion C2], og tryk på <sup>(οκ)</sup>-knappen.
- **4** Markér [Anvend], og tryk på  $\otimes$ -knappen.
	- Eventuelle eksisterende indstillinger overskrives.
	- Du kan annullere registreringen ved at vælge [Nulstil].
- Lagrede indstillinger kan hurtigt genkaldes ved at dreje omskifteren til C1 eller C2. **IG "Brugerdefinerede funktioner (C1/C2)" (s. 37)**

#### <span id="page-80-0"></span>**Billedbehandlingsfunktioner ( Billedfunktion)**

Du kan udføre individuelle justeringer af kontrast, skarphed og andre parametre i indstillingerne for [Billedfunktion].([s. 50](#page-49-0)). Ændringerne af parametrene lagres særskilt for hver billedfunktion.

- **1** Markér [Billedfunktion] i **Q** Optagemenu 1, og tryk på <sub>(ok</sub>)-knappen.
	- Kameraet viser den billedfunktion, der er tilgængelige i de aktuelle funktioner for optagelse.

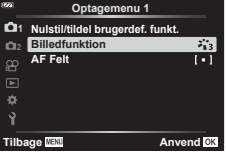

- **2** Vælg en indstilling med  $\Delta \nabla$ , og tryk på  $\otimes$ -knappen.
- Tryk  $\triangleright$  for at foretage detaljeret indstilling af den valgte billedfunktion. Detaljer er ikke tilgængelige for nogle indstillinger.
- Ændringer af kontrast har ingen effekt på andre indstillinger end [Normal].

## <span id="page-81-0"></span>**Valg af fokusområde (AF-felt)**

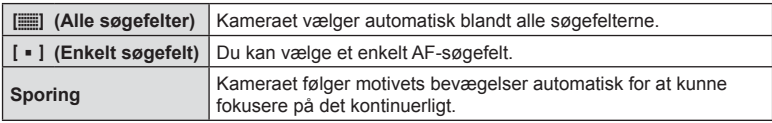

Du kan bruge vælge position og størrelse i fokusområdet til autofokus.

#### ■ Indstilling af AF-søgefelt

Du kan vælge AF-søgefeltets position manuelt.

- **1** Markér [AF-felt] i **Q** Optagemenu 1, og tryk på  $\circledcirc$ -knappen.
- **2** Markér [[ = ]], og tryk på  $\circledcirc$ -knappen.
- **2** Brug  $\Delta \nabla \triangleleft \triangleright$  til at vælge AF-søgefeltets position, og tryk på  $\otimes$ -knappen.
	- Hvis du holder @-knappen nede, før du indstiller positionen, vender AF-søgefeltet tilbage til midten.
- Når kameraet er klar til fotografering, kan du holde  $\circledcirc$ -knappen nede for at flytte AF-søgefeltet.
- Antallet og størrelsen af AF-søgefelterne skifter med sideforholdet ([s. 55\)](#page-54-0).
- Det er ikke muligt at ændre positionen af AF-søgefeltet, hvis du bruger en digital telekonverter.

#### ■ Sporing af fokus på motiver i bevægelse (Sporing)

Kameraet følger motivets bevægelser automatisk for at kunne fokusere på det kontinuerligt.

- **1** Markér [AF-felt] i **Q** Optagemenu 1, og tryk på <sub>®</sub>-knappen.
- **2** Markér [Sporing], og tryk på  $\circledcirc$ -knappen.
- **3** Tryk på knappen MENU for at gå tilbage til optageskærmen.
- **4** Placer AF-søgefeltet over dit motiv, og tryk på  $\circledcirc$ -knappen, mens du trykker udløseren halvt ned.
- **5** Når kameraet registrerer motivet, følger AF-søgefeltet automatisk motivet for hele tiden at fokusere på det.
	- Tryk på  $\circledast$ -knappen for at annullere sporingen.
- Alt efter motiverne eller optageforholdene vil kameraet muligvis ikke kunne låse fokus, eller det vil ikke kunne følge motivets bevægelser.
- Hvis kameraet ikke kan følge motivets bevægelser, bliver AF-søgefeltet rødt.
- [[ = ]] (enkelt søgefelt) vælges automatisk, hvis du anvender en digital telekonverter.

## <span id="page-83-0"></span>**Automatisk optagelse med fast interval ( Intrvl. Sh./Time Lapse)**

Du kan indstille kameraet til at optage automatisk over et indstillet tidsforløb. Billederne kan også optages som en enkelt film.

1 Markér [Intrvl. Sh./Time Lapse] i  $\bullet$  Optagemenu 2, og tryk på  $@$ -knappen.

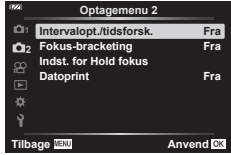

- **2** Markér [Til], og tryk på  $\triangleright$ .
- **3** Juster følgende indstillinger:

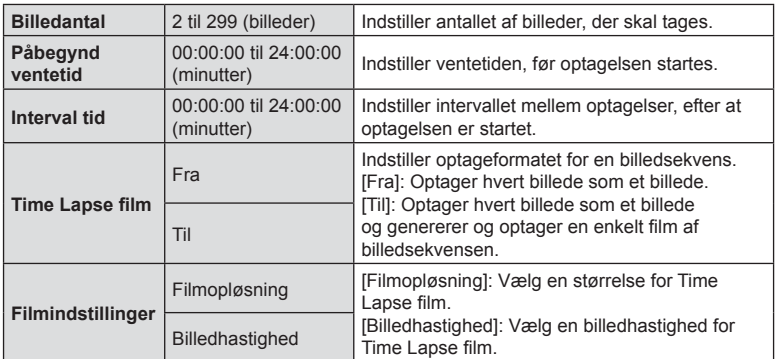

- De viste start- og sluttider på displayet er kun vejledende. De faktiske intervaller kan variere alt efter optageforholdene.
- Markér punkter, og tryk på  $\circledast$ -knappen for at vælge dem.
- **4** Tryk på  $\circledcirc$ -knappen, når du er færdig med at indstille.
- **5** Valgmulighederne [Fra]/[Til] vises igen. Kontrollér, at [Til] er markeret, og tryk på  $\circledcirc$ -knappen igen.
- **6** Optag.
- [\[Optagekontrol\] \(S. 94\)](#page-93-1) kører i 0,5 sekunder.
- Hvis tiden før optagelse eller optageintervallet indstilles til 1 minut og 31 sekunder eller længere, slukkes skærmen og strømmen til kameraet efter 1 minut. 10 sekunder før optagelsen slås strømmen automatisk til igen. Når skærmen er slukket, trykkes på ON/OFF-knappen for at tænde for den igen.
- Hvis ét eller flere billeder ikke er optaget korrekt, genereres filmen for tidsforløbet ikke.
- Hvis der er ikke er plads på kortet, optages Time Lapse filmen ikke.
- Følgende annullerer en time lapse-optagelse:
	- Brug af omskifteren, knappen MENU eller  $\blacktriangleright$ -knappen, tilslutning af et USB-kabel eller slukning af kameraet
- Intervaltimerfotografering afsluttes, hvis der ikke er mere batteri. Kontrollér, at batteriet er opladet før optagelse; hvis du skal optage i længere tid, anbefales det at bruge USB-netadapteren. Hvis du bruger USB-netadapteren, skal du sætte batteriet i kameraet og vælge [Opladning] i den dialogboks, der vises efter isætning. Når skærmen er slukket, kan du trykke på ON/OFF-knappen for tænde den igen og fortsætte med at bruge kameraet, mens det oplades.
- Film optaget med [4K] valgt for [Filmindstillinger] > [Filmopløsning] kan muligvis ikke vises på nogle computersystemer. Se mere på OLYMPUS' hjemmeside.

#### <span id="page-84-0"></span>**Gradvis variering af fokus på en række billeder (Fokus-BKT)**

Hver gang udløseren trykkes ned, varierer kameraet automatisk fokus over en række af 10, 20 eller 30 billeder.

- **1** Markér [Fokus-BKT] i 5 Optagemenu 2, og tryk på ®-knappen.
- **2** Markér [Til], og tryk på  $\triangleright$ .
- **3** Juster følgende indstillinger, og tryk på  $\circledcirc$ -knappen.

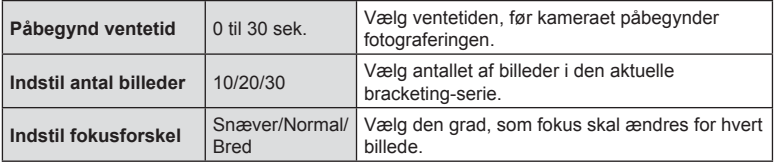

- **4** Tryk udløseren halvt ned for at stille skarpt.
	- Hvis fokussymbolet blinker, er kameraet ikke i fokus.
- **5** Tryk udløseren helt ned for at tage billedet.
- Kameraet tager det valgte antal billeder i [Indstil antal billeder], mens fokus varieres for hvert billede. Kameraet tager billeder ved, og i afstande foran og bagved for den valgte fokusafstand, når udløseren trykkes halvt ned.
- Symbolet **BKT** bliver grønt under optagelse med bracketing.
- Optagelsen slutter, når fokus når  $\infty$  (uendeligt).
- Valg af AF-søgefelt er fastlåst på [[ = ]] (enkelt søgefelt).
- Eksponering og hvidbalance fastsættes til værdierne for den første optagelse i hver serie.

## <span id="page-85-0"></span>**Forøgelse af dybdeskarphed (Hold fokus)**

Varierer fokus over det valgte antal billeder og kombinerer resultatet i ét billede. Kameraet tager to billeder: det første og kompositbilledet.

- **1** Markér [Indst. for Hold fokus] i  $\blacksquare$  Optagemenu 2, og tryk på  $\heartsuit$ -knappen.
- **2** Juster følgende indstillinger, og tryk på  $\circledcirc$ -knappen.

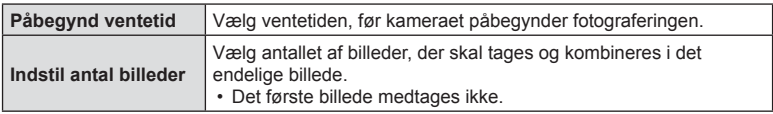

- **3** Drej omskifteren til  $\Delta$ .
- **4** Markér [Hold fokus] med ⊲ $\triangleright$ , og tryk på ⊗-knappen.
- **5** Tryk udløseren halvt ned for at fokusere.
	- Hvis fokussymbolet blinker, er kameraet ikke i fokus.
	- Brug fokuslås [\(s. 46\)](#page-45-0) eller manuelt fokus ([s. 55](#page-54-1)) til at fastlåse fokus før fotografering.
- **6** Tryk udløseren helt ned for at påbegynde fotografering.
- Valg af AF-søgefelt er fastlåst til [I = 1].
- Eksponering og hvidbalance fastsættes til værdierne for den første optagelse i hver serie.

## <span id="page-85-1"></span>**Datoprint (Datoprint)**

Indsætter datoen og/eller klokkeslættet på nye fotografier.

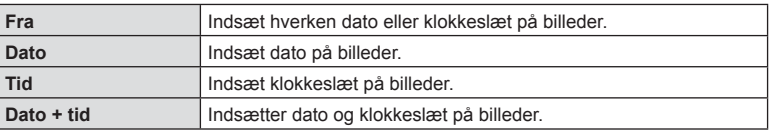

- Datoprint på billeder kan ikke fjernes.
- Denne indstilling er ikke tilgængelig, hvis dato og klokkeslæt ikke er indstillet. **IG "Indledende opsætning"** (s. 18)
- Denne indstilling er ikke tilgængelig med:

RAW-billeder (herunder billeder, der er taget i JPEG+RAW), film, billeder taget med [e-Portræt], [Håndholdt Starlight], [Live komposit], [Panorama] eller [Baggrundlyst HDR] i funktionen SCN, billeder taget med [Hold fokus] eller [Fokus-bracketing] i funktionen  $\Delta$ , billeder taget med [Undervands-HDR] i funktionen  $\blacktriangleleft$  billeder taget med [ART] i forbindelse med billedfunktion, billeder taget med omskifteren indstillet på  $\Omega$ , billeder taget med hurtigfotografering eller billeder taget med funktionen [Rediger] i afspilningsmenuen.

• Der vises et Date-ikon, mens [Datoprint] er aktiveret.

<span id="page-86-0"></span>Filmoptagelsesfunktionerne indstilles i videomenuen.

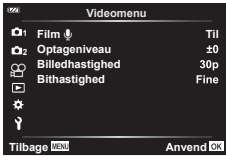

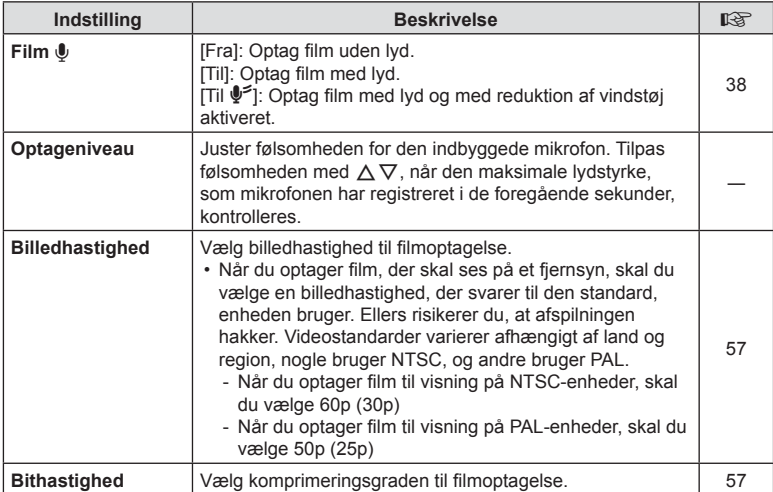

• Funktionslyde fra optikken og kameraet kan komme med i filmoptagelsen. For at undgå dette kan du skrue ned for funktionslydene ved at minimere knapbetjeninger på kameraet.

• Der optages ikke lyd til højhastighedsfilm eller almindelige film, når <sup>ART</sup> (Diorama) er valgt for billedfunktion.

• Når [film  $\bigcirc$ ] er indstillet til [Fra], vises  $\mathcal{Q}_B$ .

## <span id="page-87-0"></span>**Brug af Gengivemenuen**

#### **Gengivemenu**

 $\Box$  [\(s. 73](#page-72-0))  $\oplus$ Rediger Printbestill. [\(s. 75](#page-74-0)) Nulstil [\(s. 93](#page-92-0)) Tilslutning til smartphone [\(s. 107](#page-106-0))

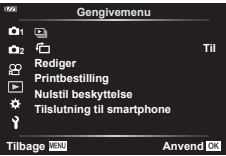

## **Visning af roterede billeder (**R**)**

Når [Til] er valgt, bliver billeder i portrætformat automatisk roteret til og vist i portrætformat på gengivelsesskærmen.

## **Retouchering af billeder (Rediger)**

Opret retoucherede kopier af billeder. Hvis du har RAW-billeder, kan du justere indstillingerne af effekt på det tidspunkt, hvor billedet blev taget (f.eks. hvidbalance, billedfunktion og effektfiltre). Hvis du har JPEG-billeder, kan du foretage simple redigeringer, f.eks. beskæring og ændring af størrelsen.

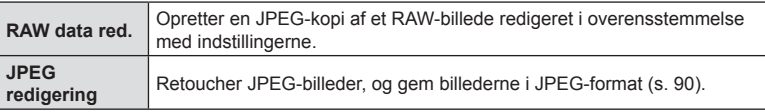

#### Retouchering af RAW-billeder (RAW data red.)

- **1** Markér [Rediger] i ► Afspilningsmenuen, og tryk på ⊗-knappen.
- **2** Brug  $\Delta \nabla$  til at markere [Vælg bill.], og tryk derefter på  $\otimes$ -knappen.
- **3** Brug  $\triangleleft$  b til at vælge det billede, der skal redigeres, og tryk på  $\otimes$ -knappen.
	- Retoucheringsindstillingerne vises.
	- Hvis det aktuelle billede ikke er et RAW-billede, vises [RAW data red.] ikke. Vælg et andet billede.
- **4** Markér [RAW data red.], og tryk på  $\otimes$ -knappen.
	- Redigeringsindstillingerne vises.
- **5** Markér en indstilling ([Nuværende] eller [ART BKT]), og tryk på  $\otimes$ -knappen.
	- De næste trin afhænger af den valgte indstilling.

**Nuværende:** Billedet behandles med kameraets nuværende indstillinger. Tilpas

indstillingerne, inden du vælger denne funktion. Nogle indstillinger, f.eks. eksponeringskompensation, anvendes ikke.

- 1) Tryk på  $@$ -knappen.
	- De aktuelle kameraindstillinger anvendes.
- **2)** Markér [Ja], og tryk på  $@$ -knappen.
	- Det redigerede billede gemmes på hukommelseskortet.
- **ART BKT:** Anvend de valgte effektfiltre.
	- **1)** Tryk på  $\triangleright$ .
		- Kameraet viser en menu over de tilgængelige effektfiltre.
	- **2)** Markér effektfiltre, og tryk på  $\circledcirc$ -knappen for at vælge eller fravælge.  $\cdot$  Udvalgte filtre er markeret med et  $\blacktriangleright$ .
	- **3)** Tryk på knappen MENU for at gå tilbage til det foregående skærmbillede.
	- 4) Markér [ART BKT], og tryk på <sub>®-</sub>knappen.
		- Den ændrede kopi lagres på hukommelseskortet.
- **6** Markér [Nulstil] og tryk på <sup>@</sup>-knappen for at oprette flere kopier af den samme original. Markér [Nej] og tryk på  $\circledast$ -knappen for at afslutte uden at oprette yderligere kopier.
	- Hvis du vælger [Nulstil], vises retoucheringsmenuen. Gentag fremgangsmåden fra trin 4.
- [Farverum] er fastlåst ved [sRGB], når der er valgt et effektfilter for billedfunktion.
- Billeder i RAW-format kan ikke markeres til deling, hvis der ikke er plads nok på hukommelseskortet, eller hvis et billede optages på et andet kamera.
- Du kan redigere valgte billeder under billedvisning.  $\mathbb{R}$  "RAW data red./JPEG redigering" [\(s. 68\)](#page-67-0)

#### <span id="page-89-0"></span>■ Retouchering af JPEG-billeder (JPEG redigering)

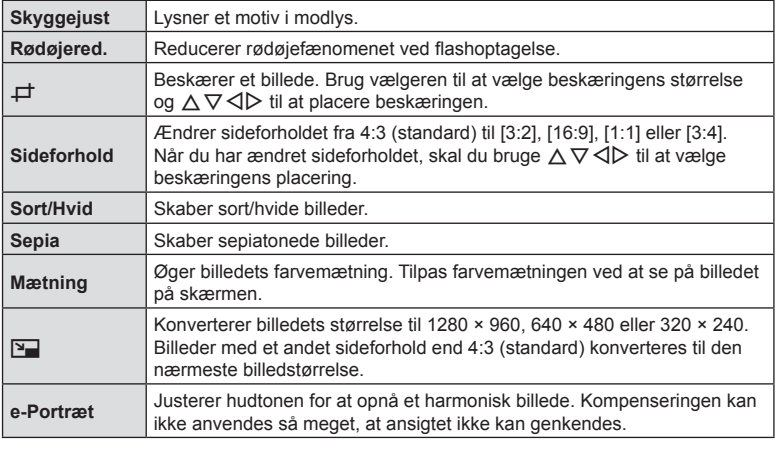

Menuen [JPEG redigering] indeholder følgende indstillinger:

- Afhængigt af billedet kan det ikke altid lade sig gøre at foretage rødøje-korrigering.
- Redigering af et JPEG-billede er ikke muligt i følgende tilfælde: Når et billede er blevet bearbejdet på en pc, når der ikke er nok plads i hukommelsen på kortet, når billedet er optaget på et andet kamera.
- Billedstørrelsen kan ikke ændres ( $\Psi$ ) til en større størrelse end originalen.
- Det er ikke muligt at ændre størrelsen på alle billeder.
- $[\pm]$  (beskæring) og [Sideforhold] kan kun bruges til at redigere billeder, der har et sideforhold på 4:3 (standard).
- **1** Markér [Rediger] i  $\blacktriangleright$  Gengivemenu, og tryk på  $\otimes$ -knappen.
- **2** Brug  $\Delta \nabla$  til at markere [Vælg bill.], og tryk på  $\otimes$ -knappen.
- **3** Brug  $\triangleleft$  til at vælge det billede, der skal redigeres, og tryk på  $\otimes$ -knappen.
	- Redigeringsindstillingerne vises.
	- Hvis det aktuelle billede ikke er et JEPG-billede, vises [JPEG redigering] ikke. Vælg et andet billede.
- **4** Markér [JPEG redigering], og tryk på  $\otimes$ -knappen.
	- Der vises en redigeringsmenu.
- **5** Vælg en indstilling med  $\Delta \nabla$ , og tryk på  $\otimes$ -knappen.
	- Effekten kan ses på skærmen. Hvis det valgte punkt har flere indstillinger, skal du bruge  $\wedge \nabla$  til at vælge den ønskede indstilling.
	- Når [ $\pm$ ] er valgt, kan du bruge vælgeren til at tilpasse beskæringen og placere den med  $\land \nabla \triangleleft \triangleright$ .
	- Når [Sideforhold] er valgt, kan du placere beskæringen med  $\Delta \nabla \triangleleft \triangleright$ .
- **6** Markér [Ja], og tryk på  $\circledcirc$ -knappen.
	- Det redigerede billede gemmes på hukommelseskortet.

#### ■ Lydoptagelse

Du kan tilføje lyd til billeder (op til 30 sek.). Det er den samme funktion som [ $\bigcirc$ ] under gengivelse [\(s. 72](#page-71-0)).

#### Billedoverbl.

Kameraet kan tage op til 3 billeder i RAW-format, overblænde dem og gemme dem som et enkelt billede. Billedet gemmes med den optagefunktion, der var valgt på det tidspunkt, hvor billedet blev gemt. (Hvis [RAW] er valgt, vil kopien blive gemt i formatet [BN+RAW].)

- **1** Markér [Rediger] i ► Gengivemenu, og tryk på ⊗-knappen.
- **2** Markér [Billedoverbl.] med  $\Delta \nabla$ , og tryk på  $\otimes$ -knappen.
- **3** Vælg det antal billeder, der skal overblændes, og tryk på  $\circledcirc$ -knappen.
- **4** Brug  $\land \nabla \triangleleft \triangleright$  til at vælge RAW-billederne, og tryk på  $\circledR$ -knappen for at tilføje dem til overlejringen.
	- Når du har valgt det antal billeder, du angav i trin 3, vises overblændingsbilledet.
- **5** Tilpas gain (lysstyrke) for billederne i indblændingen.
	- Brug  $\triangle$  til at vælge et billede, og brug  $\triangle \triangledown$  til at tilpasse effekten.
	- Lysniveauet kan tilpasses fra 0,1 til 2,0. Kontroller resultatet på skærmen.
- **6** Tryk på  $\circledcirc$ -knappen for at vise bekræftelsesdialogboksen. Markér [Ja], og tryk på Q-knappen.

## **12** Notes

• Hvis du vil overblænde 4 eller flere billeder, skal du gemme overblændingsbilledet som en RAW-fil og bruge [Billedoverbl.] flere gange.

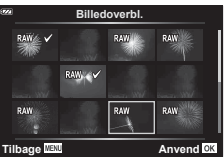

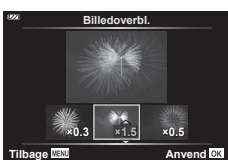

## **Oprettelse af stillbilleder fra fi lmen (Optagelse af billeder i fi lmen)**

Gem et stillbillede (sideforhold 16:9) af et valgt billede fra en 4K-film, der er optaget med kameraet.

- 1 Markér [Rediger] i **►**] Gengivemenu, og tryk på <sup>®</sup>-knappen.
- **2** Brug  $\Delta \nabla$  til at markere [Vælg Bill.], og tryk på  $\otimes$ -knappen.
- **3** Brug  $\triangleleft$  b til at vælge en film, og tryk på  $\circledcirc$ -knappen.
- **4** Markér [Film rediger], og tryk på  $\circledcirc$ -knappen.
- **5** Brug  $\Delta \nabla$  til at markere [Billeder af film], og tryk på  $\otimes$ -knappen.
- **6** Brug  $\triangleleft$  b til at vælge et billede fra filmen, du gerne vil gemme som et stillbillede, og tryk på  $\circledcirc$ -knappen.
	- Brug  $\triangle \nabla$  for at springe flere rammer over.
	- Tryk på knappen MENU for at vende tilbage til enkeltbilledvisning.
- Optagelsesdatoen for billedet kan være en anden end den for den oprindelige film.

## **Beskæring af film (Filmklipning)**

Klip udvalgte scener fra film, der er optaget med kameraet, og overskriv originalfilmen med de redigerede scener, eller gem den redigerede udgave separat.

- **1** Markér [Rediger] i **►** Gengivemenu, og tryk på ®-knappen.
- **2** Brug  $\Delta \nabla$  til at markere [Vælg bill.], og tryk på  $\textcircled{\tiny{\textcircled{\tiny{\textcirc}}}}$ -knappen.
- **3** Brug  $\triangleleft$  b til at vælge en film, og tryk på  $\circledcirc$ -knappen.
- **4** Markér [Film rediger], og tryk på  $\circledR$ -knappen.
- **5** Brug  $\Delta \nabla$  til at markere [Filmklipning], og tryk på  $\otimes$ -knappen.
- **6** Markér [Overskriv] eller [Ny Fil], og tryk på  $\circledcirc$ -knappen.
	- Hvis billedet er beskyttet, kan du ikke vælge [Overskriv].
- **7** Vælg, om det udsnit, der skal slettes, skal starte med det første billede eller slutte med det sidste billede, og brug  $\leq$  til at markere det ønskede valg, og tryk derefter på  $\circledcirc$ -knappen for at vælge.
	- Drej på vælgeren for at gå til det første eller det sidste billede.
- **8** Brug  $\triangleleft$  b til at vælge det udsnit, der skal slettes.
	- Det udsnit, der skal slettes, vises med rødt.
- **9** Tryk på  $\circledcirc$ -knappen.
- **10** Markér [Ja], og tryk på <sub>®</sub>-knappen.
- Optagelsesdatoen for billedet kan være en anden end den for den oprindelige film.

## <span id="page-92-0"></span>**Annullering af alle slettesikringer**

Det er muligt at ophæve slettesikringen af flere billeder på én gang.

- **1** Markér [Nulstil] i  $\blacktriangleright$  Gengivemenu, og tryk på  $\textcircled{\tiny{R}}$ -knappen.
- **2** Markér [Ja], og tryk på <sub>®</sub>-knappen.

## <span id="page-93-0"></span>**Brug af indstillingsmenuen**

Brug indstillingsmenuen  $\gamma$  til at indstille kameraets grundlæggende funktioner. **<sup>2</sup>**

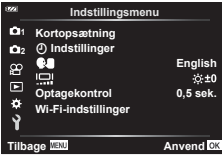

<span id="page-93-1"></span>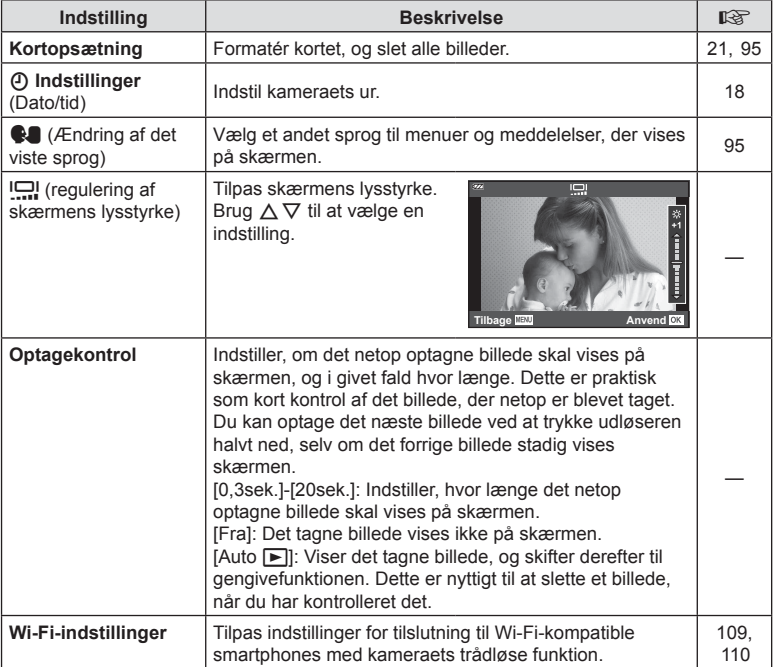

## <span id="page-94-0"></span>**Sletning af alle billeder (Kortopsætning)**

Det er muligt at slette alle billeder på et kort på én gang. Slettesikrede billeder slettes ikke.

- 1 Markér [Kortopsætning] i ] Indstillingsmenu, og tryk på  $@$ -knappen.
- **2** Markér [Slet Alt], og tryk på <sub>®</sub>-knappen.
- **3** Markér [Ja], og tryk på <sub>®</sub>-knappen.
	- Alle billeder slettes.

## <span id="page-94-1"></span>**Valg af sprog (**W**)**

Vælg et andet sprog til menuer og meddelelser, der vises på skærmen.

- 1 Vælg  $\left[\begin{matrix} 0 \\ 1 \end{matrix}\right]$  i i lndstillingsmenu, og tryk på Q-knappen.
- **2** Markér det ønskede sprog med  $\triangle \nabla \triangleleft \triangleright$  eller vælgeren.
	- Dialogboksen til valg af sprog har to sider med muligheder. Brug kontrolhjulet eller  $\Delta \nabla \langle \mathcal{D} \rangle$ knapperne på piletasten til at flytte markørerne mellem sider.
- **3** Tryk på  $\circledcirc$ -knappen, når det ønskede sprog er markeret.

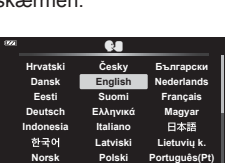

**Back IIENIN** Set OK

**Kortopsætning Formatér Slet Alt**

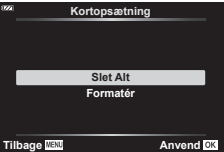

## <span id="page-95-0"></span>**Brug af de brugervalgte menuer**

Kameraindstillingerne kan tilpasses ved at bruge ※ Brugervalgt menu.

#### **Brugervalgt menu**

- a AF/MF
- B Disp/Di)/PC
- C Eksp/ISO ([s. 97](#page-96-0))
- $\mathbf{D}$   $\sharp$  Brugervalg [\(s. 98](#page-97-0))
- $\blacksquare$   $\blacktriangleleft$ :-/WB/Farve [\(s. 98\)](#page-97-1)
- $\Box$  Optag [\(s. 99\)](#page-98-0)
- **G** Feltsensor ([s. 100](#page-99-0))
- $\Box$   $\Box$  Indstil. ([s. 100\)](#page-99-1)

#### a **AF/MF**

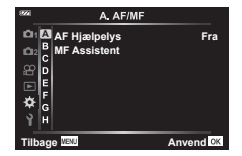

#### **MENU**  G a

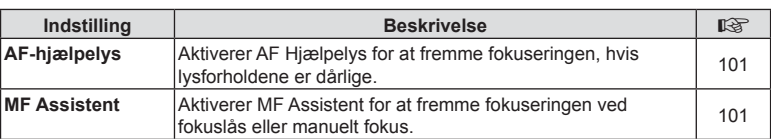

## **B** Disp/D))/PC

#### MENU → ☆ → B

<span id="page-95-1"></span>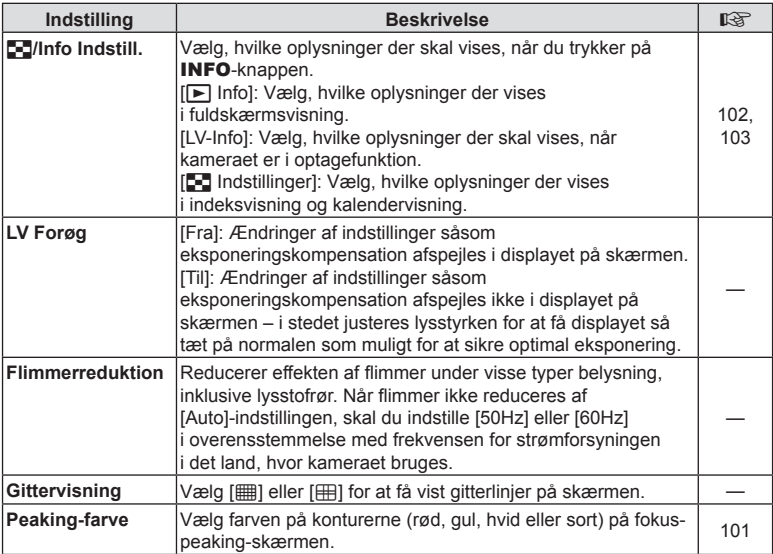

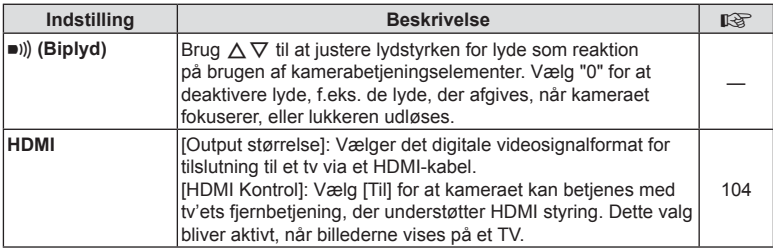

## <span id="page-96-0"></span>C **Eksp/ISO**

MENU → ☆ → G

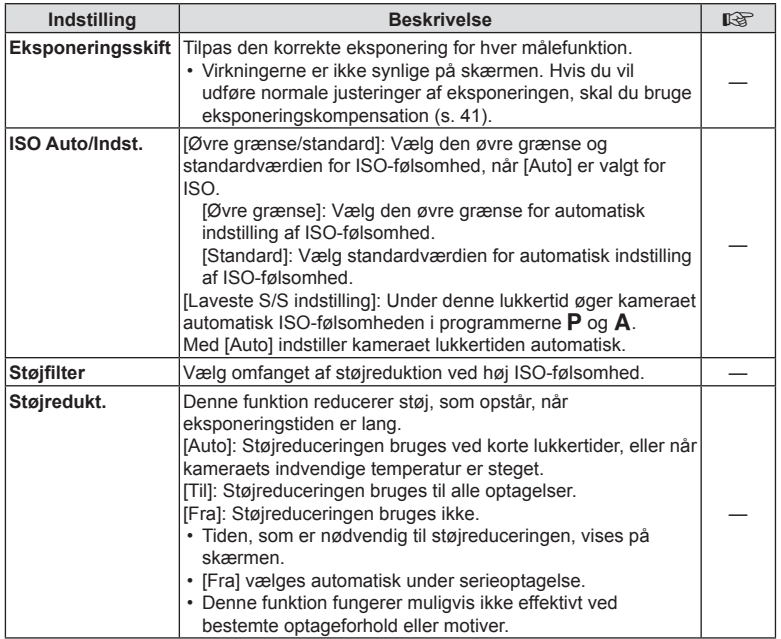

#### **Støj i billeder**

Under optagelse med langsomme lukkertider kan der forekomme støj på skærmen. Det kan forekomme, når temperaturen stiger i billedsensoren eller i billedsensorens interne styrekreds, hvilket genererer strøm i de dele af billedsensoren, der ikke normalt er udsat for lys. Dette kan også forekomme, når der optages med en høj ISO-indstilling i omgivelser med høje temperaturer. For at formindske denne støj aktiverer kameraet støjreduktionsfunktionen.

## <span id="page-97-0"></span>**D**  $\neq$  Brugervalg

#### **MENU**  G D

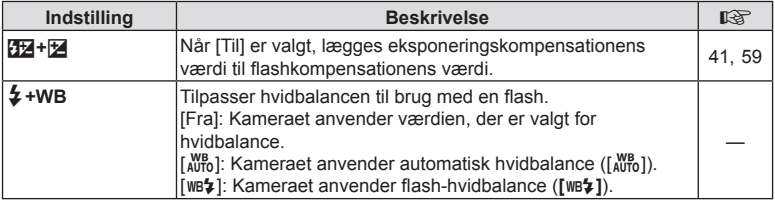

## <span id="page-97-1"></span>**E**  $\triangleq$ :-/WB/Farve

#### MENU → ☆ → 日

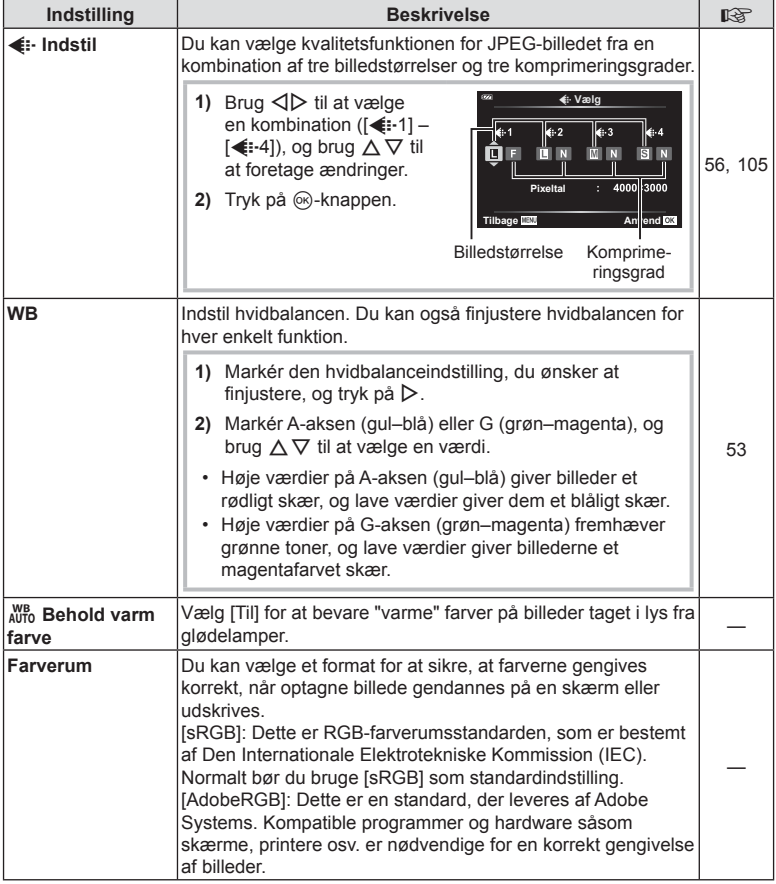

## <span id="page-98-0"></span>**E** Optagelse

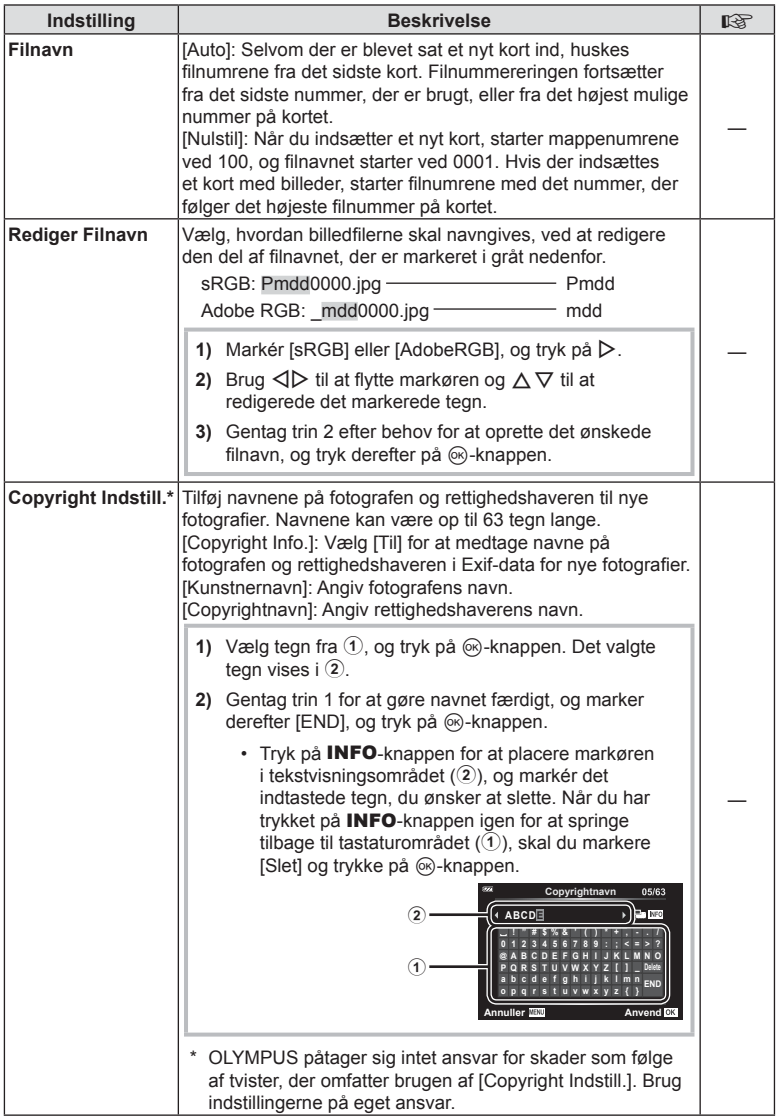

## <span id="page-99-0"></span>**G** Feltsensor

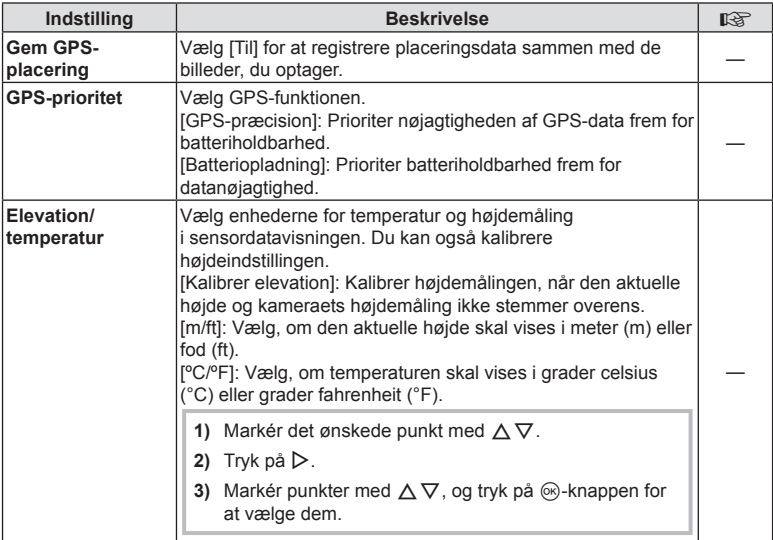

## <span id="page-99-1"></span>**ED** Indstill.

#### **MENU**  G c

<span id="page-99-2"></span>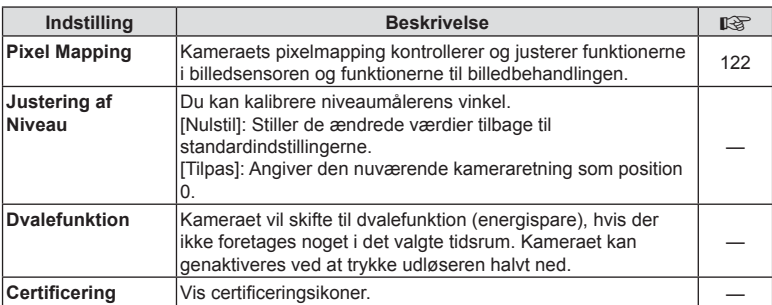

## <span id="page-100-0"></span>**MENU** G a [AF Hjælpelys]

AF-hjælpelyset lyser for at fremme fokuseringen i mørke omgivelser. Vælg [Fra] for at deaktivere AF Hjælpelys.

#### <span id="page-100-1"></span>**MF Assistent**

#### MENU → ☆ → **△ → [MF Assistent]**

Dette er en assistentfunktion til manuelt fokus. Hvis fokuspositionen ændrer sig under fokuslås eller manuelt fokus, fremhæver kameraet et omrids eller zoomer visningen ind på et område af billedet.

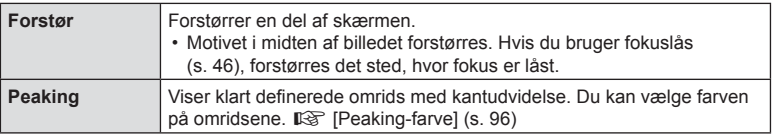

- <span id="page-100-2"></span>• Når peaking anvendes, har kanterne på små motiver en tendens til at blive fremhævet stærkere. Dette er ingen garanti for nøjagtig fokusering.
- Alt efter motivet kan det være svært at se omrids, når [Til] er valgt for både [Forstør] og [Peaking].

## <span id="page-101-0"></span>MENU → ☆ → B → [Go]/Info Indstill.]

#### **■ Info (Gengiveinformationsvisninger)**

Brug [▶ Info] til at tilføje følgende informationsvisninger ved gengivelse. De tilføjede visninger vises ved at trykke gentagne gange på INFO-knappen under gengivelse. Du kan også vælge ikke at få vist de visninger, der vises med standardindstillingen. IS "Skift af informationsvisningen" [\(s. 63\)](#page-62-0)

#### **Histogramvisning**

Et histogram, der viser lysstyrkefordelingen i billedet. Den vandrette akse viser lysstyrken, og den lodrette akse viser antal pixel for hvert lysstyrkeniveau i billedet.

## **Visning af Højlys&Skygge**

Visningen Højlys&Skygge viser overeksponerede områder med rødt og undereksponerede områder med blåt.

## ■ LV-Info (Optageinformationsvisninger)

Histogram-, Højlys&Skygge- og niveaumålervisninger kan føjes til [LV-Info]. Vælg [Brugervalg 1] eller [Brugervalg 2], og vælg de visninger, du vil tilføje. De tilføjede visninger vises ved at trykke gentagne gange på **INFO**-knappen under optagelse. Du kan også vælge ikke at få vist de visninger, der vises med standardindstillingen. IS "Skift af [informationsvisningen" \(s. 24\)](#page-23-0)

#### **Visning af niveaumål.**

Angiver kameraets retning. "Vipperetningen" vises på den lodrette bjælke, og "horisontretningen" vises på den vandrette bjælke. Når bjælkerne bliver grønne, er kameraet både i vater og i lod.

- Brug indikatorerne på niveaumåleren som vejledning.
- Fejl på displayet kan rettes via kalibrering [\(s. 100](#page-99-2)).

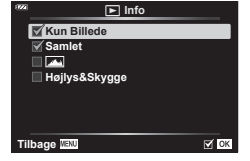

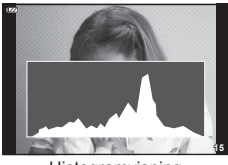

**Histogramvisning** 

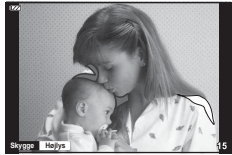

Visning af Højlys&Skygge

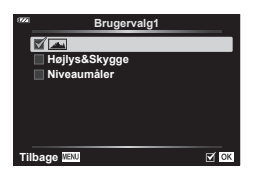

#### <span id="page-102-0"></span>**EG** Indstillinger (Indeksvisning/kalendervisning)

Du kan ændre antallet af billeder i indeksvisningen og vælge ikke at vise skærme, der er indstillet til at blive vist som standard med [ G Indstillinger]. Visningerne, der er markeret med et fl ueben, kan vises ved at dreje zoomhåndtaget.

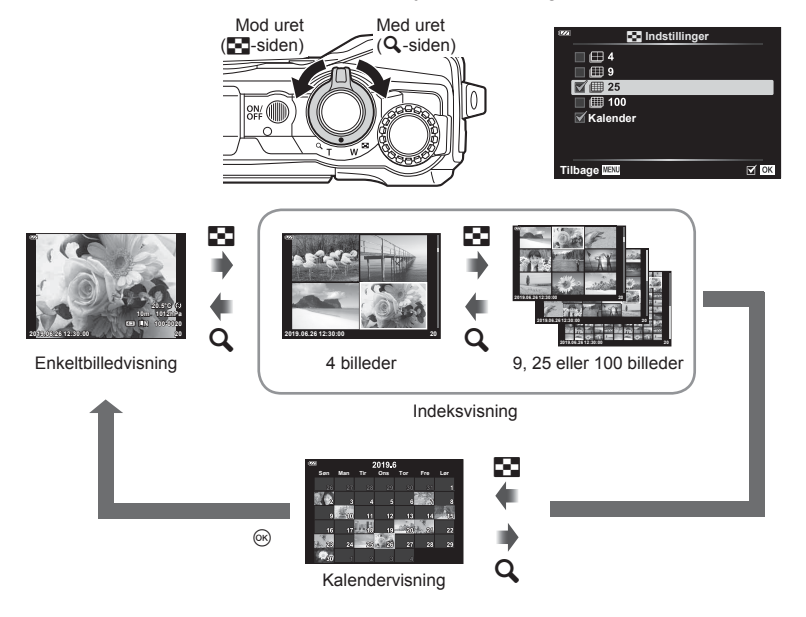

#### <span id="page-103-0"></span>**MENU** G M [ HDMI]

Brug det kabel, der sælges separat, sammen med kameraet til at vise de optagne billeder på tv'et. Denne funktion er tilgængelig under optagelse. Hvis du slutter kameraet til et HD-tv, får du mulighed for billedvisning med høj opløsning.

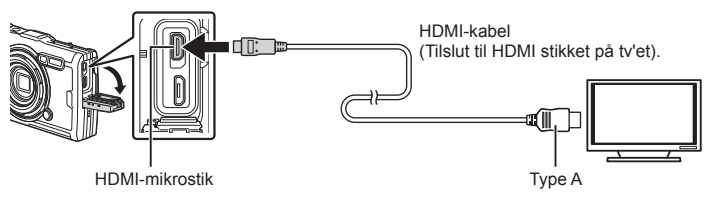

Forbind tv'et og kameraet, og skift indgangskilden på tv'et.

- Kameraets skærm slukker, når et HDMI-kabel tilsluttes.
- Se betjeningsvejledningen til tv'et for yderligere oplysninger om skift af indgangskilde på tv'et.
- De viste billeder og oplysningerne beskæres muligvis. Dette afhænger af tv'ets indstillinger.
- Hvis kameraet er tilsluttet via et HDMI-kabel, vil du kunne vælge typen af det digitale videosignal. Vælg et format, der passer til det indgangsformat, der er valgt på tv'et.

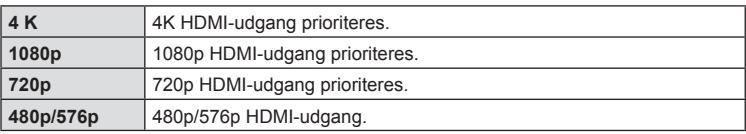

- Kameraet må ikke tilsluttes andre HDMI-udgangsenheder. Det kan beskadige kameraet.
- HDMI-udgangen er ikke aktiv ved tilslutning via USB til en computer.
- Når [4K] er valgt, er videooutputet i optagetilstand [1080p].

#### Brug af tv-fjernbetjeningen

Kameraet kan betjenes med en tv-fjernbetjening, når det er tilsluttet et tv, der understøtter HDMI Kontrol. Vælg [Til] for [HDMI Kontrol]. Når [Til] er valgt, kan kameraet kun bruges til gengivelse.

- Du kan betjene kameraet ved at følge vejledningen, der vises på tv'et.
- I enkeltbilledvisning kan du vise eller skjule visningen af informationer ved at trykke på den "**røde**" knap, og du kan vise eller skjule indeksvisningen ved at trykke på den "**grønne**" knap.
- Nogle tv'er understøtter muligvis ikke alle funktioner.

### <span id="page-104-0"></span>MENU → ☆ → **日 → [ ←**:· Anvend]

Du kan vælge JPEG-billedkvaliteten ved at kombinere billedstørrelse og komprimeringsgrad.

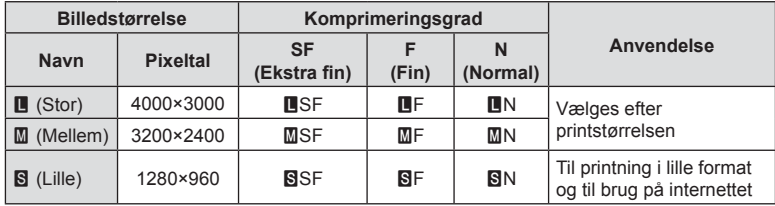

## **Tilslutning af kameraet til en smartphone**

Brug kameraets trådløse LAN- (Wi-Fi)-funktioner til at oprette forbindelse til en smartphone, hvor du kan bruge den dedikerede app til at få endnu mere ud af dit kamera både før og efter optagelsen.

• Det er ikke sikkert, at funktionen kan bruges på alle smartphones.

#### **OLYMPUS Image Share (OI.Share)**

Brug en smartphone til at fjernstyre kameraet og downloade billeder. Få mere at vide på:

http://app.olympus-imaging.com/oishare/

#### **OLYMPUS Image Track (OI.Track)**

Få vist og administrer feltsensorlogfiler, der er optaget med kameraet. Få mere at vide på:

http://app.olympus-imaging.com/oitrack/

#### **OLYMPUS Image Palette (OI.Palette)**

Retoucher og beskær billeder med funktioner såsom effektfiltre eller Farveskifter. Få mere at vide på:

http://app.olympus-imaging.com/oipalette/

- **Inden du bruger den trådløse LAN-funktion, skal du læse ["Brug af den trådløse](#page-151-0)  [LAN-funktion" \(s. 152\)](#page-151-0).**
- Som ved alle former for trådløs kommunikation er der altid en risiko for, at en tredjepart opfanger den.
- Den trådløse LAN-funktion på kameraet kan ikke oprette forbindelse til et privat eller offentligt adgangspunkt.
- Modtageantennen er placeret i kameraets håndtag. Hold for så vidt muligt antennen på afstand af metalgenstande.
- Under trådløs LAN-forbindelse aflades batteriet hurtigere. Hvis batteriniveauet bliver lavt, kan du miste forbindelsen under en overførsel.
- Forbindelsen kan være vanskelig eller langsom i nærheden af enheder, der danner magnetfelter, statisk elektricitet eller radiobølger som f.eks. i nærheden af mikrobølgeovne og trådløse telefoner.
- Hvis Wi-Fi-forbindelsen er langsom, kan du prøve at slå Bluetooth fra på smartphonen.

## <span id="page-106-0"></span>**Justering af indstillinger for tilslutning til en smartphone**

Start den OI.Share-app, der er installeret på din smartphone.

- 1 Vælg [Tilslutning til smartphone] i **►** gengivemenuen, og tryk på Q-knappen.
	- Du kan også starte [Tilslutning til smartphone] ved at holde knappen **MENU** nede. når kameraet er klar til at tage billeder.
- **2** Følg vejledningen på skærmen for at justere Wi-Fi-indstillingerne.
	- SSID, adgangskoden og QR-koden vises på skærmen.

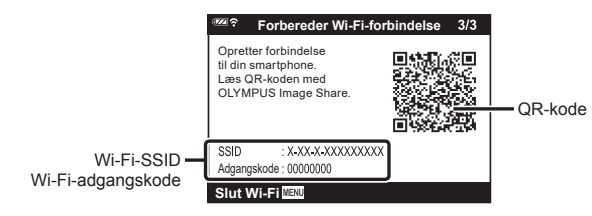

- **3** Tryk på kameraikonet nederst på OI.Share-displayet.
- **4** Følg vejledningen på skærmen i OI.Share for at scanne QR-koden og justere forbindelsesindstillingerne.
	- Nogle smartphones skal konfigureres manuelt efter indlæsning af QR-koden.
	- Hvis du ikke kan scanne QR-koden, skal du følge vejledningen på skærmen i OI. Share for at justere indstillingerne manuelt.
	- For at oprette forbindelse skal du indtaste SSID og den adgangskode, der vises på kameraets skærm, i dialogboksen Wi-Fi-indstillinger på din smartphone. Du kan få flere oplysninger om, hvordan du får adgang til Wi-Fi-indstillingerne på din smartphone, i den vejledning, der følger med enheden.
	- Hvis smartphonen er tilsluttet et andet netværk eller en anden enhed via Wi-Fi, skal du vælge kameraet under smartphonens Wi-Fi-indstillinger.
	- <sup>•</sup> 1 vises, når pairing-processen er afsluttet.
- **5** Afbryd forbindelsen ved at trykke på knappen MENU på kameraet.
	- Du kan også slukke kameraet og afbryde forbindelsen fra OI.Share.

## **Overførsel af billeder til en smartphone**

Du kan vælge billeder på kameraet og overføre dem til en smartphone. Du kan også bruge kameraet til at vælge billeder, som du ønsker at dele. I <a>T<br/>@ ["Del valg" \(s. 71\)](#page-70-0)

- **1** Tilslut kameraet til en smartphone [\(s. 107](#page-106-0)).
- **2** Start OI.Share, og tryk på billedoverførselsknappen. • Billederne i kameraet vises på en liste.
- **3** Vælg de billeder, du ønsker at overføre, og tryk på knappen [Gem].
	- Når overførslen er fuldført, kan du slukke for kameraet på smartphonen.

## **Fjernoptagelse med en smartphone**

Du kan udføre fjernoptagelse ved at betjene kameraet med en smartphone.

- **1** Tilslut kameraet til en smartphone [\(s. 107](#page-106-0)).
- **2** Start OI.Share, og tryk på fjernbetjeningsknappen.
- **3** Tryk på udløseren for at tage billedet.
	- Det optagne billede gemmes på kortet i kameraet.
- De tilgængelige optagefunktioner er delvist begrænsede.
$\overline{\mathbf{5}}$ 

# <span id="page-108-0"></span>**Ændring af tilslutningsmetoden**

Kameraet kan tilsluttes en smartphone på to måder: [Privat], hvor den samme indstilling anvendes hver gang, og [One-Time], hvor der anvendes forskellige indstillinger hver gang. Det anbefales, at du gør brug af [Privat], når du tilslutter kameraet til din egen smartphone, og at du gør brug af [One-Time], når du overfører billeder til en anden smartphone.

Standardindstillingen er [Privat].

- 1 Markér [Wi-Fi-indstillinger] på **)**-indstillingsmenuen, og tryk på ⊛-knappen.
- **2** Markér [Wi-Fi-Tilslutningsindst.], og tryk på ▷.
- 3 Vælg den trådløse LAN-forbindelsesmetode, og tryk på ®-knappen.
	- [Privat]: Tilslut en smartphone (opretter automatisk forbindelse med indstillingerne fra den første tilslutning). Alle OI.Share-funktioner er tilgængelige.
	- [One-Time]: Tilslut flere smartphones (opretter forbindelse med forskellige tilslutningsindstillinger hver gang). i OI.Share er kun billedoverførselsfunktionen tilgængelig. Du kan kun få vist billeder, der er indstillet til del valg ved hjælp af kameraet.
	- [Vælg]: Vælg hver gang hvilken metode, der skal anvendes.
	- [Fra]: Wi-Fi-funktionen er slået fra.

# **Nulstilling af indstillingerne for trådløst LAN**

Gendan [Wi-Fi-indstillinger] til standardværdier:

- 1 Markér [Wi-Fi-indstillinger] på **)**-indstillingsmenuen, og tryk på ⊛-knappen.
- **2** Markér [Nulstil Wi-Fi-indstillinger], og tryk på ▷.
- **3** Markér [Ja], og tryk på ⊛-knappen.
	- Følgende indstillinger nulstilles:

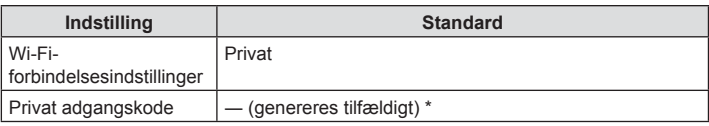

\* Forbindelsen til smartphonen nulstilles også (deaktiveres).

# **Ændring af adgangskode**

Skift den adgangskode, der bruges for [Privat].

- 1 Markér [Wi-Fi-indstillinger] på **)**-indstillingsmenuen, og tryk på ⊛-knappen.
- **2** Markér [Privat adgangskode], og tryk på ▷.
- 3 Følg brugervejledningen, og tryk på knappen **®**.
	- Der oprettes en ny adgangskode.
- Opret forbindelse til smartphonen igen, når du har ændret adgangskoderne. **IG** ["Justering af indstillinger for tilslutning til en smartphone" \(s. 107\)](#page-106-0)

# **Annullering af en delingsordre**

Annuller delingsordrer, der er indstillet for billeder.

- 1 Markér [Wi-Fi-indstillinger] på **)**-indstillingsmenuen, og tryk på ⊛-knappen.
- **2** Markér [Nulstil Del valg], og tryk på ▷.
- 3 Markér [Ja], og tryk på <sub>®</sub>-knappen.

Kameraet kan logge data om position, højdemåling og retning via GPS samt data fra temperatur- og tryksensorer. Disse data kan også optages sammen med billeder. Loggen kan vises med "OLYMPUS Image Track" (OI.Track) smartphoneappen. Få mere at vide om Ol.Track på:

http://app.olympus-imaging.com/oitrack/

- Kameraet understøtter også Quasi-Zenith Satellites System (QZSS) og GLONASS.
- Længde- og breddegrad vises på de billeder, hvor der blev tilføjet positionsoplysninger.
- Kameraet er ikke udstyret til GPS navigering.
- Husk at bruge den nyeste version af appen.

#### **Visning af GPS-data og andre data**

<span id="page-110-0"></span>*6*

Disse displays er ikke beregnet til programmer, der kræver en stor grad af præcision, og der er ingen garanti for nøjagtigheden af dataene (længdegrad og breddegrad, retning, højde, temperatur m.m.), de leverer. Nøjagtigheden af disse displays kan også blive påvirket af faktorer, der er uden for producentens kontrol.

### **GPS: Forskrifter for brug**

- Inden GPS-funktionen bruges, bør du læse ["GPS-funktion, elektronisk kompas" \(s. 152\)](#page-151-0).
- I nogle lande og regioner kan det være ulovligt at optage positionsoplysninger uden forudgående tilladelse fra myndighederne. Derfor kan visning af positionsoplysninger mangle i kameraet i nogle salgsområder.

Når du tager kameraet med til udlandet, skal du være opmærksom på, at nogle lande eller regioner kan have love, som regulerer brugen af denne funktion. Vær opmærksom på at overholde alle lokale love.

• Inden du går om bord på et fly eller andre steder, hvor det ikke er tilladt at bruge GPSenheder, skal du huske at dreje LOG-kontakten hen på OFF og vælge [Fra] for både [Gem GPS-placering] ([s. 100\)](#page-99-0) og  $[*Q*]$  indstillinger] > [Automatisk tidsindstill.] [\(s. 94\)](#page-93-0).

### <span id="page-110-1"></span>**Inden du bruger GPS-funktionen (A-GPS-data)**

Afhængigt af kameraets status og kommunikation kan det tage et stykke tid at indhente positionsoplysningerne. Når A-GPS anvendes, kan positionsbestemmelsestiden afkortes med nogle sekunder (fra nogle få til en snes sekunder omtrent). A-GPS-data kan opdateres ved hjælp af smartphone-app'en "OLYMPUS Image Track" (OI.Track) eller PC-softwaren "OLYMPUS A-GPS Utility".

Kontrollér, at kameraets dato er korrekt indstillet.

- Indstil kameraets Wi-Fi-forbindelse til [Privat] ([s. 109\)](#page-108-0).
- A-GPS-data skal opdateres hver 4. uge. Positionsoplysningerne kan være blevet ændret i mellemtiden siden opdatering af data. Brug så nye A-GPS-data som muligt.
- Levering af A-GPS-data kan afsluttes uden forudgående varsel.

*6*

#### ■ Opdatering af A-GPS-data ved hjælp af smartphone

Før opdatering skal app'en "OLYMPUS Image Track" (Ol.Track) installeres på din smartphone. Se URL herunder for detaljerede oplysninger om, hvordan du opdaterer A-GPS-data.

http://app.olympus-imaging.com/oitrack/

Tilslut kamera og smartphone ved at følge fremgangsmåden, som er beskrevet i ["Justering af indstillinger for tilslutning til en smartphone" \(s. 107\)](#page-106-0). Vælg [Opdat. GPS-hjælpedata] i indstillingerne i Ol.Track.

• Hvis der vises en forbindelsesfejl, skal du genetablere forbindelsen mellem kameraet og smartphonen.

#### ■ Opdatering af A-GPS-data ved hjælp af PC

Hent softwaren OLYMPUS A-GPS fra nedenstående URL, og installér den på din PC.

http://sdl.olympus-imaging.com/agps/

Se vejledningen for "OLYMPUS A-GPS" på hjemmesiden med ovennævnte URL for flere detaljerede oplysninger om, hvordan du opdaterer data.

• Hvis det er første gang du bruger GPS-funktionen, og A-GPS ikke er blevet opdateret, eller hvis funktionen ikke har været brugt i lang tid, kan det tage nogle minutter, før positionsmålingen er gennemført.

### **Brug af GPS**

GPS aktiveres, når du gør følgende:

- Drejer LOG-kontakten hen på LOG ([s. 113\)](#page-112-0), vælger [Til] for [Gem GPS-placering]
- [\(s. 100](#page-99-0)) eller vælger [Til] for  $[ $\Theta$ ]$  Indstillinger] > [Automatisk tidsindstill.] ([s. 94](#page-93-0)).
- Tildæk ikke GPS antennen med hænderne eller metalgenstande.
- Hvis det er første gang du bruger GPS-funktionen, og A-GPS ikke er blevet opdateret, eller hvis funktionen ikke har været brugt i lang tid, kan det tage nogle minutter, før positionsmålingen er gennemført.
- Når der bruges GPS, tærer det på batteriet. For at reducere brugen af batteriet, når GPS er aktiveret, skal du vælge [Batteriopladning] for [GPS-prioritet] [\(s. 100](#page-99-0)).

### **Visning af sporet bevægelse fra GPS-logfi ler**

Når GPS-logfilerne er gemt, kan bevægelsen, som er sporet i loggene, vises ved hjælp af Ol.Track.

• Den sporede bevægelse kan ikke vises på kameraet.

*6*

# <span id="page-112-0"></span>**Optagelse og lagring af logs**

Når LOG-kontakten er i LOG-positionen, registrerer kameraet GPS- og andre sensordata ([s. 111](#page-110-0)). Logs kan downloades til brug med OLYMPUS Image Track (OI.Track)-appen til smartphones.

#### Drej LOG-kontakten hen på LOG.

• Logføringen starter. Indikatorlampen blinker, mens logføringen er i gang.

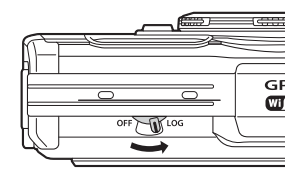

- Logføring afsluttes automatisk, når der ikke er ret meget batteri tilbage ([s. 134\)](#page-133-0).
- I LOG-funktion bruger kameraet løbende batteri til at hente placeringsdata.
- Der kan ikke føjes data til loggen, når hukommelsen, der er tildelt den midlertidige log, er fuld. i disse tilfælde skal du dreje LOG-kontakten hen på OFF for at gemme loggen på hukommelseskortet ([s. 134\)](#page-133-1).

#### **Lagring af logs**

Den aktuelle log gemmes på kortet, når LOG-kontakten drejes hen på OFF.

- Der vises en meddelelse på skærmen, når loggen gemmes. Fjern først kortet, når meddelelsen ikke længere vises. Hvis du fjerner kortet, mens loggen gemmes, kan logfilen gå tabt, eller der kan opstå fejl i kameraet eller på hukommelseskortet.
- Kameraet begynder muligvis ikke at gemme loggen på kortet, når LOG-kontakten drejes hen på OFF, hvis eksempelvis trådløs dataoverførsel er i gang, eller kortet er skrivebeskyttet eller fuldt. i så fald skal du afslutte den trådløse dataoverførsel, slette uønskede data på kortet eller på anden vis aktivere den log, der skal gemmes. Fjern først batteriet fra kameraet, når loggen er blevet gemt.
- Loggen gemmes kun, hvis der er isat et kort.
- Loggen gemmes kun, hvis der er tilstrækkelig batterikapacitet. Oplad batteriet.
- Hvert kort kan gemme op til 199 logfiler. Der vises en fejlmeddelelse, når antallet af logfiler nærmer sig dette antal ([s. 134\)](#page-133-1). Hvis du ser denne fejlmeddelelse, skal du isætte et nyt kort eller slette logfilerne, når du har kopieret dem til en computer.
- Logfiler registreres i mapperne "GPSLOG" og "SNSLOG" på kortet (s. 15).

# **Brug af bufferlagrede og gemte logs**

For at få adgang til logs, der er gemt i kameraets midlertidige buffer eller på kortet, skal du starte OLYMPUS Image Track (OI.Track)-appen til smartphones og tilslutte smartphonen via kameraets trådløse LAN-funktion [\(s. 107\)](#page-106-0).

#### **Det kan du gøre med den angivne app, OLYMPUS Image Track (OI.Track)**

- Sådan ser du den aktuelle log og de aktuelle billeder Du kan se den aktuelle log og de aktuelle billeder på smartphonen.
- Sådan downloader du den aktuelle log og de aktuelle billeder Du kan kopiere den aktuelle log og de aktuelle billeder til din smartphone, og gennemse dem på denne.
- Sådan ser du registrerede bevægelser Logs, der er gemt på kortet, kan kopieres til smartphonen og ses som registrerede bevægelser.
- Sådan linker du billeder til en log Billeder, der er taget, mens registrering af logs var aktiveret, kan linkes til loggen med henblik på visning eller filadministration.
- OI.Track kan bruges til at opdatere GPS-hjælpedata [\(s. 111](#page-110-1)).

Nærmere oplysninger findes på adressen nedenfor:

http://app.olympus-imaging.com/oitrack/

# **Sådan ser du placeringsdata**

Hvis du trykker på INFO-knappen, når kameraet er slukket, vises der placeringsdata på skærmen.

• Nøjagtigheden af de viste data afhænger af vejret og andet. Brug kun dataene som en vejledning.

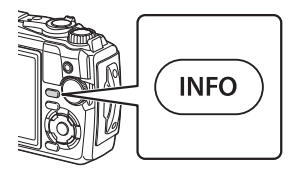

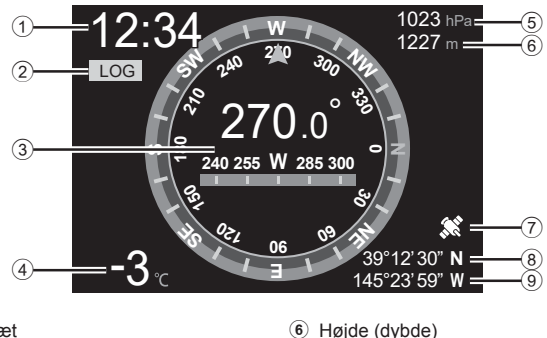

7 GPS-ikon 8 Breddegrad 9 Længdegrad

### **Visninger af placeringsdata**

- 1 Klokkeslæt
- 2 Registrering af logs i gang
- 3 Retningsoplysninger
- 4 Temperatur (vandtemperatur)
- 5 Atmosfærisk tryk

#### ■ Længdegrad og breddegrad

Hvis GPS-ikonet blinker eller ikke vises, kan kameraet ikke fastslå den aktuelle placering.

#### **Visning af GPS-data og andre data**

• Disse displays er ikke beregnet til programmer, der kræver en stor grad af præcision, og der er ingen garanti for nøjagtigheden af dataene (længdegrad og breddegrad, retning, dybde, temperatur), de leverer. Nøjagtigheden af disse displays kan også blive påvirket af faktorer, der er uden for producentens kontrol.

*6*

# *7* **Tilslutning til en computer**

# **Tilslutning af kameraet til en computer**

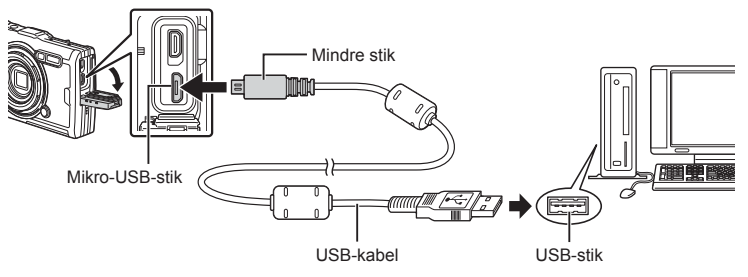

- Når kameraet er tilsluttet en computer via USB, bør der blive vist en dialogboks på skærmen, der beder dig om at vælge en vært.
- Hvis der ikke vises noget på kameraets skærm, selv efter at du har sluttet kameraet til computeren, kan batteriet være opbrugt. Brug et fuldt opladet batteri.
- Hvis kameraet ikke kan tilsluttes til en pc, skal du frakoble og derefter tilkoble kablet igen.
- Batteriet kan oplades, mens kameraet er sluttet til en computer via USB. Opladningstiden varierer afhængigt af computerens ydeevne. (Der kan være tilfælde, hvor det tager op til 10 timer.)

# **Overførsel af billeder til en computer**

Følgende operativsystemer er kompatible med USB-forbindelsen:

**Windows: Windows 7 SP1/Windows 8/Windows 8.1/Windows 10 Mac: OS X v10.9 – v10.11/macOS v10.12 – v10.14**

- **1** Sluk kameraet, og slut det til computeren.
	- Placeringen af USB-porten afhænger af computeren. Se computerens vejledning for yderligere oplysninger.
	- Valgmenuen for USB-forbindelsen vises.
- 2 Markér [Hukommelse] eller [MTP] med  $\Delta \nabla$ . Tryk på  $@$ -knappen.

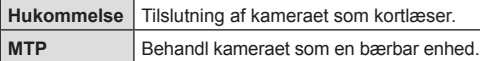

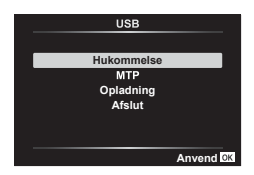

- **3** Computeren registrerer kameraet som en ny enhed.
- I følgende styresystemer kan der ikke garanteres for dataoverførslen, selvom computeren er forsynet med en USB-port.

Computere med efterinstalleret USB-stik på udvidelseskort osv., computere uden fabriksinstalleret operativsystem og hjemmebyggede computere

- Kameraets kontroller kan ikke bruges, mens kameraet er sluttet til en computer.
- Hvis computeren ikke registrerer kameraet, skal du frakoble USB-kablet og derefter koble det til computeren igen.

### **Installation af pc-softwaren**

Installer følgende software for at få adgang til kameraet, når det er tilsluttet computeren direkte via USB.

#### **Olympus Workspace**

Dette computerprogram bruges til at downloade, vise og håndtere billeder og film, der er optaget med kameraet. Det kan også anvendes til at opdatere kameraets firmware. Softwaren kan downloades fra websitet herunder. Hav kameraets serienummer klar, når du downloader softwaren.

https://support.olympus-imaging.com/owdownload/

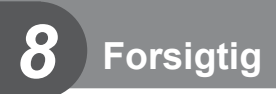

### **Batterier**

- Kameraet bruger et enkelt Olympus-lithiumionbatteri. Brug aldrig andre batterier end originale OLYMPUS-batterier.
- Kameraets strømforbrug varierer meget afhængigt af brugen og andre forhold.
- Da følgende også forbruger meget strøm uden optagelse, forbruges batteriet hurtigt.
	- Zoomet bruges gentagne gange.
	- Gentagen indstilling af skarpheden ved at trykke lukkeren halvt ned i optagefunktionen.
	- Visning af billeder på skærmen i længere tid.
	- Når det er tilsluttet til en computer.
	- Når trådløst LAN er aktiveret.
- Hvis der bruges et opbrugt batteri, kan kameraet slukke uden, at advarslen om opbrugt batteri vises.
- Batteriet er ikke helt opladet ved leveringen. Lad batteriet op før brug med den medfølgende USB-netadapter.
- Tag batterierne ud af kameraet, hvis kameraet ikke skal anvendes i en måned eller længere. Batteriernes levetid forkortes, hvis de efterlades i kameraet i længere tid, og du risikerer, at de ikke længere virker.
- Det tager ca. tre timer at lade batteriet fuldt op med den medfølgende USB-netadapter. Høje omgivelsestemperaturer kan forlænge ladetiden.
- Brug kun USB-netadaptere eller opladere, der udtrykkeligt er beregnet til at blive brugt sammen med batterier af den medfølgende type. Den medfølgende USB-netadapter må kun bruges til kompatible batterityper.
- Der er risiko for eksplosion, hvis batteriet udskiftes med et batteri af forkert type.
- Bortskaf det brugte batteri i overensstemmelse med vejledningen "FORSIGTIG" ([s. 150\)](#page-149-0) i brugerhåndbogen.
- Sørg for, at batteriet er sat i kameraet, inden du bruger USB-netadapteren, for at sikre pålidelig funktion.

# **Brug af din oplader i udlandet**

- Opladeren og USB-netadapteren kan bruges sammen med gængse strømudtag på 100-240 V (50/60 Hz) i det meste af verden. Afhængigt af det land eller det område, som du befinder dig i, kan stikkontakten dog have forskellige udformninger, og opladeren kan kræve en adapter for at passe i stikkontakten.
- Brug ikke rejse-spændingsomformere, da de kan beskadige din lader og USBnetadapteren.

# **Antal billeder (fotografi er)/længde af materiale (fi lm) pr. kort**

- Antallet af billeder, der kan gemmes, og optagelængden, er skønsmæssigt. Den faktiske kapacitet varierer efter optageforhold og det anvendte kort.
- Nedenstående tabel viser det omtrentlige antal billeder og den omtrentlige optagelængde, der kan gemmes på et 4 GB-kort.

#### Billeder

Eksempler på billedstørrelse når aspektforholdet er 4:3.

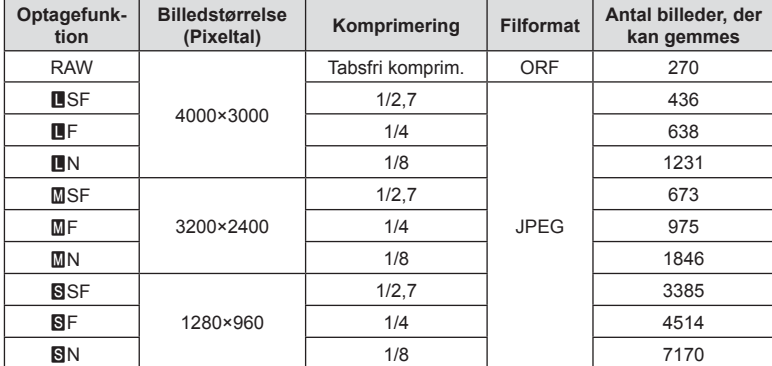

• Det antal billeder, der kan gemmes, kan variere afhængigt af motivet, hvorvidt der er foretaget printkodninger eller andre faktorer. Under visse omstændigheder ændres det resterende antal billeder, der vises på skærmen ikke, selv om du optager billeder eller sletter lagrede billeder.

- Den faktiske filstørrelse varierer i henhold til motivet.
- Det maksimale billedantal, der kan vises på skærmen for billeder, som kan gemmes, er 9999.

#### Film

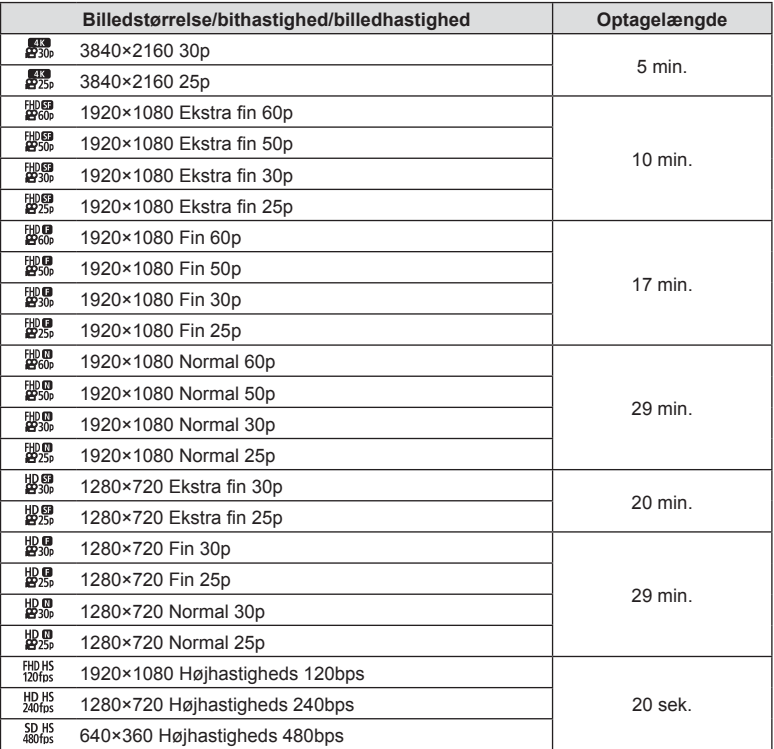

• Ved filmkvalitetsindstillingerne  $\frac{[H|D|H5]}{[200]_{BS}]}$ ,  $\frac{[HD|H5]}{[240]_{BS}]}$  an der maksimalt optages 20 sekunders materiale pr. optagelse.

• Den maksimale filstørrelse for en enkelt film er 4GB uanset kortets kapacitet.

#### **Sådan øges det antal billeder, der kan tages**

Slet uønskede billeder, eller slut kameraet til en computer eller en anden enhed, og overfør billederne til langtidslagring, inden du sletter dem på kortet. IS [Slet] ([s. 66](#page-65-0)), [Slet Valgte] [\(s. 76](#page-75-0)), [Slet Alt] [\(s. 95](#page-94-0)), [Formatér] [\(s. 21\)](#page-20-0)

## **Rengøring og opbevaring af kameraet**

Læs anvisningerne i ["Vigtige oplysninger om vand- og stødsikre funktioner" \(s. 123\)](#page-122-0)  om forholdsregler, der skal træffes, når kameraet skal bruges under vandet.

#### **Rengøring af kameraet**

Sluk kameraet, og fjern batteriet, før kameraet gøres rent.

• Brug ikke kraftige opløsningsmidler, som f.eks. benzol eller sprit, eller kemikalieklude.

#### **Udvendigt:**

- Tør forsigtigt skærmen af med en blød klud. Brug en klud, der er dyppet i mildt sæbevand og opvredet hårdt, hvis kameraet er meget snavset. Tør kameraet af med den fugtige klud, og tør efter med en tør klud. Hvis kameraet har været brugt på stranden, skal det tørres af med en klud opvredet i rent vand.
- Der kan sætte sig fremmed materiale på kameraet, når kameraet bruges under forhold med fremmed materiale som snavs, støv eller sand. Hvis du fortsætter med at bruge kameraet under sådanne forhold, kan det medføre skade på kameraet. For at undgå en sådan skade, skal du vaske kameraet ved hjælp af følgende metode.
	- **1** Luk og lås batteri-/kortdækslet og stikdækslet ordentligt (s. 10).
	- **2** Fyld en spand eller anden beholder med vand, nedsænk kameraet i spanden med fronten nedad, og ryst kameraet grundigt. Skyl kameraet under en kraftig stråle fra vandhanen, mens du trykker på knapperne.

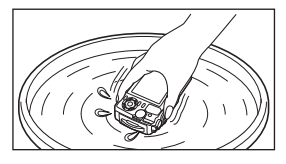

#### **Skærm:**

• Tør forsigtigt skærmen af med en blød klud.

#### **Optik:**

- Stofklude kan ridse optikken, hvis den ikke først er rengjort for sand, støv eller andre fremmedlegemer. Fjern støv fra optikken med en pustebælg (uoriginalt tilbehør), og tør derefter optikken forsigtigt af med en optikrenseserviet.
- Der kan dannes mug på optikken, hvis den er blevet meget snavset under opbevaring.

#### **Batteri/USB netadapter:**

• Aftør forsigtigt med en blød, tør klud.

### **Hukommelse**

- Hvis kameraet ikke benyttes i en længere periode, skal batteriet og kortet fjernes. Opbevar kameraet på et køligt, tørt sted, der er godt ventileret.
- Indsæt batteriet med mellemrum, og kontroller kameraets funktioner.
- Rengør kameraet efter brug.
- Må ikke opbevares sammen med insektmidler.
- Undgå at opbevare kameraet på steder, hvor der arbejdes med kemikalier, for at beskytte kameraet mod korrosion.
- Der kan dannes mug på optikken, hvis den er blevet meget snavset under opbevaring.
- Kontroller hver del af kameraet før brug, hvis det ikke har været i brug i lang tid. Sørg for at tage et prøvebillede, og kontroller, at kameraet fungerer korrekt, før der tages vigtige billeder.

### <span id="page-121-0"></span>**Pixelmapping – kontrol af billedbehandlingsfunktioner**

Kameraets pixelmapping kontrollerer og justerer funktionerne i billedsensoren og funktionerne til billedbehandlingen. Før du bruger pixelmappingfunktionen, skal du vente i mindst 1 minut efter seneste optagelse eller afspilning for at sikre, at den fungerer korrekt.

- **1** Vælg [\[Pixel Mapping\] \(s. 100\)](#page-99-1) i Brugervalgt menu **LI**.
- **2** Tryk på  $\otimes$ -knappen, når [Start] (Undermenu 2) vises.
	- Bjælken [Aktiv] vises, når pixelmapping er i gang. Når pixelmapping er færdig, gendannes menuen.
- Hvis kameraet slukkes ved et uheld under pixelmapping, skal du starte fra trin 1 igen.

# <span id="page-122-0"></span>**Vigtige oplysninger om vand- og stødsikre funktioner**

Vandtæthed: Vandtæthed garanteres<sup>\*1</sup> ned til 15 m i op til en time.

Den vandtætte funktion kan være udsat, hvis kameraet er genstand for kraftige eller for store stød.

Stødsikkerhed: Anti-stødfunktionen garanterer\*<sup>2</sup> kameraets funktioner ved tilfældige stød, som opstår ved almindelig brug af dit kompakte digitalkamera. Antistødfunktionen garanterer ikke ubetinget mod alle fejlfunktioner eller kosmetiske skader. Kosmetiske skader som ridser og buler er ikke omfattet af garantien. Som med ethvert andet elektronisk apparat er ordentlig pleje og vedligeholdelse påkrævet for at bevare kameraet og dets funktioner. Af hensyn til kameraets ydeevne bedes du indlevere dit kamera til det nærmeste autoriserede Olympusserviceværksted for at få det undersøgt efter en større stødpåvirkning. Hvis kameraet skulle være beskadiget som følge af uagtsomhed eller misbrug, dækker garantien ikke omkostninger i forbindelse med service eller reparation af kameraet. Du kan finde yderligere oplysninger om vores garanti ved at besøge Olympus-hjemmesiden for dit område.

Bemærk venligst den følgende vejledning om pleje af kameraet.

- \*1 Som fastsat ved Olympus' egne afprøvninger, der er udført i overensstemmelse med IEC-standardpublikation 60529 IPX8 – det betyder, at kameraet kan bruges normalt under vand ved et angivet vandtryk.
- \*2 Denne anti-stødfunktion er bekræftet af Olympus' testbetingelser i overensstemmelse med MIL-STD-810F, metode 516.5, procedure IV (Transit Drop Test). Du kan finde flere yderligere oplysninger om Olympus' testbetingelser ved at besøge Olympus-hjemmesiden for dit område.

#### **Før brug:**

- Kontrollér kameraet for fremmed materiale, herunder snavs, støv eller sand.
- Luk låsen til batteri-/kortdækslet, stik-dækslet og LOCK-knappen forsvarligt.
- Du må ikke åbne batteri/kortholderdækslet og stikdækslet med våde hænder, mens kameraet er under vand, eller i fugtige eller støvede omgivelser (f.eks. strand).

#### **Efter anvendelse:**

- Tør overskydende vand eller rester af fremmed materiale af efter brug af kameraet under vand.
- **Når kameraet har været anvendt under havvand, skal du komme kameraet i en spand med ferskvand i ca. 10 minutter (med batteri-/kortdækslet og stikdækslet forsvarligt lukket, låsen på plads og optikringen fjernet). Herefter skal du lade kameraet tørre i skyggen med god ventilation.**
- **Når du åbner batteri-/kortdækslet eller stikdækslet, skal du åbne det langsomt med kameraet vendt, som vist i den følgende illustration, for at undgå, at der kommer vanddråber ind i kameraet. Hvis du fi nder vanddråber på indersiden af**  dækslet, skal du tørre dem af, før du bruger kameraet. **Batteri-/kortdæksel**

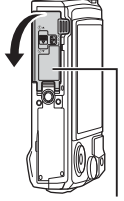

#### **Opbevaring og vedligeholdelse**

- Brug ikke kemikalier ved rengøring, ej heller rustbeskyttelse, anti-dug, reparation osv. I dette tilfælde kan vandmodstanden blive nedbrudt.
- **Efterlad ikke kameraet i vandet i lang tid. Langvarig udsættelse for vand vil beskadige kameraets udseende og/eller forringe vandmodstanden.**
- **For at bevare vandtætheden anbefales det, som ved andre undervandshuse, at den vandtætte pakning (og tætninger) udskiftes hvert år. Du kan fi nde oplysninger om Olympus-forhandlere eller serviceværksteder, hvor den vandtætte pakning kan udskiftes, ved at besøge Olympus-hjemmesiden for dit område.**
- Det medfølgende tilbehør (f.eks USB-netadapter) er ikke stødsikkert eller vandtæt.

# **Brug af separat købt tilbehør**

### **Montering af silikonecover (tilbehør)**

Monter coveret som vist. Følg trinnene bagfra ved afmontering af coveret.

• Brug ikke for voldsom kraft. Manglende overholdelse af denne forholdsregel kan medføre beskadigelse af coveret.

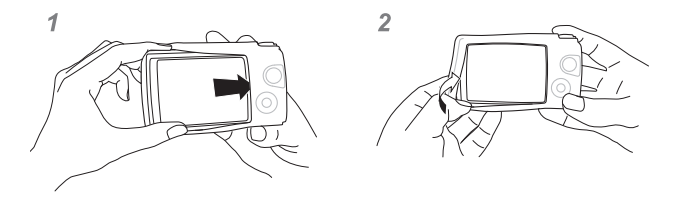

### **Optagelse af billeder med Olympus trådløst RC-fl ashsystem**

Du kan tage billeder og undervandsbilleder med en trådløs flash, når du bruger en flash, der er kompatibel med det trådløse RC-flashsystem fra Olympus. Vejledende konfigurationsafstand for optagelse med trådløs flash er fra 1 til 2 m, men det afhænger af omgivelserne.

- Kameraets indbyggede flash anvendes til kommunikation mellem kamera og flash.
- Hvis du ønsker at bruge en dedikeret undervandsstrobe, skal du forberede et undervandskabinet, et optisk fiberkabel osv.
- Du kan finde flere oplysninger om anvendelse af trådløs flash og en undervandsstrobe i betjeningsvejledningen til den specielle, eksterne flash eller undervandsstroben.
- **1** Tænd for den dedikerede strobe.
- **2** Indstil flashfunktionen på den dedikerede strobe til RC-funktion.
	- Når du har indstillet en kanal og en gruppe, vælger du CH1 for kanalen og A for gruppen.
- **3** Markér flashindstillinger i Live Kontrol, og vælg [ $\frac{1}{2}$ RC] (fjernbetjening). • "Brug af flash (flashfotografering)" (s. 45)
- **4** Lav en testoptagelse for at kontrollere flashens funktion og det resulterende billede.
- Sørg for at kontrollere opladningsniveauet for kameraet og den trådløse flash, før du tager billederne.
- Når kameraets flash er indstillet til [ $\clubsuit$ RCI, bruges kameraets indbyggede flash til kommunikation med den trådløse flash. Den kan ikke bruges til at tage billeder.
- Du kan tage billeder med en trådløs flash ved at rette fjernsensoren på den specielle eksterne flash mod kameraet og rette flashen i retning af personen.

# **Tilbehør (ekstraudstyr)**

Tilbehør kan være med til at udvide din fotografiske horisont. Fjern den medfølgende optikring, inden du monterer tilbehør på kameraet.

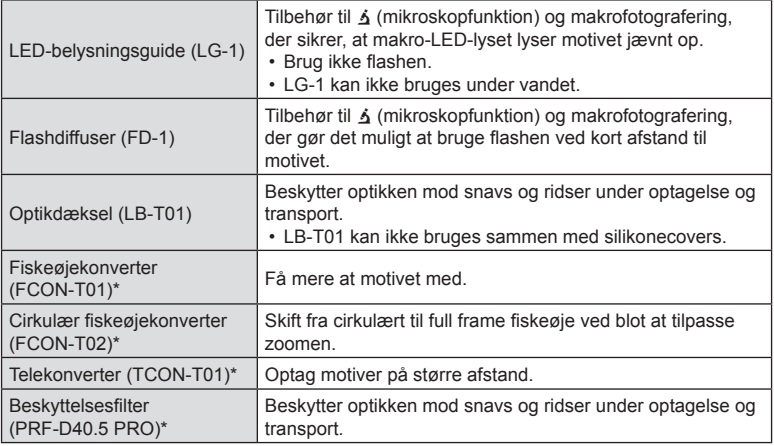

\* Forudsætter, at der er monteret en CLA-T01-konverteradapter på kameraet.

- Når du bruger tilbehør (ekstraudstyr), skal du vælge den tilsvarende tilbehørsindstilling via Live Kontrol.  $\mathbb{R}$  ["Brug af tilbehør \(ekstraudstyr\)" \(s. 61\)](#page-60-0)
- Skyl produktet med ferskvand, når det er blevet brugt under vand.
- Se Olympus websted for dit land for yderligere oplysninger.

#### Montering og afmontering af optikringen

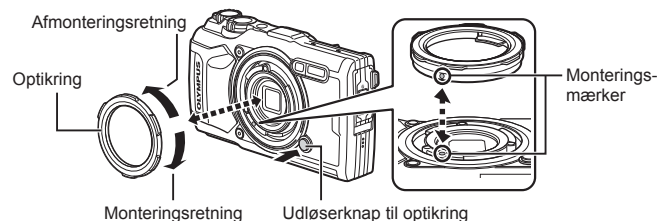

#### **Afmontering af optikringen**

Hold optikringens udløserknap nede, og drej ringen i afmonteringsretning.

#### **Montering af optikringen**

Flugt monteringsmærkerne, og drej ringen i monteringsretning, indtil den klikker på plads.

#### Montering og afmontering af LED-belysningsguide

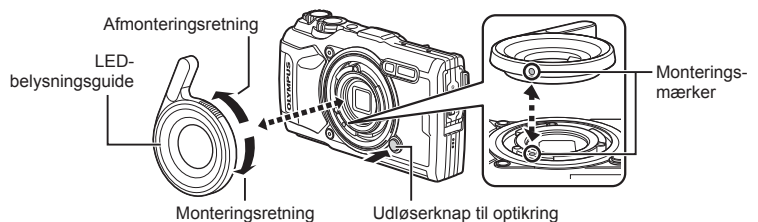

#### **Montering af belysningsguider**

Flugt monteringsmærkerne, og drej guiden i monteringsretning, indtil den klikker på plads.

#### **Afmontering af belysningsguider**

Hold optikringens udløserknap nede, og drej guiden i afmonteringsretning.

#### $\blacksquare$  Montering og afmontering af flashdiffusere

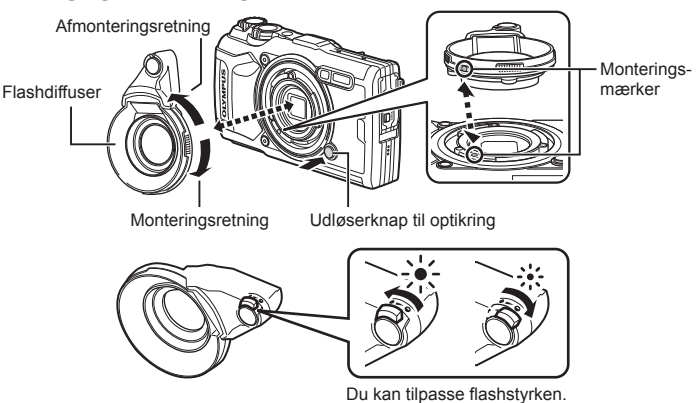

#### **Montering af fl ashdiffusere**

Flugt monteringsmærkerne, og drej diffuseren i monteringsretning, indtil den klikker på plads.

#### **Afmontering af fl ashdiffusere**

Hold optikringens udløserknap nede, og drej diffuseren i afmonteringsretning.

#### Montering og afmontering af optikdæksler

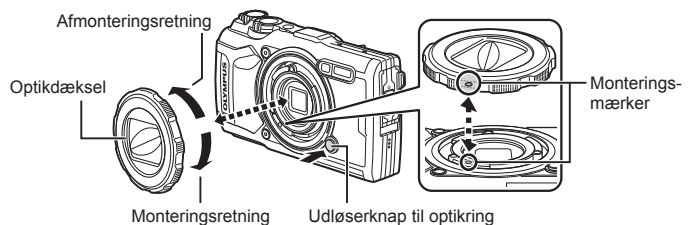

#### **Montering af optikdæksler**

Flugt monteringsmærkerne, og drej dækslet i monteringsretning, indtil det klikker på plads.

• Monteringsmærket findes bag på optikdækslet.

#### **Afmontering af optikdæksler**

Hold optikringens udløserknap nede, og drej dækslet i afmonteringsretning.

#### $\blacksquare$  Montering og afmontering af konverteroptikker og beskyttelsesfiltre

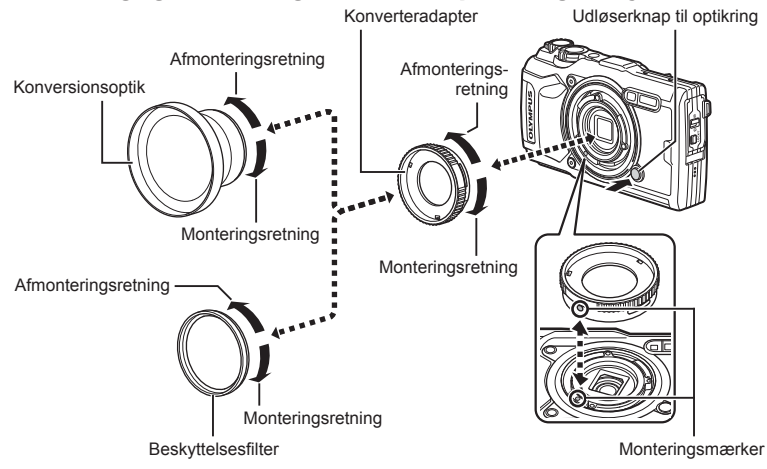

#### **Montering af konverteroptikker og fi ltre**

- **1)** Montering af en konverteradapter.
	- Flugt monteringsmærkerne, og drej adapteren i monteringsretning, indtil den klikker på plads.
- **2)** Drej optikken eller filteret i monteringsretning for at skrue den/det fast på adapteren.

#### **Afmontering af konverteroptikker og fi ltre**

- **1)** Drej optikken eller filteret i afmonteringsretning.
- **2)** Fjern konverteradapteren.
	- Hold optikringens udløserknap nede, og drej adapteren i afmonteringsretning.

# **Fejlfi nding**

*9*

# **Typiske problemer og løsninger**

### **Kameraet tænder ikke, selv om der er isat et batteri**

#### **Batteriet er ikke ladet helt op**

• Lad batteriet op med laderen.

#### **Batteriet fungerer midlertidigt ikke på grund af kulde**

• Batteriets ydeevne falder ved lave temperaturer. Tag batteriet ud, og læg det i din lomme for at varme det op.

### **Der vises en dialogboks til valg af sprog**

Dialogboksen, der vises på illustrationen, vises under følgende omstændigheder:

- Kameraet tændes for første gang
- Du har tidligere afsluttet den indledende setup uden at vælge et sprog

Vælg et sprog som beskrevet i "Indledende opsætning" (s. 18).

### **Der tages intet billede, når der trykkes på udløseren**

#### **Please select your language. Veuillez choisir votre langue. Bitte wählen Sie Ihre Sprache. Por favor, selecciona tu idioma.** 请设置您的语言。 言語を選択してください。

## **Kameraet har slukket automatisk**

• Hvis kameraet ikke betienes i et valgt tidsrum, skifter det automatisk til dvalefunktion for at spare på batterierne.  $\mathbb{R}$  [\[Dvalefunktion\] \(S. 100\)](#page-99-2) Tryk udløseren halvt ned for at forlade dvalefunktion. Kameraet slukkes automatisk, hvis det efterlades i dvalefunktion i 5 minutter.

#### **Flashen lades op**

• Under opladning blinker  $\clubsuit$  mærket på skærmen. Vent, indtil det ikke blinker mere, og tryk derefter på udløseren.

#### **Forhøjet kameratemperatur**

• Kameraet slukkes muligvis, hvis den indvendige temperatur stiger efter længere tids brug. Fjern batteriet, og vent på, at kameraets indvendige temperatur falder til et punkt, hvor det igen er muligt at bruge kameraet. Den eksterne temperatur kan også stige under brug, men dette er normalt og indikerer ikke en fejl.

#### **Kan ikke stille skarpt**

• Kameraet kan ikke stille skarpt på motiver, der er for tæt på kameraet, eller som ikke egner sig til autofokus (AF-indikatoren blinker på skærmen). Gå længere væk fra motivet, eller stil skarpt på en genstand med høj kontrast i samme afstand fra kameraet som hovedmotivet, komponer billedet, og optag.

#### **Motiver, som er vanskelige at stille skarpt på**

Det kan være vanskeligt at stille skarpt med autofokus i følgende situationer.

AF-indikatoren blinker. Der er ikke stillet skarpt på disse motiver.

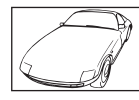

Motiver med lav kontrast

AF-indikatoren lyser, men der er ikke stillet skarpt på motivet.

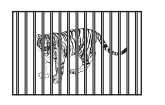

Motiver på forskellig afstand

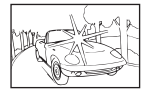

Meget kraftigt lys i midten af billedet

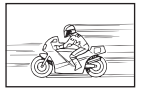

Motiver i hurtig bevægelse

Motiv uden indhold af lodrette linjer\*1

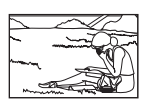

Motivet uden for AF Felt

\*1 Du kan også komponere billedet ved at holde kameraet lodret, når du stiller skarpt, for derefter at vende kameraet tilbage til vandret position for at tage billedet.

#### **Støjreduktion er aktiveret**

• Ved natoptagelser er lukkertiden langsommere, hvilket øger muligheden for, at der opstår støj i billedet. Kameraet aktiverer støjreduceringen efter optagelse med langsom lukkertid. i løbet af denne proces er optagelse ikke tilladt. Du kan indstille [Noise Reduct.] til [Off]. **IGF** [\[Støjredukt.\] \(S. 97\)](#page-96-0)

### **Dato og tid er ikke blevet indstillet**

#### **Kameraet bruges med indstillingerne fra da det blev købt**

• Kameraets dato og tid er ikke indstillet, når det købes. Indstil dato og tid, før kameraet tages i brug.  $\mathbb{R}$  "Indledende opsætning" (s. 18)

#### **Batteriet er taget ud af kameraet**

• Indstillinger af dato og tid nulstilles til standardindstillingen, hvis kameraet er uden batteri i ca. 1 dag. Indstillingerne slettes hurtigere, hvis batteriet kun har været i kameraet i en kort tid, før det tages ud. Kontrollér dato og tid, inden der tages vigtige billeder.

### **Standardindstillingerne gendannes for funktioner, der indstilles**

Når du drejer på omskifteren eller slukker for strømmen i en anden optagefunktion end **P**. **A** eller  $\mathfrak{g}$ , gendannes eventuelt ændrede indstillinger til standardværdierne.

### **Enkelte indstillinger er utilgængelige**

Nogle funktioner er muligvis ikke tilgængelige alt efter optagefunktion og kameraindstillinger. ge ["Liste over indstillinger, der er tilgængelige i hver optagefunktion" \(s. 136\)](#page-135-0)

### **Billederne er kornede**

Vælg en større billedstørrelse, eller indstil komprimeringsgraden til SF eller F. I s<sup>e</sup> "Valg af [billedkvalitet \(stillbilledkvalitet\)" \(s. 56\)](#page-55-0)

"Støj" i billedet kan muligvis reduceres ved at sænke ISO-følsomheden. L<sup>S</sup> "Ændring af [ISO-følsomhed \(ISO\)" \(s. 52\)](#page-51-0)

### **Billedet forekommer hvidt**

Dette kan forekomme, hvis billedet er taget i modlys eller i modlyslignende forhold. Det skyldes et fænomen, som kaldes overstråling eller spøgelsesbilleder. Overvej så vidt muligt en komposition, hvor der ikke er en kraftig lyskilde i billedet. Overstråling kan også forekomme, hvis der ikke er en lyskilde i billedet. Hvis dette ikke har den ønskede effekt, kan du prøve at skygge for objektive med din hånd eller en anden genstand.

### **Lyset opfanges i billedet.**

Når du tager billeder under mørke forhold med flash, kan det resultere i billeder med mange flash-refleksioner fra støvet i luften.

#### **Der er et eller fl ere ukendte lyse punkter på motivet på det optagne billede**

Det kan skyldes fastsiddende pixel på billedsensoren. Udfør [Pixel Mapping]. Gentag pixelmapping et par gange, hvis problemet fortsætter. g ["Pixelmapping – kontrol af](#page-121-0)  [billedbehandlingsfunktioner" \(s. 122\)](#page-121-0)

### **Objektivet virker tåget, eller skærmbilledet er utydeligt**

Der kan komme dug på linsen (kondens) ved hurtige temperaturskift. Sluk for strømmen og vent, indtil kamerahuset akklimatiseres til den omgivende temperatur, og lad det tørre, før du tager billeder.

### **Afspilningen af fi lm "hakker", når de afspilles på et tv**

Filmens billedhastighed svarer muligvis ikke til den videostandard, der bruges på tv'et. Se filmen på en computer i stedet. Inden du optager film til visning på et tv, skal du vælge en billedhastighed, der svarer til den videostandard, der bruges på enheden. **IG [Billedhastighed]** (S. 87)

### **Retningen er ikke korrekt**

Kompasset fungerer ikke som forventet i nærheden af kraftige elektromagnetiske felter, f.eks. fra tv-apparater, mikrobølgeovne, store elmotorer, radiosendere og højspændingsledninger. Den normale funktion kan nogle gange genoprettes ved at bevæge kameraet i ottetaller, mens du drejer håndleddet.

# **Skærmen viser advarsler (fejlkoder)**

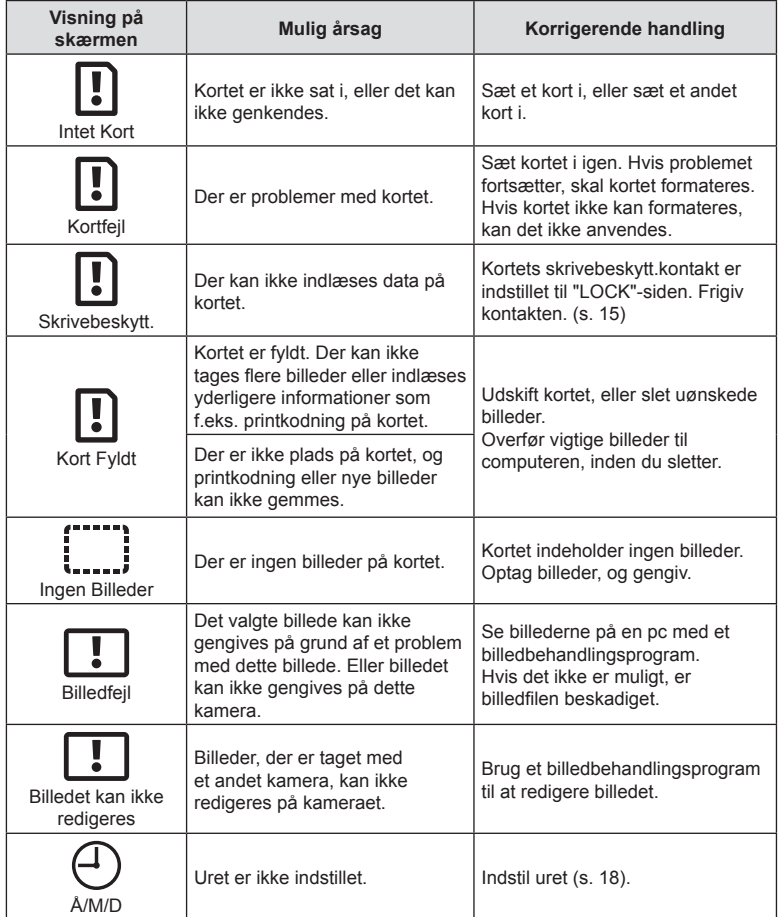

**fi nding**

<span id="page-133-1"></span><span id="page-133-0"></span>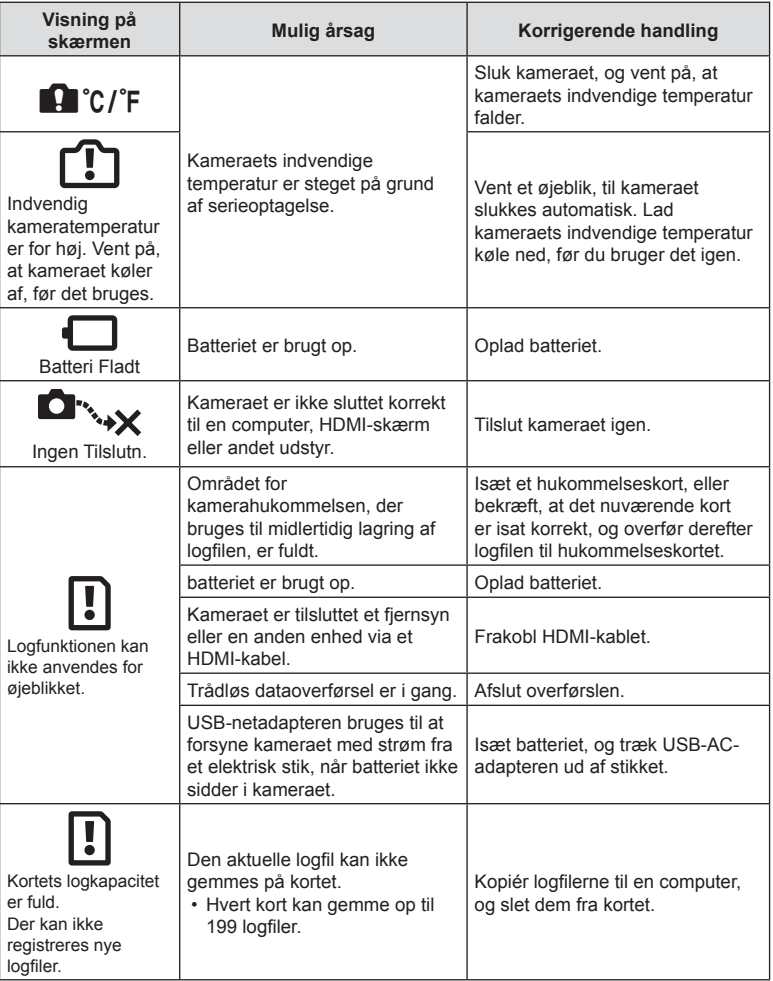

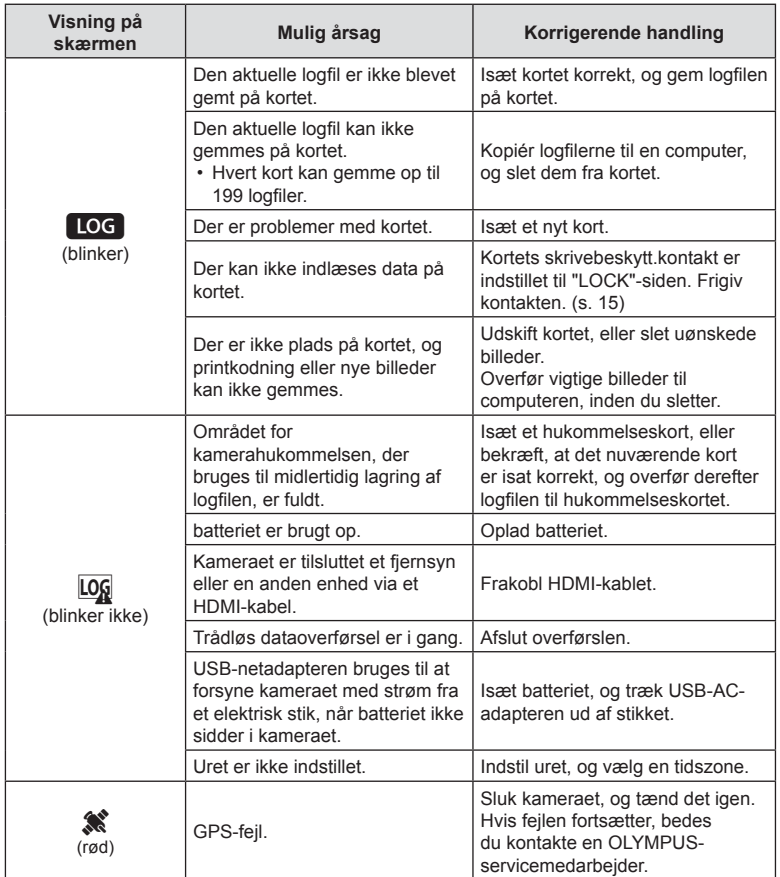

# **Information**

# <span id="page-135-0"></span>**Liste over indstillinger, der er tilgængelige i hver optagefunktion**

### ■ B/P/A/ j/
→ funktion

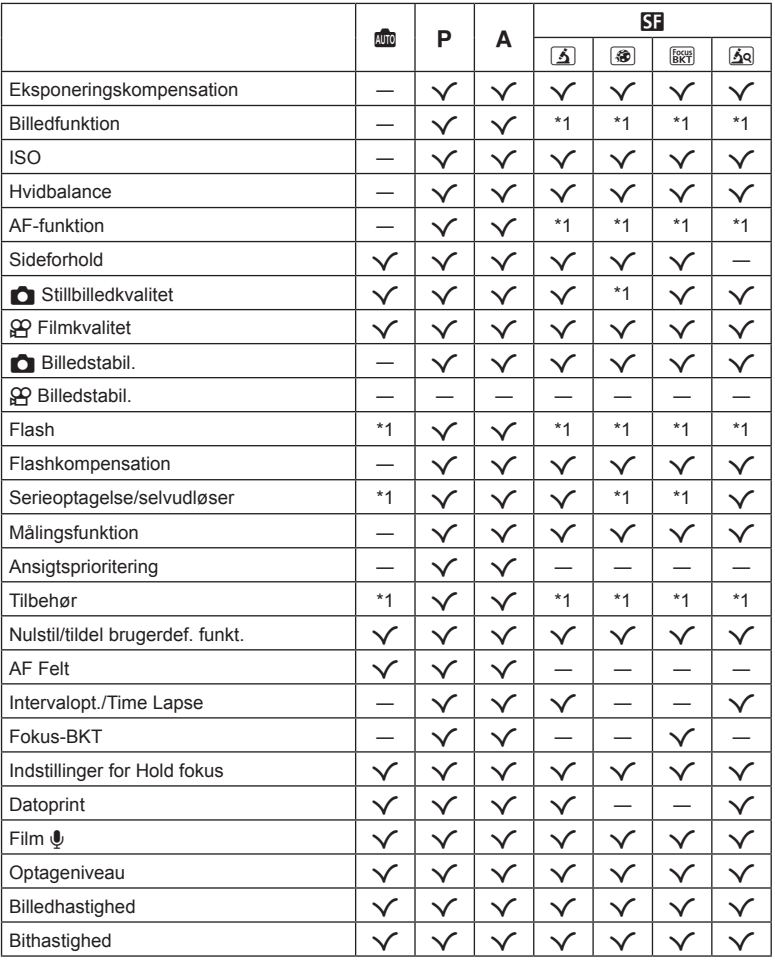

\*1 Nogle funktioner kan ikke indstilles.

*10*

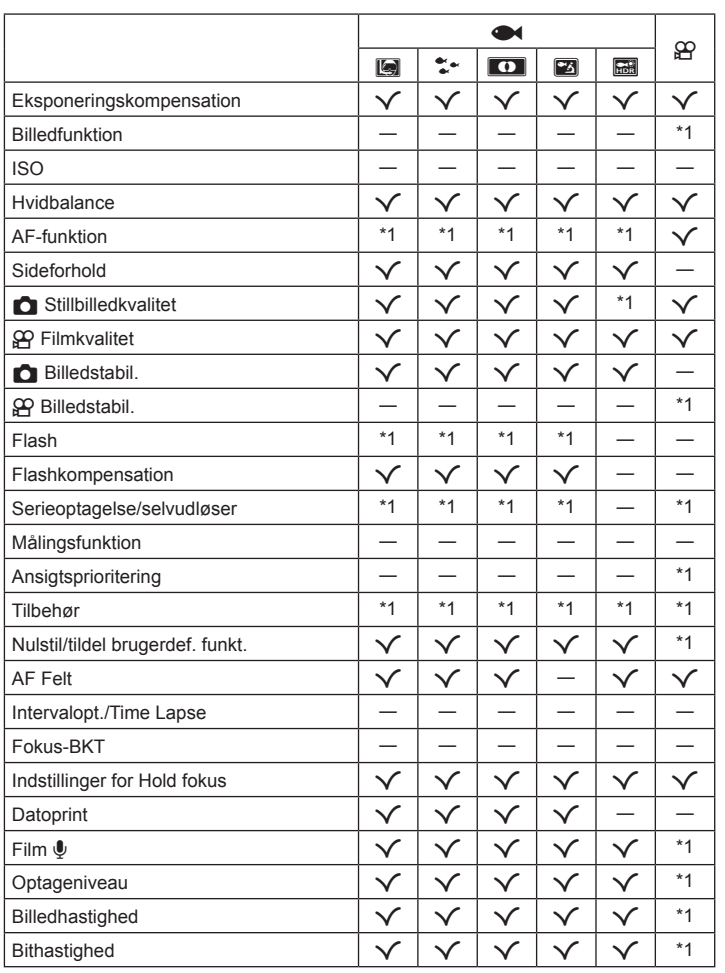

\*1 Nogle funktioner kan ikke indstilles.

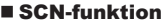

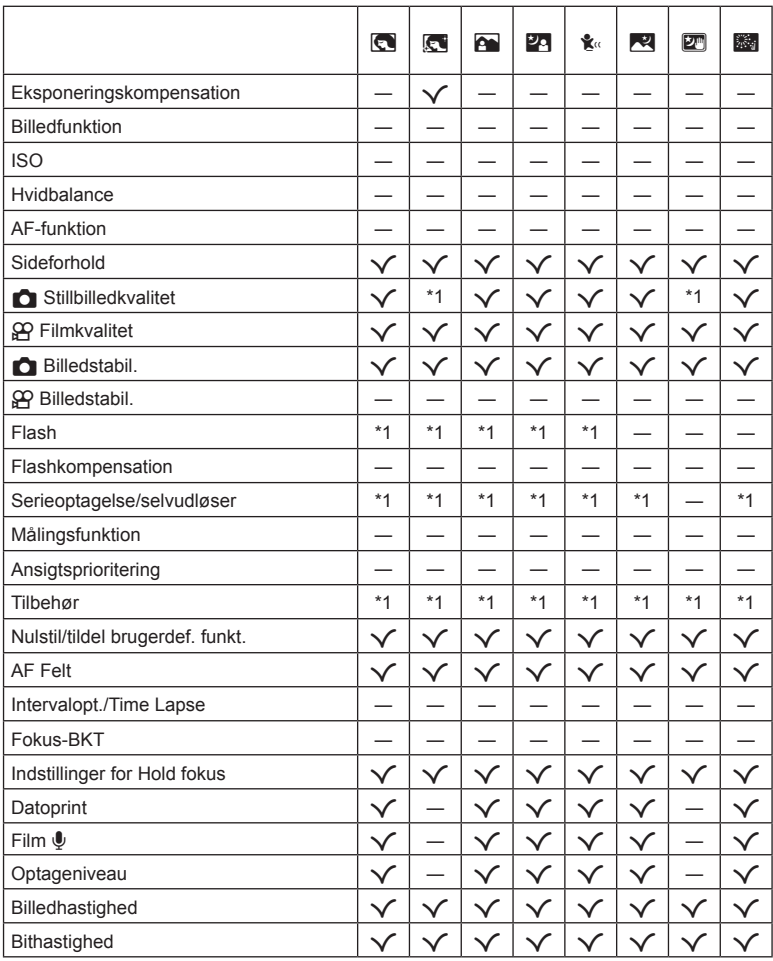

\*1 Nogle funktioner kan ikke indstilles.

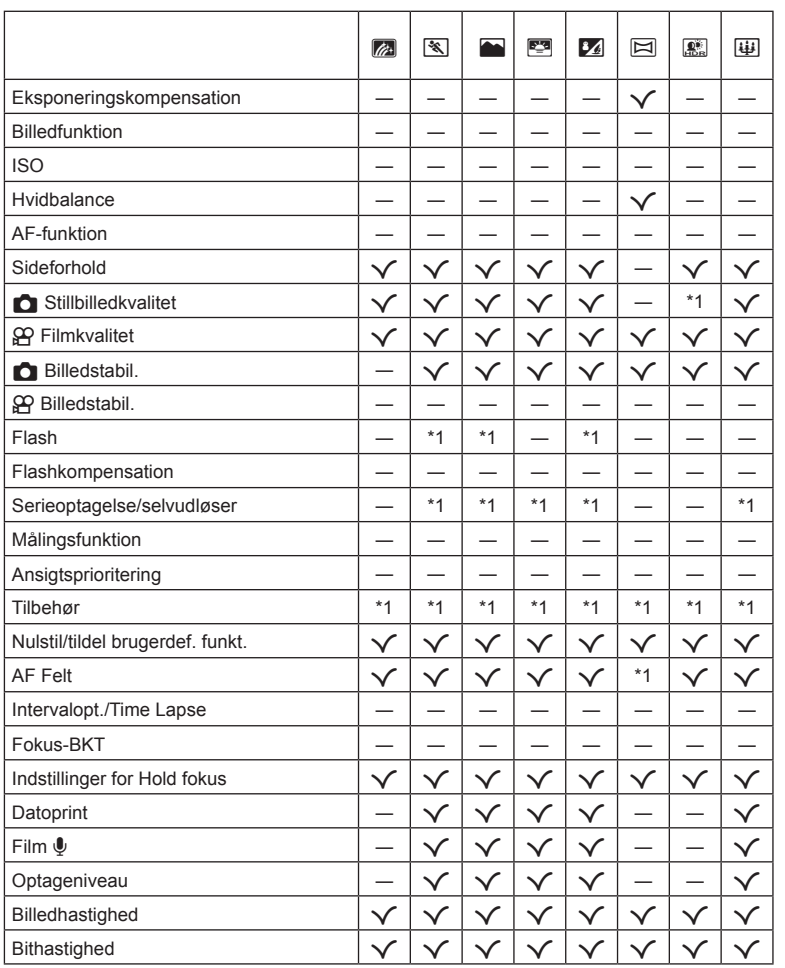

DA **139**

\*1 Nogle funktioner kan ikke indstilles.

# **Standardindstillinger/brugervalgte indstillinger**

- \*1 Elementer, der kan gemmes i [Brugerdef. funktion C1] eller [Brugerdef. funktion C2].
- \*2: Standard kan gendannes ved at sætte [Fuld] til [Nulstil].
- \*3: Standard kan gendannes ved at vælge [Standard] for [Nulstil].

### **Genvejsknapper**

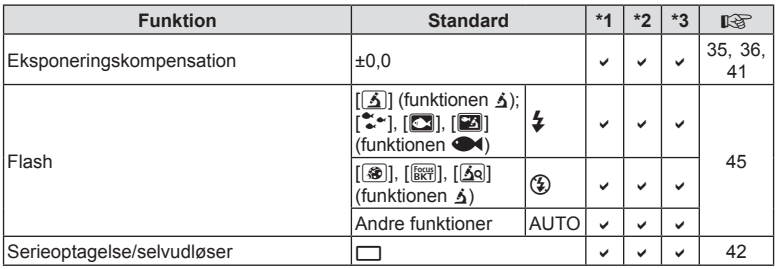

### **Live Kontrol**

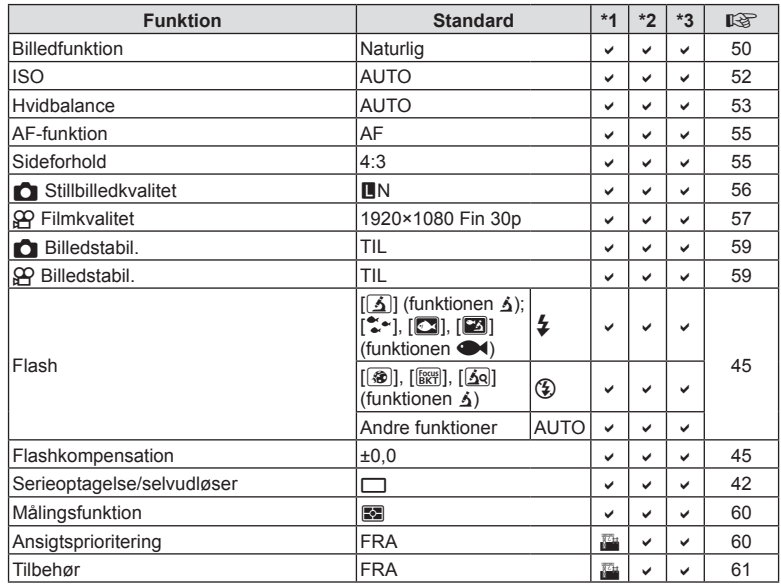

# **O** Optagemenu

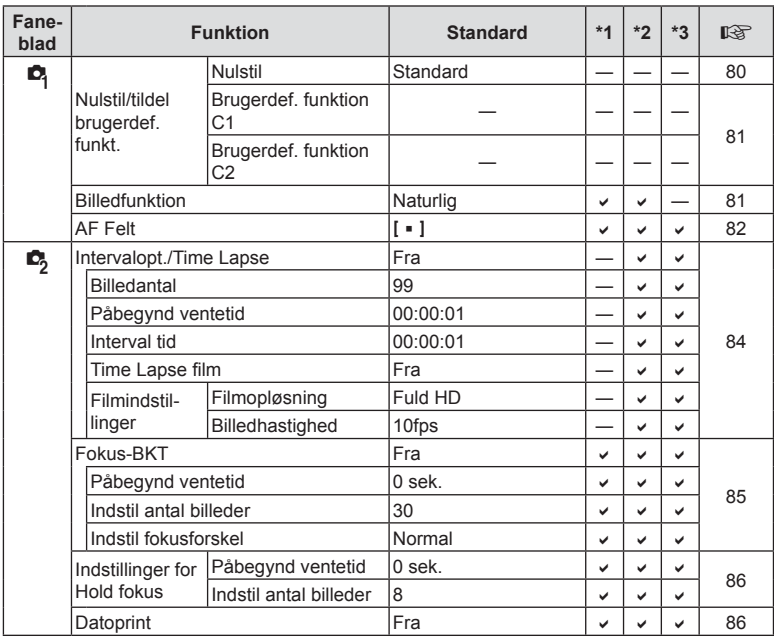

# n **Videomenu**

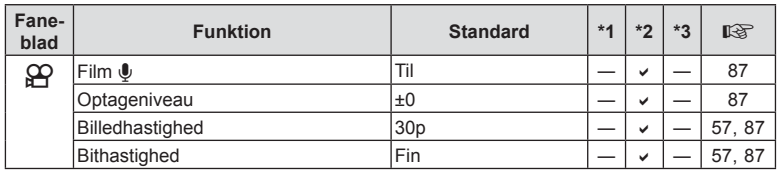

*10*

**Information**

# q **Gengivemenu**

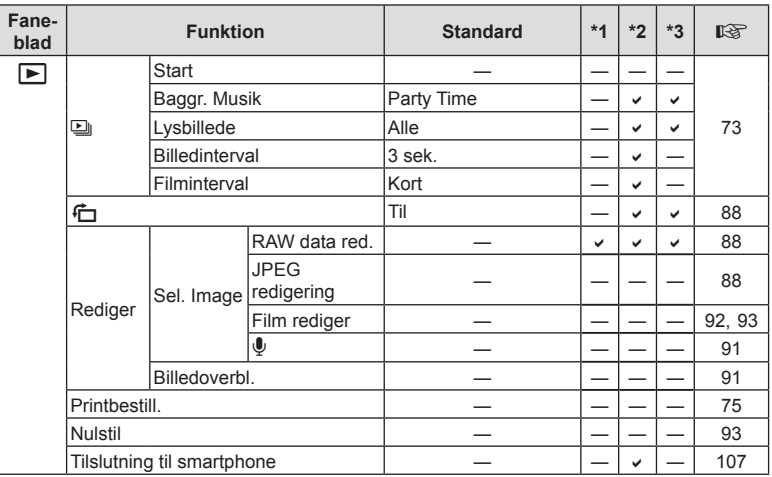

# **G Brugervalgt menu**

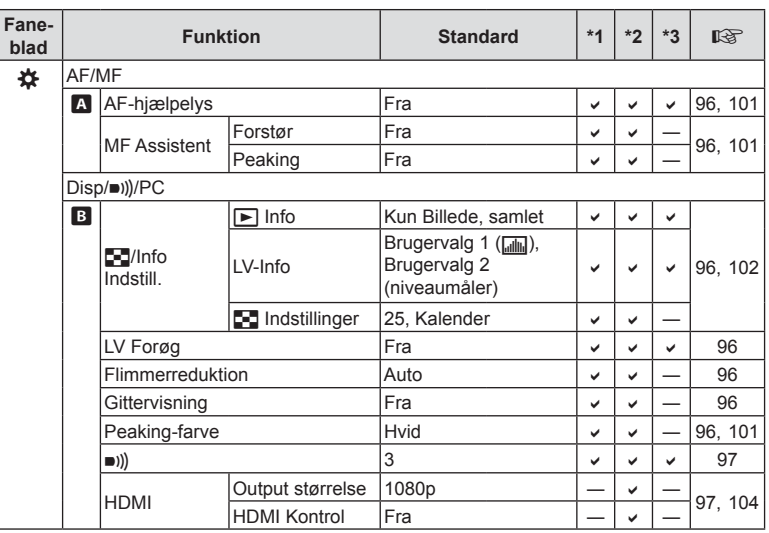

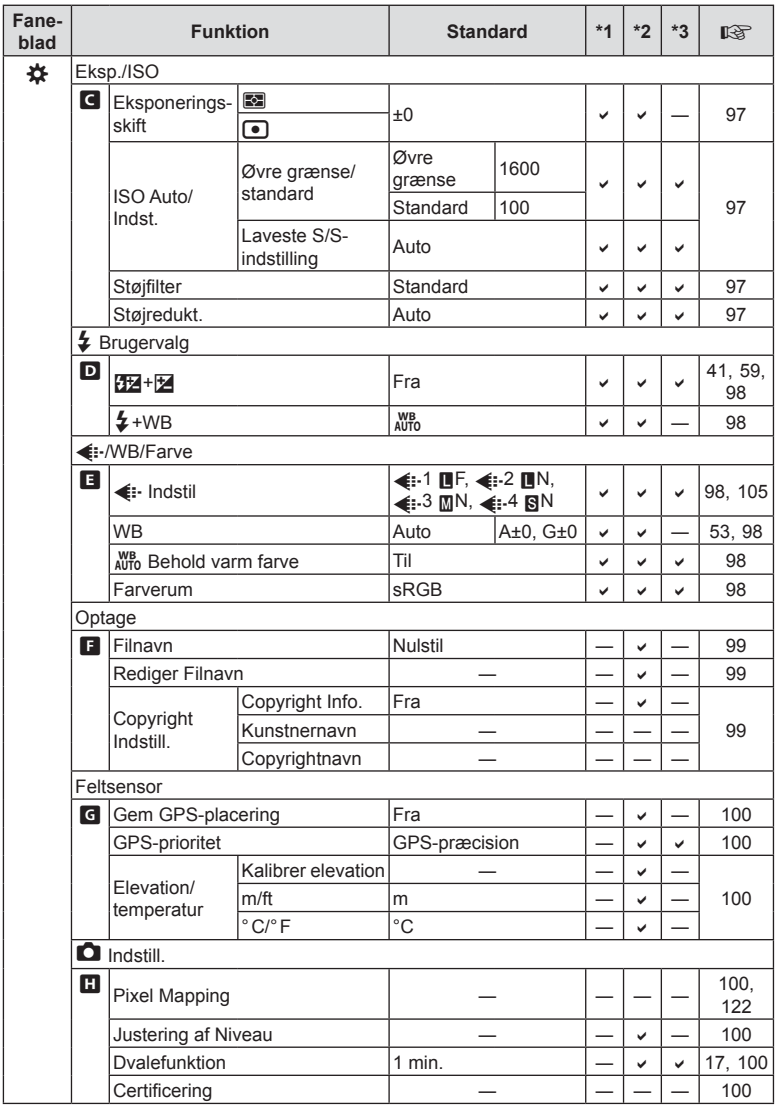

# e **Indstillingsmenu**

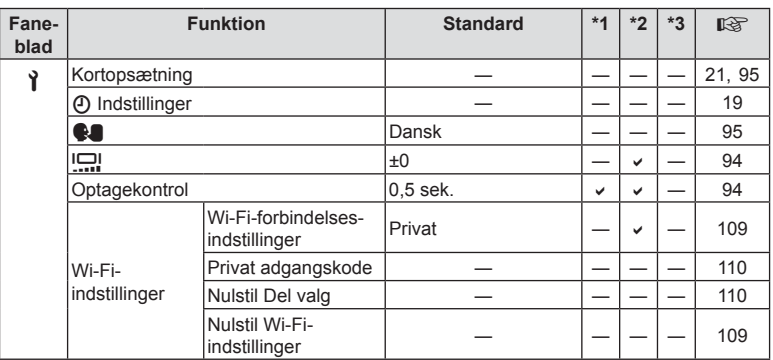
### **Tekniske data**

#### ■ Kamera

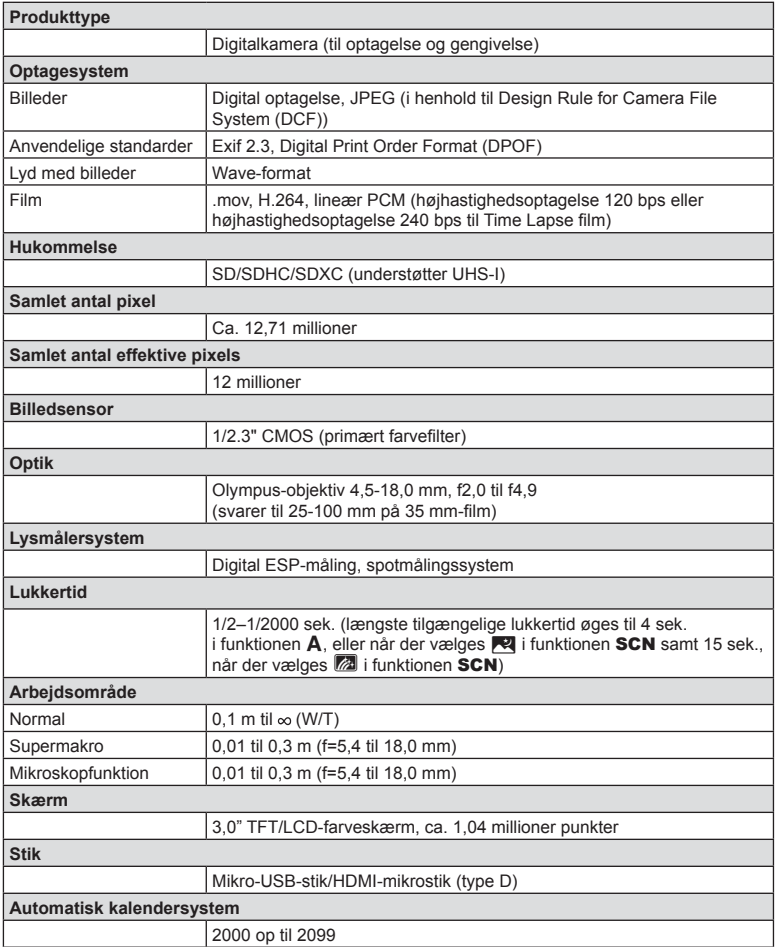

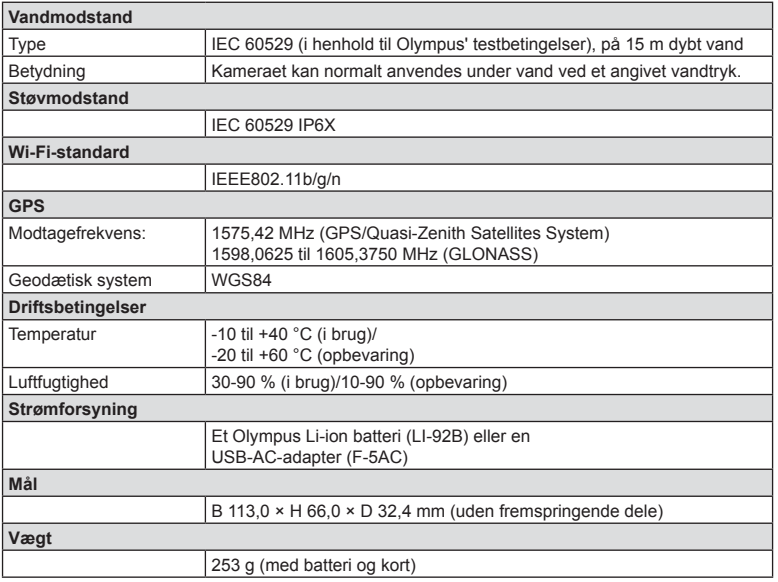

#### ■ Li-ion-batteri (LI-92B)

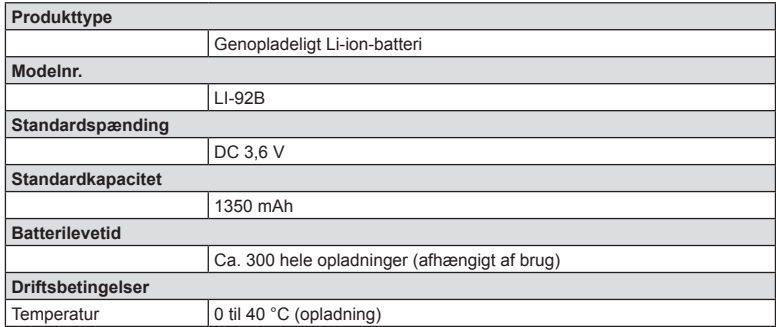

#### USB-netadapter (F-5AC)

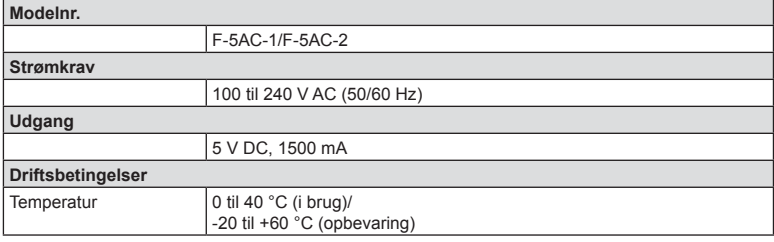

• RET TIL ÆNDRINGER i TEKNISKE DATA, UDEN VARSEL, FORBEHOLDES.

• Du kan finde de seneste specifikationer på vores websted.

Udtrykkene HDMI og HDMI High-Definition Multimedia Interface og HDMI-logoet er varemærker eller registrerede varemærker tilhørende HDMI Licensing Administrator, Inc. i USA og andre lande.

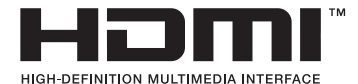

# *11* **SIKKERHEDSFORSKRIFTER**

### **SIKKERHEDSFORSKRIFTER**

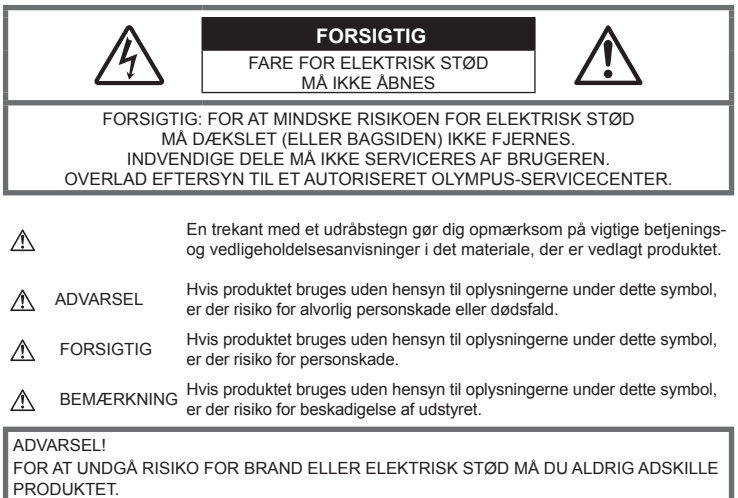

### **Generelle forholdsregler**

**Læs alle instruktioner** — Læs alle instruktioner i brugervejledningen, før produktet tages i brug. Gem alle vejledninger og bilag til senere brug.

**Vand og fugt** — Læs afsnittene i forbindelse med forholdsreglerne vedrørende den vejrsikre konstruktion.

**Strømforsyning** — Produktet må kun tilsluttes de strømkilder, der er angivet på produktets mærkat. **Fremmedlegemer** — For at undgå personskade må der aldrig indsættes et objekt af metal i produktet.

**Rengøring** — Tag altid stikket ud, inden produktet rengøres. Brug kun en blød klud til rengøring. Brug hverken væsker, rensemidler på spraydåse eller organiske opløsningsmidler til at rengøre dette produkt.

**Varme** — Dette produkt må aldrig bruges eller opbevares i nærheden af en varmekilde, f.eks. en radiator, et varmespjæld, en brændeovn eller andre varmeudviklende apparater herunder stereoforstærkere.

**Lyn — n**etadaptere skal omgående trækkes ud af stikkontakten i tordenvejr.

**Tilbehør** — For din egen sikkerhed og for at undgå at beskadige produktet bør du kun anvende tilbehør, der anbefales af Olympus.

**Placering** — For at undgå skader på produktet og personer skal dette produkt anbringes på et sikkert stativ, holder eller lign.

### **ADVARSEL**

- **Brug ikke kameraet i nærheden af brændbare eller eksplosive gasser.**
- **Brug ikke fl ash og LED-lys (inklusiv AF hjælpelys) tæt på mennesker (spædbørn, mindre børn, osv.).**
	- Du skal være mindst 1 m væk fra personens ansigt. Hvis flashen aktiveres for tæt på et motivs øjne, kan det medføre kortvarig synsnedsættelse.
- **Se ikke direkte mod solen eller kraftige lyskilder gennem kameraet.**
- **Sørg for at holde spædbørn og mindre børn væk fra kameraet.**
	- Sørg altid for, at kameraet er uden for mindre børns rækkevidde for at undgå, at der opstår følgende farlige situationer, som kan medføre alvorlig personskade:
		- Kvælning som følge af, at remmen kommer omkring halsen.
		- Ved et uheld sluge batteriet, et kort eller andre små dele.
		- At flashen ved et uheld udløses direkte mod deres egne øjne eller i andre børns øjne.
		- Personskade ved et uheld som følge af kameraets bevægelige dele.
- **Hvis du opdager, at USB-netadapteren bliver meget varm, eller du bemærker usædvanlig lugt, støj eller røg omkring den, skal du straks tage stikket ud af stikkontakten og holde op med at bruge den. Kontakt derefter en autoriseret forhandler eller et autoriseret serviceværksted.**
- **Brug ikke kameraet, hvis det udsender lugt, støj eller røg.**
	- Fjern i så fald aldrig batteriet med de bare hænder. Det kan medføre brand eller forbrænding af hænderne.
- **Læg ikke kameraet på steder, hvor det kan blive udsat for meget høje temperaturer.**
	- Dette kan ødelægge dele i kameraet og kan under visse omstændigheder medføre, at der går ild i kameraet. Brug ikke opladeren eller USB-netadapteren, hvis den er dækket til (f.eks. med et tæppe). Dette kan medføre overophedning og resultere i brand.
- **Vær forsigtig med kameraet, så lettere forbrænding undgås.**
	- Kameraet indeholder metaldele, der kan blive overophedede, så de kan give lettere forbrændinger. Vær opmærksom på følgende:
		- Kameraet bliver varmt efter brug i en længere periode. Hvis du fortsætter med at bruge kameraet, kan det medføre lette forbrændinger.
		- På steder med meget lave temperaturer kan kameraet blive koldere end omgivelsestemperaturen. Bær om muligt handsker, når kameraet bruges i lave temperaturer.
- For at beskytte teknologien i dette produkt bør du aldrig efterlade kameraet på de steder, der er angivet nedenfor, uanset om det er i brug eller skal opbevares:
	- Steder, hvor temperaturen og/eller luftfugtigheden er høj eller stærkt svingende. Direkte sollys, strande, låste biler eller i nærheden af andre varmekilder (komfur, radiator, osv.) eller luftbefugtere.
	- I sandede eller støvede omgivelser.
	- I nærheden af brændbare genstande eller sprængstoffer.
	- På våde steder f.eks. badeværelser eller i regnvejr. Ved brug af produkter med vejrbestandig udformning skal disses vejledninger også læses.
	- På steder, der udsættes for kraftige vibrationer.
- **Kameraet bruger et lithium-ion-batteri som angivet af Olympus.**

Oplad batteriet med den angivne USB-netadapter eller oplader. Brug ikke andre USB-netadaptere eller opladere.

- **Batterier må aldrig brændes eller opvarmes i mikrobølgeovne, på varmeplader eller i trykkogere osv.**
- **Efterlad aldrig kameraet i eller nær elektromagnetiske enheder.** Det kan forårsage overophedning, brand eller eksplosion.
- **Forbind ikke terminalerne med metalliske genstande.**
	- Tag forholdsregler ved opbevaring og transport af batterier for at undgå, at de kommer i forbindelse med metalgenstande som smykker, nåle, låse, nøgler osv. Kortslutning kan medføre overophedning, eksplosion eller brand, som kan medføre forbrændinger eller personskade.
- **For at forhindre utætheder eller skader på batteriernes poler skal du omhyggeligt følge alle vejledninger om brugen af batterierne. Forsøg aldrig at skille batterier ad, ændre dem eller lodde på dem osv.**
- **Hvis du får batterisyre i øjnene, skal du omgående skylle med rent rindende vand og søge læge med det samme.**
- **Hvis du ikke kan få batteriet ud af kameraet, skal du kontakte en autoriseret forhandler eller et autoriseret serviceværksted.**

Forsøg ikke at fjerne batteriet med magt.

Beskadigelse af batteriets udvendige side (ridser osv.) kan producere varme eller en eksplosion.

- **Batterier skal altid opbevares utilgængeligt for børn. Hvis et barn sluger et batteri, skal der omgående søges læge.**
- For at forhindre, at batterierne lækker, overophedes eller forårsager brand og eksplosion, bør der kun anvendes batterier, som er anbefalet til dette produkt.
- Hvis genopladelige batterier ikke er blevet ladet op på den angivne tid, skal opladningen standses, og batterierne må ikke bruges.
- Brug ikke batterier med ridset eller beskadiget hus, og undlad at ridse batteriet.
- Udsæt ikke batterier for kraftige stød eller vedvarende rystelser ved at tabe eller støde det. Dette kan medføre eksplosion, overophedning eller brand.
- Hvis et batteri lækker, lugter usædvanligt, bliver misfarvet, deformt eller på anden måde defekt under brug, skal man straks stoppe brugen af kameraet og holde det væk fra ild.
- Hvis et batteri lækker væske på dit tøj eller din hud, skal du fjerne tøjet og straks skylle det berørte område med rent, rindende koldt vand. Hvis du får forbrændinger på huden fra væsken, skal du omgående søge lægehjælp.
- Olympus Li-ion-batteriet er konstrueret til kun at blive brugt til Olympus digitalkameraet. Batteriet må ikke bruges til andre enheder.
- **Lad ikke børn håndtere eller transportere batterier (forebyg farlig adfærd såsom at slukke, putte i munden eller tygge).**

#### **Brug kun det tilhørende genopladelige batteri, batterioplader og USB-netadapter**

Vi anbefaler kraftigt, at du kun bruger det originale tilhørende genopladelige batteri, batterioplader og USB-netadapter fra Olympus sammen med dette kamera. Brug af et ikke-originalt genopladeligt batteri, oplader og/eller USB-netadapter, som ikke er fra Olympus, kan medføre brand eller personskade pga. lækage, varme, antænding eller ødelæggelse af batteriet. Olympus påtager sig intet ansvar for uheld eller ødelæggelse som følge af brug af batteri, batterioplader og/eller USB-netadapter, som ikke er originalt Olympus-tilbehør.

### **FORSIGTIG**

- Den medfølgende USB-netadapter F-5AC er designet til kun at blive anvendt sammen med dette kamera. Andre kameraer kan ikke oplades med denne USB netadapter.
- Den medfølgende USB-netadapter F-5AC må ikke sluttes til andet udstyr end dette kamera.
- **Opbevar aldrig batterier i direkte sollys eller ved høje temperaturer i en varm bil, i nærheden af en varmekilde osv.**
- Batterierne skal altid holdes tørre.
- Batteriet kan blive varmt ved lang tids brug. For at undgå mindre forbrændinger må det aldrig tages ud umiddelbart efter brug af kameraet.
- Dette kamera bruger ét Olympus Li-ion-batteri. Brug det specificerede originalbatteri. Der er risiko for eksplosion, hvis batteriet udskiftes med et batteri af forkert type.
- Du skal aflevere batterierne til genbrug af hensyn til miljøet. Når du kasserer brugte batterier, skal du dække deres poler og altid overholde lokale love og bestemmelser.
- **Du må ikke blokere for fl ashen med hænderne, når der tages billeder med fl ash.**

### **BEMÆRKNING**

- **Kameraet må ikke bruges eller opbevares i støvede eller fugtige omgivelser.**
- **Brug kun SD/SDHC/SDXC-kort. Brug aldrig andre typer kort.**
- Hvis du ved et tilfælde isætter en anden korttype, skal du kontakte en autoriseret forhandler eller et servicecenter. Forsøg ikke at fjerne kortet ved at bruge kraft.
- Sikkerhedskopiér vigtige data regeæmæssigt på en computer eller et andet lagringsmedie, så du undgår at miste disse data ved et uheld.
- OLYMPUS påtager sig intet ansvar for tab af data, der er knyttet til brugen af denne enhed.
- Vær forsigtig med remmen, når kameraet bæres. Den kan let gribe fat i eller strejfe andre genstande og forårsage alvorlige skader.
- Lad aldrig kameraet falde og undgå at udsætte det for stød eller vibrationer.
- Når du sætter kameraet på et stativ eller fjerner det fra stativet, skal du dreje stativets skrue, ikke kameraet.
- Før transport af kameraet skal et eventuelt stativ og alt andet ikke-OLYMPUS tilbehør fjernes.
- Rør ikke ved kameraets elektriske kontakter.
- Lad ikke kameraet pege direkte mod solen. Optikken eller lukkeren kan tage skade og give farvefejl, spøgelsesbilleder på billedsensoren eller forårsage brand.
- Træk og skub ikke i optikken med kraft.
- Tag batterierne ud, hvis kameraet ikke skal bruges i længere tid. Vælg et køligt og tørt sted til opbevaring for at forhindre dannelse af kondensvand eller mug inde i kameraet. Kontrollér kameraet, inden det tages i brug igen. Tryk på udløseren for at kontrollere, at kameraet fungerer korrekt.
- Kameraet kan få funktionsfejl, hvis det bruges på et sted, hvor det udsættes for et magnetisk eller elektromagnetisk felt, radiobølger eller høj spænding, for eksempel i nærheden af et tv, mikroovn, videospil, højttalere, storskærmsenhed, tv-/radiotårn eller sendemaster. i sådanne tilfælde skal kameraet slukkes og tændes igen, før det bruges.
- Overhold altid de begrænsninger for betjeningsmiljøet, som er beskrevet i vejledningen til kameraet.
- Sæt batteriet forsigtigt i som beskrevet i betjeningsvejledningen.
- Kontrollér altid batteriet omhyggeligt for lækager, misfarvning, deformering og andre afvigelser, før det sættes i.
- Tag altid batteriet ud af kameraet, hvis det ikke skal bruges i længere tid.
- Ved opbevaring af batteriet i længere tid skal du vælge et køligt sted til opbevaring.
- Kameraets strømforbrug varierer, afhængigt af, hvilke funktioner, der bruges.
- Under de forhold, der beskrives nedenfor, forbruges strøm kontinuerligt, og batteriet aflades hurtigt.
	- Zoomet bruges gentagne gange.
	- Udløseren trykkes halvvejs ned gentagne gange i optagefunktionen og aktiverer dermed autofokus.
	- Der vises et billede på skærmen i en længere periode.
	- Der bruges GPS.
- Hvis du bruger et afladet batteri, kan det medføre, at kameraet slukkes uden at vise advarslen om batteriniveauet.
- Hvis batteripolerne bliver våde eller fedtede, kan der opstå fejl i kontakten med kameraet. Tør batteriet grundigt af med en tør klud før brug.
- Oplad altid et batteri, før det bruges første gang, eller hvis det ikke har været brugt i længere tid.
- Når kameraet bruges ved lave temperaturer, skal kameraet og batteriet holdes så varme som muligt. Et batteri, der er blevet afladet i kulde, kan fungere igen, når det opvarmes til stuetemperatur.
- Køb altid ekstra batterier før længere rejser, særligt i udlandet. Det kan være vanskeligt at finde det korrekte batteri på rejser.
- For USB-AC-adapter af plugintype: Tilslut USB-netadapteren F-5AC af plugintype korrekt ved at tilslutte den lodret i vægstikket.

#### **Brug af den trådløse LAN-funktion**

- **Sluk for kameraet på hospitaler og andre steder, hvor der fi ndes medicinsk udstyr.** Radiobølgerne fra kameraet kan påvirke det medicinske udstyr i negativ grad og forårsage fejlfunktion, som kan medføre en ulykke.
- **Sluk for kameraet om bord på fl y.** Brug af trådløse enheder om bord kan forhindre sikker drift af flyet.

### **Vær forsigtig, når du bruger den trådløse LAN-funktion.**

Hvis du bruger den trådløse LAN-funktion i et land uden for det område, hvor kameraet er købt, er der risiko for, at kameraet ikke vil overholde bestemmelserne for trådløs kommunikation i det pågældende land. Olympus kan ikke holdes ansvarlig for eventuel manglende overholdelse af sådanne bestemmelser.

### **GPS-funktion, elektronisk kompas**

- På steder, hvor der ikke er åben op til himlen (indendørs, under jorden, under vandet, i en skov, nær høje bygninger), eller på steder, hvor der er kraftige magnetiske eller elektriske felter (nær nye højspændingsledninger, magneter eller elektronik, 1.5GHz mobiltelefoner), er det måske ikke muligt at bestemme målinger eller generere fejl.
- Højden på skærmen med måleoplysninger eller billedgengivelsesskærmen vises/optages ud fra oplysninger fra tryksensorerne, som er indbygget i kameraet. Vær forsigtig, da den viste højde ikke er baseret på GPS-positionsmålinger.
- Fejl på det elektroniske kompas kan skyldes påvirkning fra kraftige magnetfelter eller elektriske felter (såsom fjernsyn, mikrobølgeovne, store elmotorer, radiotårne og højspændingskabler). For at genoprette funktionen af det elektroniske kompas skal du holde godt fast i kameraet og bevæge det i en ottetalsfigur, mens du dreier håndleddet.
- Fordi GPS- og den elektroniske ikke skal være nøjagtige, er der ingen garanti for, at de målte værdier (længdegrad, breddegrad, kompasretning osv.) er præcise.

#### **Skærm**

- Tryk ikke for hårdt på skærmen. Billedet kan blive sløret, og der kan opstå gengivefejl, eller skærmen kan blive ødelagt.
- Der kan forekomme en lysstribe foroven og forneden på skærmen. Dette er ikke en fejl.
- Hvis et motiv ses diagonalt i kameraet, kan linjerne forekomme ujævne på skærmen. Dette er ikke en fejl. Lysstriben er mindre synlig i gengivefunktion.
- I kolde omgivelser kan skærmen være lang tid om at blive tændt, eller farverne kan midlertidigt ændre sig. Ved brug i meget kolde omgivelser er det en god idé at varme kameraet op en gang i mellem. En skærm, der ikke fungerer godt ved lave temperaturer, fungerer helt normalt ved normale temperaturer.
- Skærmen i dette produkt er af høj kvalitet og nøjagtighed, men der kan dog forekomme fastlåste eller døde pixel på skærmen. Disse pixel har ingen indvirkning på det gemte billede. På grund af skærmens egenskaber kan der også være ujævnheder i farve eller lysstyrke afhængigt af vinklen, men dette skyldes skærmens opbygning. Det skyldes ikke funktionsfejl.

### **Rettigheder og bemærkninger**

- Olympus giver ingen tilsagn eller garantier vedrørende skader eller omkostninger opstået ved lovmæssig korrekt brug eller ethvert krav fra tredjemand som følge af forkert brug af dette produkt.
- Olympus giver ingen tilsagn eller garantier vedrørende skader eller omkostninger opstået ved lovmæssig korrekt brug og hæfter ikke for skader opstået ved sletning af billeddata.

### **Bortfald af garanti**

- Olympus laver ingen indsigelser eller lover ingen garantier (implicit eller eksplicit) for skader eller omkostninger opstået i forbindelse med eller vedrørende indholdet i dokumentationen eller softwaren og kan aldrig gøres ansvarlig for eventuelle implicitte krav vedrørende merkantil anvendelse eller andet brug eller andre direkte eller indirekte omkostninger (inklusive, men ikke begrænset til indtjeningstab, virksomhedsophør eller tab af forretningsoplysninger) forårsaget af brugen eller manglende evne til at bruge dokumentationen eller softwaren eller udstyret. i nogle lande kan firmaet ikke fralægge sig eller begrænse ansvaret for følgeomkostninger eller implicit garanti. Derfor gælder ovenstående begrænsninger muligvis ikke i dit område.
- Olympus forbeholder sig alle rettigheder til denne vejledning.

### **Advarsel**

Fotografering uden tilladelse eller brug af ophavsretligt materiale kan være i strid med gældende lov. Olympus fralægger sig ethvert ansvar for dette, samt andre forhold, der måtte krænke indehaverne af det beskyttede materiale.

### **Angående copyright**

Alle rettigheder forbeholdes. Intet af dette skriftlige materiale eller de vedlagte programmer må kopieres eller gengives i nogen form eller via noget medie – elektronisk eller mekanisk, herunder fotokopiering og indspilning – eller i nogen form for informationslagringssystem, uden tilladelse fra Olympus. Alt ansvar fralægges vedrørende brug af materialet samt for omkostninger opstået som følge af brug af dette materiale. Olympus forbeholder sig ret til at ændre indholdet i denne dokumentation eller programmerne uden varsel.

### **Bemærkninger om FCC**

Udstyret er afprøvet og fundet i overensstemmelse med grænseværdierne for en Klasse B digitalenhed, jævnfør afsnit 15 i FCC-reglementet. Disse grænser er udviklet til at give rimelig beskyttelse mod skadelige interferenser i en boliginstallation. Udstyret genererer, bruger og kan udsende radiofrekvensenergi, og hvis det ikke installeres og bruges i overensstemmelse med instruktionerne, kan det forårsage skadelig interferens i radiokommunikation. Der er dog ingen garanti for, at der ikke vil være interferens i en given installation. Hvis dette udstyr forårsager skadelig interferens for radio- eller tv-modtagelse, hvilket kan fastslås ved at slukke for udstyret og derefter tænde for det igen, opfordres brugeren til at forsøge at afhjælpe interferensen ved hjælp af en eller flere af følgende foranstaltninger:

- Juster modtagerantennen, eller placer den et andet sted.
- Forøg afstanden mellem udstyr og modtager.
- Tilslut udstyret til en stikkontakt i et andet elektrisk kredsløb end det, modtageren er tilsluttet til.
- Bed forhandleren eller en erfaren radio-/tv-tekniker om hjælp.
- Når kameraet skal sluttes til en pc (personlig computer), der understøtter USB-tilslutning, må dette kun ske med det medfølgende USB-kabel fra OLYMPUS.

### **FCC/ISED-advarsel**

Ændringer eller modifikationer uden udtrykkelig tilladelse fra den part, der er ansvarlig for overholdelse af bestemmelserne, kan ulovliggøre brugerens ret til at betjene udstyret.

Denne sender må ikke flyttes eller betjenes sammen med en anden antenne eller sender.

Dette udstyr er i overensstemmelse med FCC-grænseværdierne for udsættelse for stråling, som er angivet for et ikke-kontrolleret miljø, og overholder FCC-retningslinjerne for udsættelse for radiofrekvens (RF), idet udstyret har meget lave RF-niveauer. Den foreliggende videnskabelige dokumentation viser ikke, at der er forbundet nogen sundhedsmæssige problemer med brugen af trådløse laveffektenheder. Der foreligger dog ikke nogen dokumentation for, at disse trådløse laveffektenheder er helt sikre. Trådløse laveffektenheder udsender et lavt niveau af radiofrekvensenergi (RF) i mikrobølgeområdet, når de anvendes. Høje RF-niveauer kan have sundhedsmæssige konsekvenser (i form af opvarmning af væv), hvorimod udsættelse for lave RF-niveauer, der ikke danner varme, ikke har nogen kendte negative sundhedsmæssige bivirkninger. Mange undersøgelser af udsættelse for lave RF-niveauer har ikke påvist nogen biologiske effekter. Nogle undersøgelser har antydet, at der kan opstå visse biologiske effekter, men disse resultater er ikke blevet bekræftet af yderligere forskning. IM015 er blevet afprøvet og fundet at være i overensstemmelse med ISED-grænseværdierne for udsættelse for stråling, som er antaget for et ikke-kontrolleret miljø, og overholder RSS-102 i ISED-reglerne for udsættelse for radiofrekvensenergi (RF).

### **Til kunder i Nordamerika, Mellemamerika, Sydamerika og Caribien**

Overensstemmelseserklæring Modelnummer : IM015<br>Handelsnavn : OLYMPUS Handelsnavn : OLYMPUS<br>Ansvarshavende : OLYMPUS AMERICA INC. Ansvarshavende : Adresse : 3500 Corporate Parkway, P.O. Box 610, Center Valley, PA 18034-0610, USA. Telefonnummer : 484-896-5000 Afprøvet og fundet i overensstemmelse med FCC-standarder TIL PRIVAT BRUG ELLER ERHVERVSBRUG Denne enhed er i overensstemmelse med afsnit 15 i FCC-reglementet og Innovation, Science and Economic Development Canada RSS-standarden/-erne for licensundtagelse. Følgende to betingelser

skal være opfyldt: (1) Denne enhed må ikke forårsage skadelig interferens, og (2) denne enhed skal acceptere enhver form for interferens, herunder interferens, der kan forårsage uønsket funktion. Dette Klasse B digitale apparat er i overensstemmelse med den canadiske standard ICES-003. CAN ICES-3(B)/NMB-3(B)

#### **OLYMPUS' BEGRÆNSEDE GARANTI FOR AMERIKA - PRODUKTER FRA OLYMPUS AMERICA INC.**

Olympus garanterer, at det eller de medfølgende Olympus®-billedprodukt(er) og relateret Olympus® tilbehør (enkeltvis benævnt "produkt" og samlet benævnt "produkterne") er fri for defekter i materiale og fremstilling under normal brug og eftersyn for en periode på et (1) år fra købsdatoen.

Hvis et produkt skulle vise sig defekt inden for den etårige garantiperiode, skal kunden,

i overensstemmelse med nedenstående anvisninger, returnere det defekte produkt til et autoriseret Olympus-serviceværksted, som udpeges af Olympus (se "NÅR DER ER BRUG FOR EFTERSYN"). Olympus vil efter eget skøn reparere, ombytte eller justere det defekte produkt på Olympus'

omkostninger, under forudsætning af, at Olympus' undersøgelser og fabriksinspektioner kan påpege følgende: (a) at den pågældende defekt er opstået under normal og korrekt brug, (b) at produktet er omfattet af denne begrænsede garanti.

Reparation, ombytning eller justering af defekte produkter udgør Olympus' eneste forpligtelse og kundens eneste retsmiddel.

Reparation eller udskiftning af et produkt forlænger ikke den heri anførte garantiperiode, medmindre det er fastlagt ved lov. Medmindre det er forbudt ved lov, er kunden ansvarlig for og skal betale for forsendelsen af produkterne til det udpegede Olympus-serviceværksted.

Olympus er ikke forpligtet til at udføre forebyggende vedligeholdelse, installation, afinstallation eller vedligeholdelse.

Olympus forbeholder sig ret til følgende: (i) at bruge ombyggede, renoverede og/eller anvendelige brugte dele (der opfylder Olympus' kvalitetsstandarder) i forbindelse med udførelse af garantiarbejde eller andre reparationer, (ii) at foretage interne eller eksterne designændringer og/eller funktionsændringer af eller på sine produkter uden at være forpligtet til at implementere sådanne ændringer i eller på produkterne.

#### **FØLGENDE ER IKKE OMFATTET AF DEN BEGRÆNSEDE GARANTI**

Følgende garanteres ikke af Olympus og er ikke omfattet af den begrænsede garanti, hverken udtrykkeligt eller stiltiende eller ved lov:

- (a) produkter og tilbehør, der er fremstillet af andre end Olympus og/eller er mærket med et andet mærke end "OLYMPUS" (med hensyn til garantidækningen for andre producenters produkter og tilbehør, der muligvis leveres med Olympus, gælder, at ansvaret bæres af den pågældende producent af de pågældende produkter og det pågældende tilbehør i overensstemmelse med de vilkår og den gyldighedsperiode, der er nævnt i de pågældende producenters garantioplysninger):
- (b) et produkt, der er blevet adskilt, repareret, forfalsket, forandret, ændret eller tilpasset af andre personer end Olympus' egne autoriserede serviceteknikere, medmindre reparationen af sådanne personer er udført med skriftlig tilladelse fra Olympus;
- (c) produktdefekter eller beskadigelse, der skyldes normalt slid, forkert brug, misbrug, forsømmelighed, sand, væske, stødpåvirkninger, forkert opbevaring, manglende udførelse af planlagte bruger- eller vedligeholdelseselementer, batterilækage, brug af tilbehør med andet mærke end "OLYMPUS", forbrugsvarer eller andet tilbehør eller brug af produkter i kombination med ikke-kompatible enheder;
- (d) software;
- (e) tilbehør og forbrugsvarer (herunder, men ikke begrænset til lamper, blæk, papir, film, udskrifter, negativer, kabler og batterier) og/eller
- (f) produkter uden gyldigt placeret eller registreret Olympus-serienummer, medmindre der er tale om en model, som Olympus ikke placerer eller registrerer serienummer på.
- (g) produkter, der afsendes, leveres købes eller sælges af forhandlere uden for Nordamerika, Mellemamerika, Sydamerika og Caribien, og/eller
- (h) Produkter, der ikke er beregnet til eller godkendt til salg i Nordamerika, Sydamerika, Centralamerika eller Caribien (dvs. varer på det grå marked).

#### ANSVARSFRASKRIVELSE, BEGRÆNSNING AF ERSTATNING, BEKRÆFTELSE AF HELE GARANTIAFTALEN, BEGUNSTIGET

MED UNDTAGELSE AF DET, DER NÆVNES i OVENSTÅENDE BEGRÆNSEDE GARANTI, GÆLDER FØLGENDE: OLYMPUS GØR IKKE KRAV PÅ OG FRASKRIVER SIG ANSVAR FOR ALLE KRAV, GARANTIER, VILKÅR OG GARANTIER VEDRØRENDE PRODUKTERNE, DET VÆRE SIG DIREKTE ELLER INDIREKTE, UDTRYKKELIGT ELLER STILTIENDE ELLER SOM FØLGE AF LOV, BESTEMMELSE, ERHVERVSBRUG ELLER ANDET, HERUNDER, MEN IKKE BEGRÆNSET TIL GARANTI ELLER KRAV VEDRØRENDE PRODUKTERNES ANVENDELIGHED, HOLDBARHED, DESIGN, BETJENING ELLER TILSTAND (HELT ELLER DELVIST) ELLER KRÆNKELSE AF PATENT, OPHAVSRET ELLER ANDEN EJENDOMSRET, DER BRUGES ELLER OMFATTES HERAF. HVIS EN STILTIENDE GARANTI FINDER ANVENDELSE SOM FØLGE AF EN LOV, ER EN SÅDAN GARANTI BEGRÆNSET i VARIGHED TIL LÆNGDEN AF DENNE BEGRÆNSEDE GARANTI. IKKE ALLE STATER TILLADER ANSVARSFRASKRIVELSE ELLER BEGRÆNSNING AF GARANTIER OG/ELLER BEGRÆNSNING AF ANSVAR, SÅ OVENSTÅENDE ANSVARSFRASKRIVELSE OG UNDTAGELSER GÆLDER MULIGVIS IKKE FOR DIG.

KUNDEN KAN OGSÅ HAVE ANDRE OG/ELLER FLERE RETTIGHEDER OG RETSMIDLER, DER VARIERER FRA STAT TIL STAT.

KUNDEN ANERKENDER OG ACCEPTERER, AT OLYMPUS IKKE KAN HOLDES ANSVARLIG FOR NOGEN SKADE, SOM KUNDEN KAN PÅDRAGE SIG SOM FØLGE AF FORSINKET FORSENDELSE, PRODUKTFEJL, PRODUKTDESIGN, VALG ELLER PRODUKTION, TAB AF BILLEDER ELLER DATA ELLER FORRINGELSE ELLER ANDEN ÅRSAG, UANSET OM ANSVARET KAN HENFØRES UNDER KONTRAKT, SKADEGØRENDE HANDLING (HERUNDER FORSØMMELIGHED OG STRENGT PRODUKTANSVAR) ELLER ANDET. OLYMPUS KAN UNDER INGEN OMSTÆNDIGHEDER HOLDES ANSVARLIG FOR INDIREKTE SKADER, TILFÆLDIGE SKADER, FØLGESKADER ELLER KONKRET DOKUMENTEREDE TAB (HERUNDER, MEN IKKE BEGRÆNSET TIL, TAB AF FORTJENESTE ELLER TAB AF MULIGHED FOR BRUG), UANSET OM OLYMPUS ER ELLER BURDE VÆRE OPMÆRKSOM PÅ RISIKOEN FOR ET SÅDAN MULIGT TAB ELLER EN SÅDAN MULIG SKADE.

Krav og garantier, der fremsættes af andre personer (der omfatter, men ikke er begrænset til, forhandlere, repræsentanter, sælgere eller agenter fra Olympus) og er i uoverensstemmelse med eller i strid med eller tillæg til betingelserne i denne begrænsede garanti, er ikke bindende for Olympus, medmindre det er fremsat skriftligt med udtrykkelig godkendelse af en autoriseret funktionær hos Olympus.

Denne begrænsede garanti udgør den komplette og eksklusive garantierklæring, som Olympus anerkender at levere med hensyn til produkter, og den skal træde i stedet for alle tidligere og samtidige mundtlige eller skriftlige aftaler, forståelser, forslag og kommunikationer, der måtte vedrøre dette emne. Denne begrænsede garanti gælder alene den oprindelige kunde og kan ikke overdrages til eller tildeles andre.

#### **NÅR DER ER BRUG FOR EFTERSYN**

Kunden skal kontakte det udpegede Olympus-kunderserviceteam i sin egen region for at koordinere indsendelsen af produktet til reparation. Du kan kontakte dit Olympus-kundeserviceteam in din region ved at besøge eller ringe til:

Canada: www.olympuscanada.com/repair / 1-800-622- 6372

USA:

www.olympusamerica.com/repair / 1-800-622- 6372

Latinamerika: www.olympusamericalatina.com Kunden har ret til at kopiere eller overføre billeder eller andre data, der er gemt på et produkt til et andet billed- eller datalagringsmedie og/eller fjerne en film fra produktet, før det sendes til reparation hos Olympus.

OLYMPUS ER UNDER INGEN OMSTÆNDIGHEDER ANSVARLIG FOR LAGRING, OPBEVARING ELLER VEDLIGEHOLDELSE AF BILLEDER ELLER DATA, DER ER GEMT PÅ ET PRODUKT, DER MODTAGES TIL EFTERSYN, ELLER EN FILM, DER FINDES i ET PRODUKT, DER MODTAGES TIL EFTERSYN. OLYMPUS ER HELLER IKKE ANSVARLIG FOR SKADER i FORBINDELSE MED TAB ELLER FORRINGELSE AF BILLEDER ELLER DATA UNDER EFTERSYN (HERUNDER, MEN UDEN BEGRÆNSNING, DIREKTE ELLER INDIREKTE SKADER, TILFÆLDIGE SKADER, FØLGESKADER ELLER KONKRET DOKUMENTEREDE TAB, TAB AF FORTJENESTE ELLER TAB AF MULIGHED FOR BRUG), UANSET OM OLYMPUS ER ELLER BURDE VÆRE OPMÆRKSOM PÅ RISIKOEN FOR ET SÅDAN MULIGT TAB ELLER EN SÅDAN MULIG FORRINGELSE.

Kunden skal pakke produktet godt ind med rigelige mængder polstring for at forebygge transportskader. Når produktet er korrekt indpakket, skal pakken sendes til Olympus eller det autoriserede Olympusserviceværksted som anvist af det pågældende Olympus-kundeserviceteam.

Pakker med produkter, der sendes til reparation, skal indeholde følgende:

- 1) Købskvittering, der viser købsdato og -sted. Håndskrevne kvitteringer accepteres ikke.
- 2) En kopi af denne begrænsede garanti **med produktets serienummer, der skal svare til serienummeret på produktet** (medmindre der er tale om en model, som Olympus ikke placerer eller registrerer serienummer på).
- 3) En detaljeret beskrivelse af problemet.
- 4) Eventuelle prøveprint, negativer, digitalprint (eller filer på disk), der er relevante for problemløsningen.

OPBEVAR KOPIER AF ALLE DOKUMENTER. Hverken Olympus eller det autoriserede Olympusserviceværksted vil være ansvarlig for dokumenter, der går tabt eller ødelægges under transport. Når der er udført eftersyn, returneres produktet med forudbetalt porto.

#### **BESKYTTELSE AF PERSONLIGE OPLYSNINGER**

Alle oplysninger, du angiver i forbindelse med behandlingen af dit garantikrav, vil blive behandlet fortroligt og kun blive anvendt og videregivet med henblik på behandling og udførelse af reparationen inden for garantien.

#### **Til brugere i Mexico**

Brugen af dette udstyr er underlagt følgende to betingelser:

(1) det er muligt, at dette udstyr eller denne enhed ikke forårsager skadelig interferens, og (2) dette udstyr eller denne enhed skal acceptere interferens, inklusive interferens, der kan forårsage uønsket funktion.

### **Til brugere i Europa**

#### **Simpel overensstemmelseserklæring**

OLYMPUS CORPORATION erklærer hermed, at radioudstyrstypen IM015 er i overensstemmelse med Direktiv 2014/53/EU.

Den fulde tekst i EU-overensstemmelseserklæringen kan ses på følgende internetadresse: http://www.olympus-europa.com/

Dette symbol [en skraldespand med et kryds over, WEEE-direktivet, anneks IV] betyder, at elektrisk og elektronisk affald skal bortskaffes separat indenfor EU.

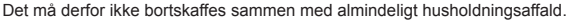

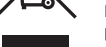

Brug det retur- og indsamlingssystem, der findes i dit land til bortskaffelse af dette produkt.

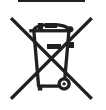

Dette symbol [en skraldespand med et kryds over, direktiv 2006/66/EF, bilag II] betyder, at brugte batterier indsamles separat inden for EU.

Batterierne må ikke bortskaffes som almindeligt husholdningsaffald. Brug det retur- og indsamlingssystem, der findes i dit land til bortskaffelse af brugte batterier.

#### **Garanti**

I det usandsynlige tilfælde at der skulle opstå fejl ved produktet, selvom det er blevet brugt korrekt (i henhold til den medfølgende brugervejledning) under den gældende nationale garantiperiode og er det blevet købt hos en autoriseret Olympus-forhandler inden for OLYMPUS EUROPA SE & Co. KGs geografiske forretningsområde, som angivet på hjemmesiden: http://www.olympus-europa.com, vil produktet blive repareret, eller efter ombyttet på Olympus' foranledning uden omkostninger for kunden. For at give Olympus mulighed for at yde den ønskede garantiservice til din fulde tilfredshed bedes du være opmærksom på de oplysninger og instruktioner, der er anført nedenfor:

- 1. For at gøre krav gældende under denne garanti skal du følge instruktionerne på http://consumerservice.olympus-europa.com for registrering og sporing (denne service er ikke tilgængelig i alle lande) eller tage produktet, den tilhørende originale faktura eller kvittering og det komplette garantibevis til den forhandler, hvor produktet er købt, eller enhvet andet Olympus serviceværksted inden for Olympus Europa SE & Co. KGs forretningsområdet, som er oplyst på hjemmesiden: http:// www.olympus-europa.com inden udløbet af den gældende nationale garantiperiode.
- 2. Sørg for at garantibeviset er korrekt udfyldt af Olympus, en autoriseret forhandler eller serviceværksted. Kontroller derfor, om dit navn, forhandlerens navn, serienummeret, købsår, -måned og -dag er udfyldt korrekt, eller at den originale faktura eller kvittering (med forhandlerens navn, købsdato og produkttype) er vedlagt garantibeviset.
- 3. Opbevar garantibeviset på et sikkert sted. Et nyt kan ikke udstedes.
- 4. Bemærk venligst, at Olympus ikke påtager sig nogen risiko eller afholder omkostninger forbundet med forsendelse eller transport af produktet til forhandleren eller det autoriserede Olympusserviceværksted.
- 5 Garantien dækker ikke følgende, og kunden skal betale for eventuelle reparationer, selvom disse falder inden for den ovennævnte garantiperiode.
	- a. Enhver defekt, der skyldes forkert brug (f.eks. anvendelse til formål, der ikke er nævnt i betjeningsvejledningen osv.)
	- b. Enhver defekt, der skyldes reparation, ændring, rengøring osv. udført af andre end Olympus eller en autoriseret Olympus-forhandler.
	- c. Enhver defekt eller skade, der skyldes transport, tab, stød osv. efter købet af produktet.
	- d. Enhver defekt eller skade, der skyldes brand, jordskælv, oversvømmelse, lynnedslag, andre naturkatastrofer, forurening eller uregelmæssige strømkilder.
	- e. Enhver defekt, der skyldes skødesløs eller forkert opbevaring (som f.eks. opbevaring af produktet under meget varme og fugtige forhold, i nærheden af insektmidler som f.eks. naftalen eller andre skadelige midler osv.), forkert vedligeholdelse osv.
	- f. Enhver defekt, der skyldes flade batterier osv.
	- g. Enhver defekt, der skyldes indtrængende sand, mudder, vand osv.
- 6. Olympus' ansvar under denne garanti begrænser sig til reparation eller ombytning af produktet. Olympus fralægger sig ethvert ansvar under garantien for indirekte tab eller skader, som kunden måtte lide eller som følge af en defekt ved produktet og i særdeleshed tab eller skader på optik, film eller andet udstyr og tilbehør anvendt sammen med produktet eller tab, der skyldes forsinket reparation eller tab af data. Gældende lovgivning påvirkes ikke af ovenstående.

**SIKKERHEDSFORSKRIFTER**

### **Til brugere i Asien**

#### **Garanti**

- 1. Skulle der opstå fejl ved produktet, selvom det er blevet brugt korrekt (i henhold til de medfølgende anvisninger om håndtering og betjening), vil produktet blive repareret eller ombyttet på Olympus' foranledning uden omkostninger for kunden i en periode på et år fra købsdatoen. Hvis der fremsættes krav i henhold til denne garanti, skal kunden indlevere produktet og garantibeviset inden udgangen af garantiperioden på et år til den forhandler, hvor produktet er købt, eller til et andet Olympus-serviceværksted, som angivet i vejledningerne, og anmode om de nødvendige reparationer.
- 2. Transporten af produktet til forhandleren eller det autoriserede Olympus-serviceværksted sker for kundens egen risiko og regning.
- 3. Garantien dækker ikke følgende, og kunden skal betale for eventuelle reparationer, selvom disse falder inden for den ovennævnte periode på et år.
	- a. Enhver defekt, der skyldes forkert brug (som f.eks. anvendelse til formål, der ikke er nævnt i betjeningsoversigten eller andre steder i betjeningsvejledningen osv.)
	- b. Enhver defekt, der skyldes reparation, ændring, rengøring osv. udført af andre end Olympus eller en autoriseret Olympus-forhandler.
	- c. Enhver defekt eller skade, der skyldes transport, tab, stød osv. efter købet af produktet.
	- d. Enhver defekt eller skade, der skyldes brand, jordskælv, oversvømmelse, lynnedslag, andre naturkatastrofer, forurening eller uregelmæssige strømkilder.
	- e. Enhver defekt, der skyldes skødesløs eller forkert opbevaring (som f.eks. opbevaring af produktet under meget varme og fugtige forhold, i nærheden af insektmidler som f.eks. naftalen eller andre skadelige midler osv.), forkert vedligeholdelse osv.
	- f. Enhver defekt, der skyldes flade batterier osv.
	- g. Enhver defekt, der skyldes indtrængende sand, mudder osv.
	- h. Hvis dette garantibevis ikke indleveres sammen med produktet.
	- i. Hvis der er foretaget nogen form for ændringer af garantibeviset, hvad angår købsår, -måned og -dato, kundens navn, forhandlerens navn eller serienummeret i garantibeviset.
	- j. Hvis kvitteringen ikke forelægges sammen med garantibeviset.
- 4. Garantien gælder kun produktet. Garantien dækker ikke ekstra tilbehør, som f.eks. etui, rem, optikdæksel, batterier og batteriopladere.
- 5. Olympus' eneste ansvar under denne garanti er begrænset til reparation eller udskiftning af produktet, og ethvert ansvar for indirekte tab eller følgeskader, eller skade af nogen art, som kunden lider eller er blevet pådraget, på grund af en defekt ved produktet, og i særdeleshed eventuelt tab eller skade på film, optik eller tilbehør, der anvendes til produktet, eller tab som følge af forsinkelser af reparation, udelukkes.

#### **Til brugere i Singapore**

Overholder IMDAstandarder DB104634

#### **Bemærkninger:**

- 1. Denne garanti er et supplement til og påvirker ikke kundens lovfæstede ret.
- 2. Hvis du har spørgsmål vedrørende denne garanti, kan du henvende dig til et af de Olympusserviceværksteder, der er anført i vejledningen.

#### **Bemærkninger om garantivedligeholdelse**

- 1. Denne garanti er kun gældende, hvis garantibeviset er udfyldt korrekt af Olympus eller en autoriseret forhandler. Sørg for, at dit navn og navnet på forhandleren, serienummeret såvel som år, måned og dato for købet alle er udfyldt.
- 2. Opbevar garantibeviset på et sikkert sted. Et nyt kan ikke udstedes.
- 3. Enhver anmodning for reparation fra kunden i det land, som produktet blev købt i, er underlagt de garantibetingelser, der er udstedt af Olympus-forhandleren i det pågældende land. Hvis Olympusforhandleren ikke udsteder en separat garanti, eller hvis kunden ikke befinder sig i det land, hvor produktet blev købt, gælder den internationale garanti.
- 4. Denne garanti gælder kun i det land, hvor produktet blevt købt. Olympus-forhandlere, der er nævnt i denne garanti, vil med glæde opfylde garantien.
- Se den vedhæftede liste for oplysninger om det autoriserede, internationale Olympusservicenetværk.

#### **Bortfald af garanti**

Olympus laver ingen indsigelser eller lover ingen garantier (implicit eller eksplicit) for skader eller omkostninger opstået i forbindelse med eller vedrørende indholdet i dokumentationen eller softwaren og kan aldrig gøres ansvarlig for eventuelle implicitte krav vedrørende merkantil anvendelse eller andet brug eller andre direkte eller indirekte omkostninger (inklusive, men ikke begrænset til indtjeningstab, virksomhedsophør eller tab af forretningsoplysninger) forårsaget af brugen eller manglende evne til at bruge dokumentationen eller softwaren. i nogle lande tillades det ikke at fralægge sig eller begrænse ansvaret for følgeomkostninger. Derfor gælder ovenstående begrænsninger muligvis ikke i dit område.

### **Varemærker**

- Microsoft og Windows er registrerede varemærker tilhørende Microsoft Corporation.
- Mac er et varemærke tilhørende Apple Inc.
- SDXC logoet er et varemærke tilhørende SD-3C, LLC.
- Apical-logoet er et registreret varemærke tilhørende Apical Limited.
- Wi-Fi er et registreret mærke tilhørende Wi-Fi Alliance.
- Wi-Fi CERTIFIED-logoet er et certificeringsmærke tilhørende Wi-FI Alliance.

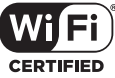

- 
- Alle andre selskaber samt produktnavne er registrerede varemærker og/eller varemærker tilhørende deres respektive ejer.

THIS PRODUCT IS LICENSED UNDER THE AVC PATENT PORTFOLIO LICENSE FOR THE PERSONAL AND NONCOMMERCIAL USE OF A CONSUMER TO (i) ENCODE VIDEO IN COMPLIANCE WITH THE AVC STANDARD ("AVC VIDEO") AND/OR (ii) DECODE AVC VIDEO THAT WAS ENCODED BY A CONSUMER ENGAGED IN A PERSONAL AND NON-COMMERCIAL ACTIVITY AND/OR WAS OBTAINED FROM A VIDEO PROVIDER LICENSED TO PROVIDE AVC VIDEO. NO LICENSE IS GRANTED OR SHALL BE IMPLIED FOR ANY OTHER USE. ADDITIONAL INFORMATION MAY BE OBTAINED FROM MPEG LA, L.L.C. SEE HTTP://WWW.MPEGLA.COM

Kameraets software kan inkludere tredjepartssoftware. Alle tredjepartsprogrammer er underlagt betingelserne og vilkårene, fremsat af ejerne og licensgiverne af det program, under hvilken programmet er leveret til dig.

Disse vilkår og andre tredjeparts softwaremeddelelser kan findes i PDF-filen med softwaremeddelelse på http://www.olympus.co.jp/en/support/imsg/digicamera/download/notice/notice.cfm

• De kamerafilsystemstandarder, der henvises til i denne vejledning, er "Design Rule for Camera File System/DCF"-standarder, som defineret af Japan Electronics and Information Technology Industries Association (JEITA).

# **Indeks**

### **Symboler**

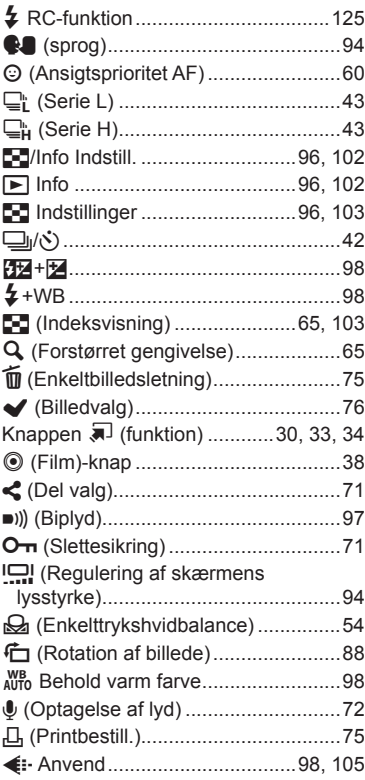

### **A**

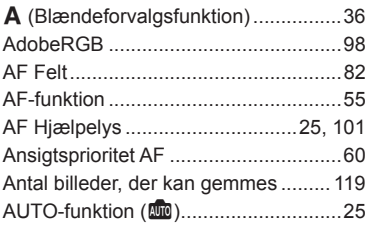

### **B**

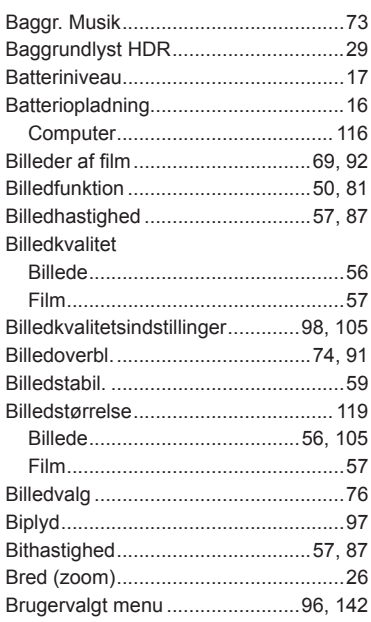

### **C**

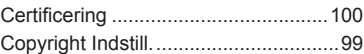

### **D**

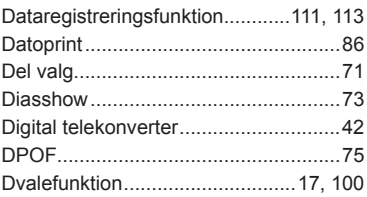

### **E**

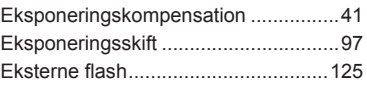

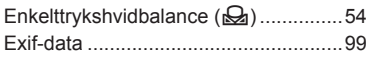

### **F**

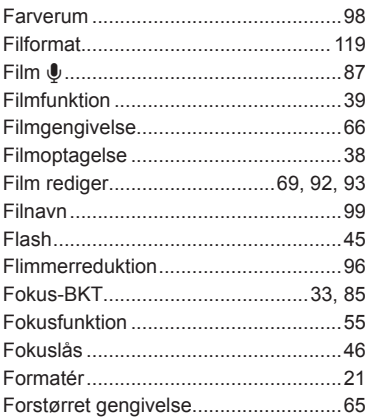

### **G**

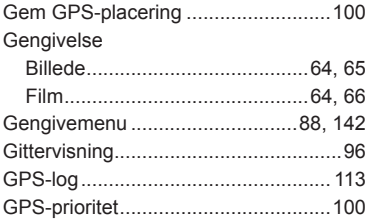

### **H**

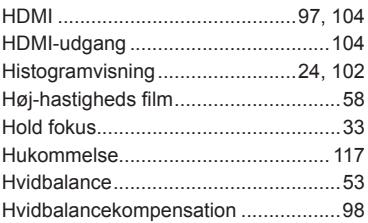

#### **I**

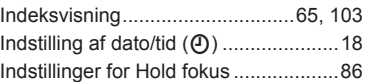

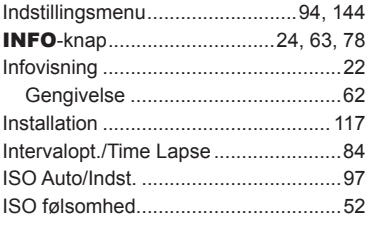

### **J**

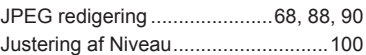

### **K**

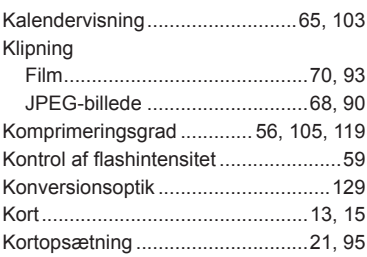

### **L**

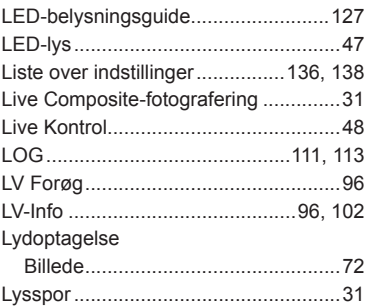

### **M**

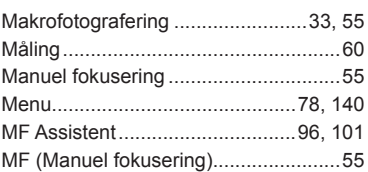

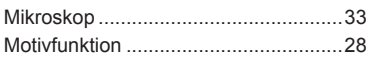

### **N**

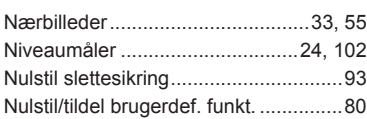

### **O**

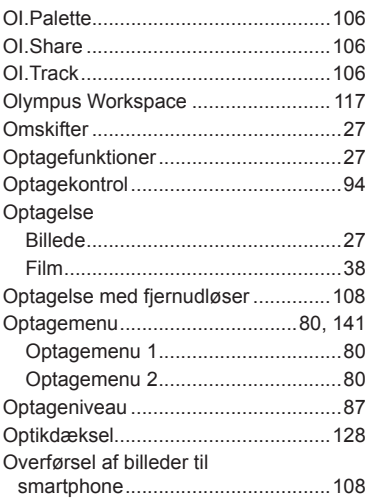

### **P**

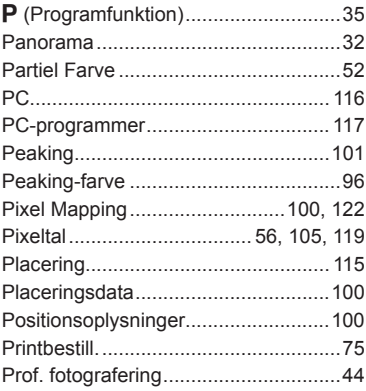

### **R**

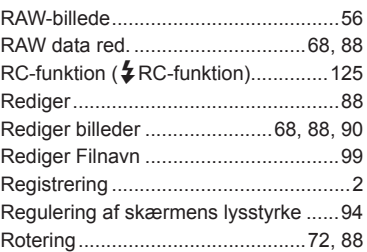

### **S**

**Contract Contract** 

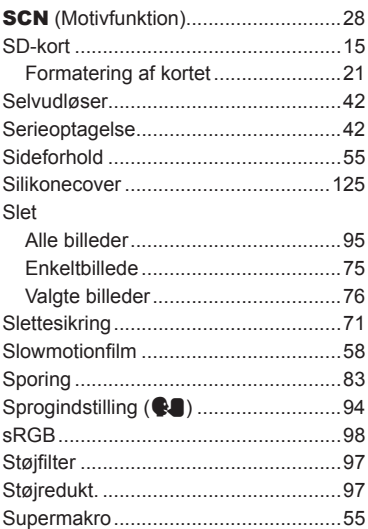

### **T**

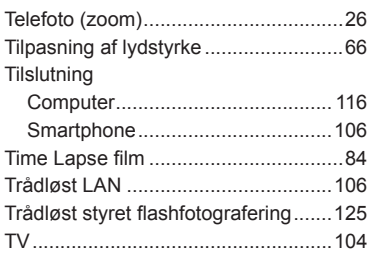

### **U**

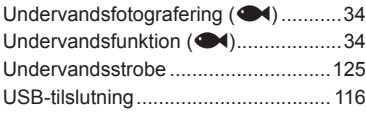

### **V**

Videomenu ..................................87, [141](#page-140-0)

### **W**

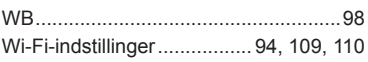

### **Z**

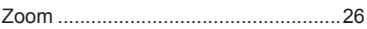

the control of the control of the

## **OLYMPUS**

#### **OLYMPUS EUROPA SE & CO. KG**

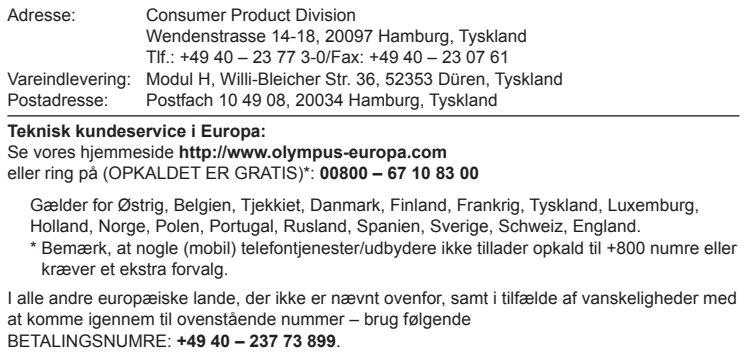